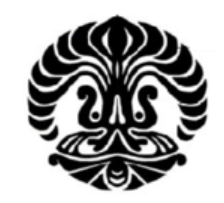

**UNIVERSITAS INDONESIA** 

# **KAJIAN SIMULASI BEBAN** *THERMAL* **DAN ANALISIS ENERGI PADA RANCANGAN GEDUNG** *MANUFACTURING RESEARCH CENTER* **FT-UI DENGAN SISTEM TATA UDARA**  *VARIABLE AIR VOLUME* **DAN** *UNITARY* **MENGGUNAKAN**  *ENERGYPLUS*

**SKRIPSI**

**KUAT RIYANTO 0706166983**

**FAKULTAS TEKNIK UNIVERSITAS INDONESIA PROGRAM SARJANA DEPOK JUNI 2011**

Kajian simulasi..., Kuat Riyanto, FT UI, 2011

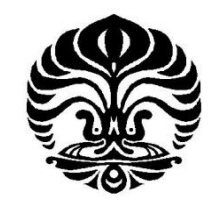

# **UNIVERSITAS INDONESIA**

# **KAJIAN SIMULASI BEBAN** *THERMAL* **DAN ANALISIS ENERGI PADA RANCANGAN GEDUNG** *MANUFACTURING RESEARCH CENTER* **FT-UI DENGAN SISTEM TATA UDARA**  *VARIABLE AIR VOLUME* **DAN** *UNITARY* **MENGGUNAKAN**  *ENERGYPLUS*

# **SKRIPSI**

**Diajukan sebagai salah satu syarat untuk memperoleh gelar sarjana teknik**

**KUAT RIYANTO 0706166983**

**FAKULTAS TEKNIK PROGRAM STUDI TEKNIK MESIN DEPOK JUNI 2011**

Kajian simulasi..., Kuat Riyanto, FT UI, 2011

### HALAMAN PERNYATAAN ORISINALITAS

Skripsi ini adalah hasil karya saya sendiri, dan semua sumber baik yang dikutip maupun dirujuk telah saya nyatakan dengan benar.

Skripsi ini merupakan bagian dari skripsi yang dikerjakan bersama dengan rekan saya, saudara Yusuf Priyambodo (0706163584). Sehingga harap maklum jika ada beberapa bagian dari buku ini yang memiliki kesamaan.

Nama : Kuat Riyanto **NPM** : 0706166983 **Tanda Tangan** Tanggal : 27 Juni 2011

#### **HALAMAN PENGESAHAN**

Skripsi ini diajukan oleh

Nama **NPM** 

- Program Studi
- Judul Skripsi
- : Kuat Riyanto : 0706166983

 $\ddot{\cdot}$ 

: Teknik Mesin

: Kajian Simulasi Beban Thermal dan Analisis Energi Pada Rancangan Gedung Manufacturing Research Center FT-UI Dengan Sistem Tata Udara Variable Air Volume dan Unitary Menggunakan EnergyPlus

Telah berhasil dipertahankan di hadapan Dewan Penguji dan diterima sebagai bagian dari persyaratan yang diperlukan untuk memperoleh gelar Sarjana Teknik pada Program Studi Teknik Mesin, Fakultas Teknik Universitas Indonesia

#### **DEWAN PENGUJI**

Pembimbing : Dr.-Ing. Nasruddin, M.Eng

Penguji

: Ir. Rusdy Malin, MME

Penguji

: Dr. Ir. Muhamad Idrus Alhamid

Penguji

: Dr. Ir. Budihardjo, Dipl, -Ing

Ditetapkan di Tanggal

: 27 Juni 2011

: Depok

### **KATA PENGANTAR**

Puji syukur saya panjatkan kepada Tuhan Yang Maha Esa, atas berkat rahmat, dan barakah Nya, saya dapat menyelesaikan skripsi ini tepat pada waktunya. Penulisan skripsi ini dilakukan untuk memenuhi salah satu syarat mencapai gelar Sarjana Teknik Jurusan Teknik Mesin pada Fakultas Teknik Universitas Indonesia. Banyak pihak yang baik secara langsung maupun tidak langsung membantu saya dalam menyelesaikan skripsi ini. Oleh karena itu, ucapan terima kasih sebesar-besarnya kepada:

- 1) Dr. -Ing. Ir. Nasruddin, MEng selaku dosen pembimbing yang telah bersedia meluangkan waktu memberikan pengarahan, diskusi, dan bimbingan serta persetujuan sehingga skripsi ini dapat diselesaikan dengan baik
- 2) Ibunda tercinta, Mas Budi dan Kang Maulud serta keluarga yang selalu mendukung dan tak pernah lelah mendoakan setiap hari , setiap malam;
- 3) Pak Idrus, Pak Rusdy dan semua dosen DTM FT-UI yang telah memberi saran dan masukan-masukan yang berharga
- 4) Dr. Ir. Harinaldi, M.Eng selaku kepala Departemen Teknik Mesin FTUI
- 5) Bapak Ery Djunaedy *trainer EnergyPlus* yang telah memberi koreksi dan masukan dalam simulasi *EnergyPlus*
- 6) Mei Nurtika Hamidah atas semangat, dukungan, kesabaran dan senyum cerianya;
- 7) Yusuf Priyambodo sebagai teman skripsi bersama dan seluruh teman-teman Teknik Mesin UI 2007.
- 8) Seluruh karyawan DTM FTUI atas segala kemudahan bagi saya dalam menuntut ilmu di FT UI.

Akhir kata, saya berharap semoga skripsi ini dapat bermanfaat bagi pengembangan ilmu pengetahuan.

Depok, Juni 2011

#### Penulis

# PERNYATAAN PERSETUJUAN PUBLIKASI TUGAS AKHIR UNTUK KEPENTINGAN AKADEMIS

Sebagai sivitas akademik Universitas Indonesia, saya yang bertanda tangan di bawah ini:

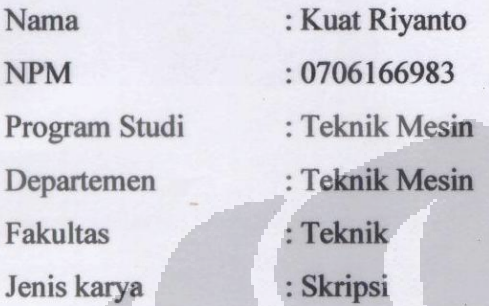

demi pengembangan ilmu pengetahuan, menyetujui untuk memberikan kepada Universitas Indonesia Hak Bebas Royalti Noneksklusif (Non-exclusive Royalty-Free Right) atas karya ilmiah saya yang berjudul:

KAJIAN SIMULASI BEBAN THERMAL DAN ANALISIS ENERGI PADA RANCANGAN GEDUNG MANUFACTURING RESEARCH CENTER FT-UI DENGAN SISTEM TATA UDARA VARIABLE AIR VOLUME DAN UNITARY MENGGUNAKAN ENERGYPLUS

beserta perangkat yang ada (jika diperlukan). Dengan Hak Bebas Royalti Noneksklusif ini Universitas Indonesia berhak menyimpan, mengalihmedia /formatkan, mengelola dalam bentuk pangkalan data (database), merawat, dan memublikasikan tugas akhir saya selama tetap mencantumkan nama saya sebagai penulis/pencipta dan sebagai pemilik Hak Cipta.

Demikian pernyataan ini saya buat dengan sebenarnya.

Dibuat di: Depok Pada tanggal : 27 Juni 2011 Yang menyatakan

(Kuat Riyanto)

v

### **ABSTRAK**

Nama : Kuat Riyanto Program Studi : Teknik Mesin Judul : **Kajian Simulasi Beban** *Thermal* **dan Analisis Energi Pada Rancangan Gedung** *Manufacturing Research Center* **FT-UI Dengan Sistem Tata Udara** *Variable Air Volume* **dan** *Unitary*  **Menggunakan** *EnergyPlus*

Pemakaian energi pada gedung merupakan sumber terbesar konsumsi energi. *green building* merupakan konsep penghematan energi yang berstandar internasional. Audit energi bangunan menggunakan simulasi *software* adalah salah satu cara untuk mengetahui bagaimana konsumsi energi bangunan dan mencari alternatif untuk mengurangi konsumsi energinya agar memenuhi kriteria sebagai gedung hemat energi. Dalam penelitian ini digunakan *software EnergyPlus* yang memiliki keunggulan dibanding software simulasi energi lainnya. Simulasi dilakukan dengan menggunakan sistem pendingin *unitary* dan VAV pada rancangan gedung MRC FT-UI. Dari hasil simulasi tersebut diketahui bahwa sistem VAV merupakan sistem yang lebih efisien dengan konsumsi energi sebesar 1386,67 GJ/tahun dan dapat menjaga dengan baik kondisi kenyaman ruangan pada temperatur 24,5 <sup>o</sup>C dan *relative humidity* antara 45%-65%.

**Kata kunci :** Simulasi energi bangunan, *EnergyPlus* , sistem VAV

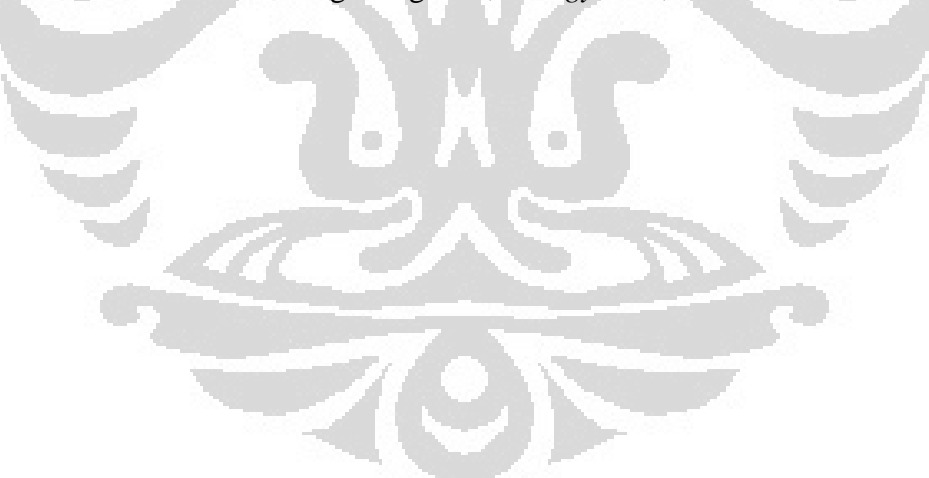

## **ABSTRACT**

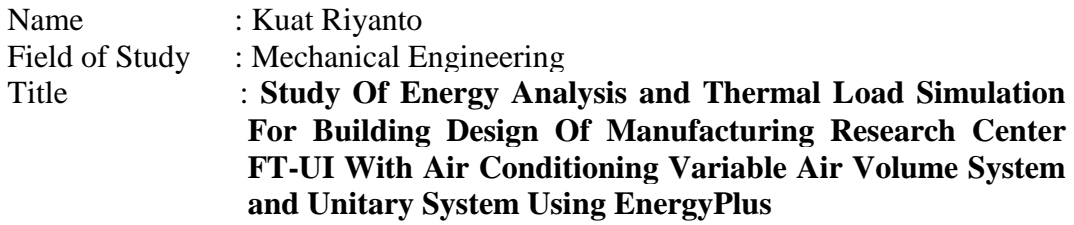

Energy used in buildings is the largest source of energy consumption. Green building is the concept of energy saving or energy efficient based on international standard. Energy audits of buildings using the simulation software is one of the way to find out how the building energy consumption and find alternatives to reduce the energy consumption of its buildings to meet the criteria as energyefficient buildings. This study used the EnergyPlus software which has more advantage then the other energy simulation software. The simulation using unitary and VAV cooling system in the MRC FT-UI building. From the simulation results can be known that the VAV system is more efficient with energy consumption of 1386,68 GJ/year and can maintain good indoor comfort conditions at the temperature of 24,5  $\mathrm{°C}$  and relative humidity between 45% -65%

**Key words :**Building energy simulation, EnergyPlus, VAV system

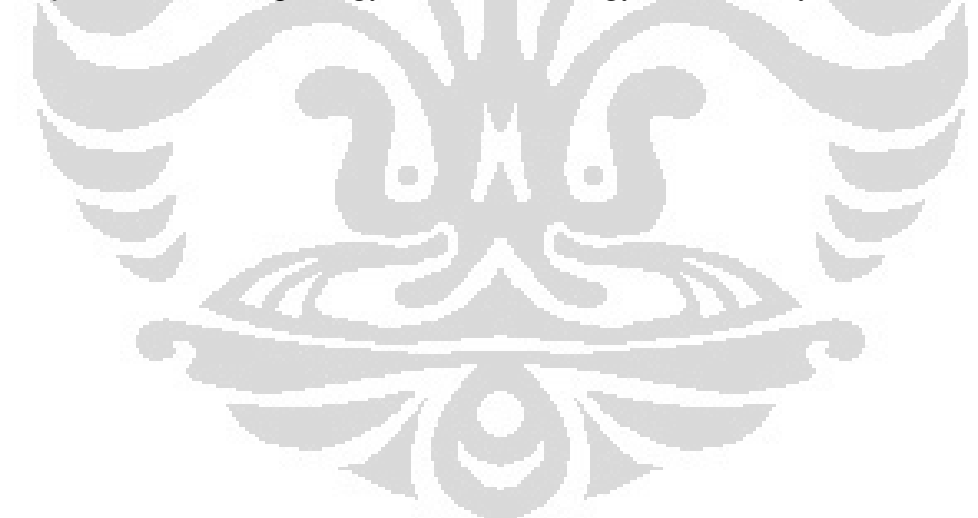

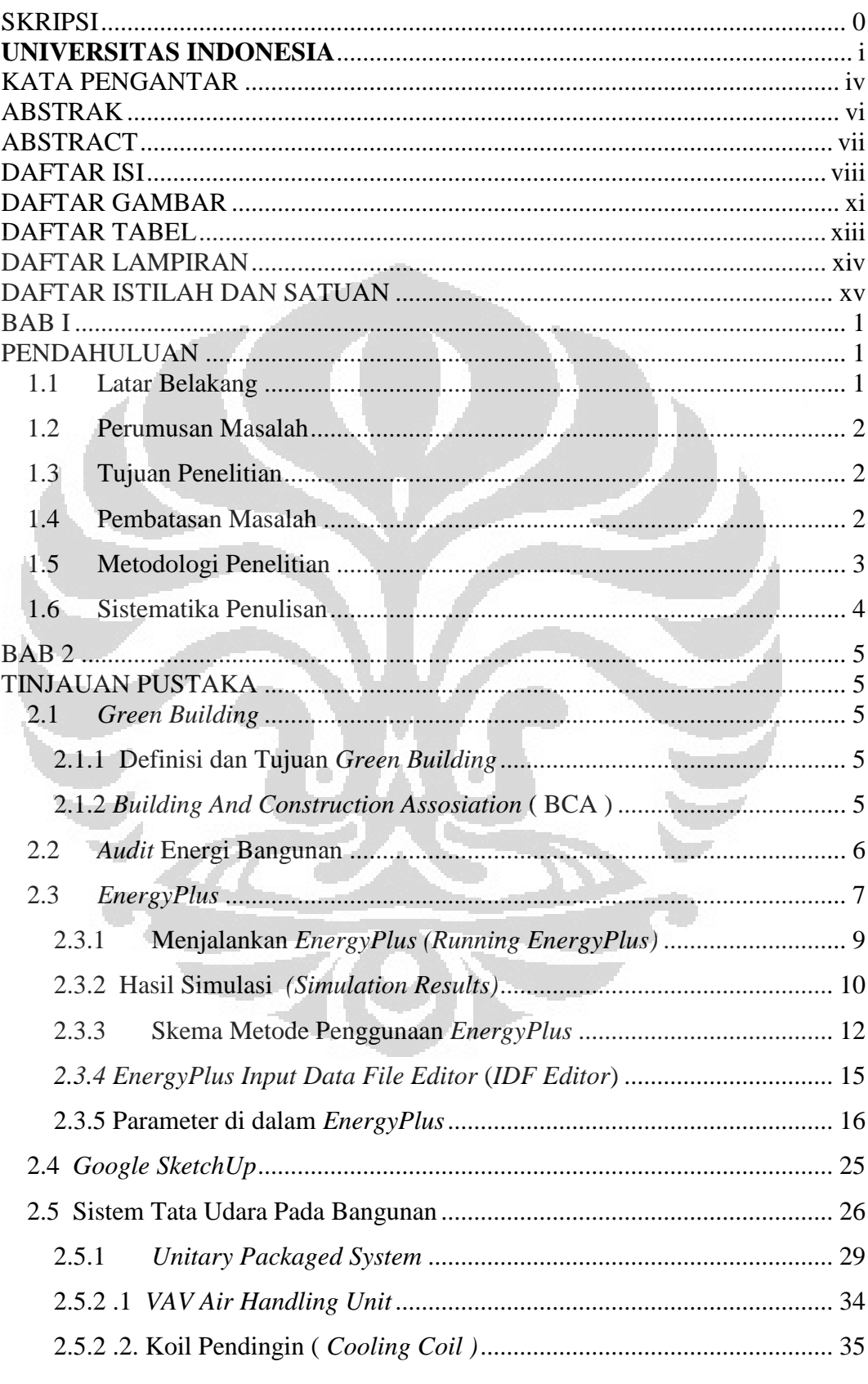

# **DAFTAR ISI**

Universitas Indonesia

viii

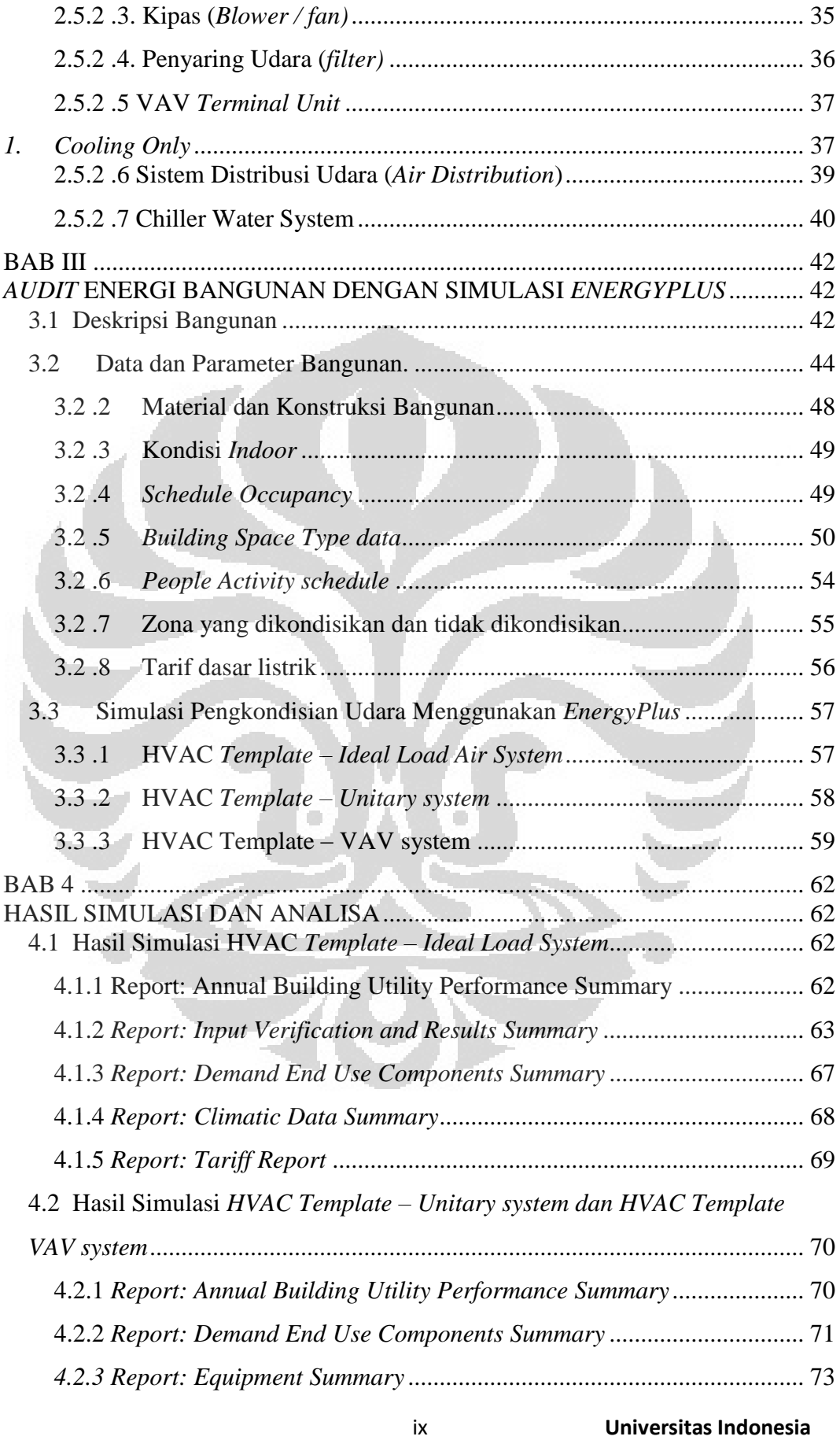

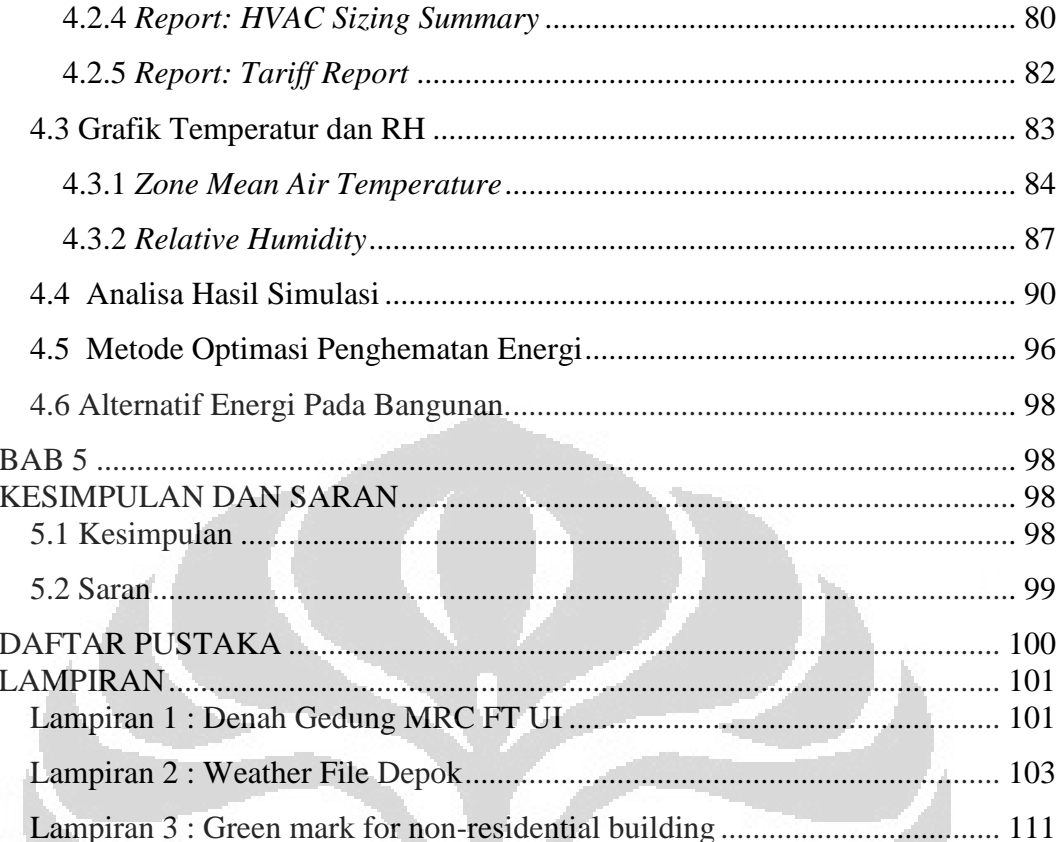

 $\mathbf{C}$ 

 $\langle \cdot \rangle$ 

# **DAFTAR GAMBAR**

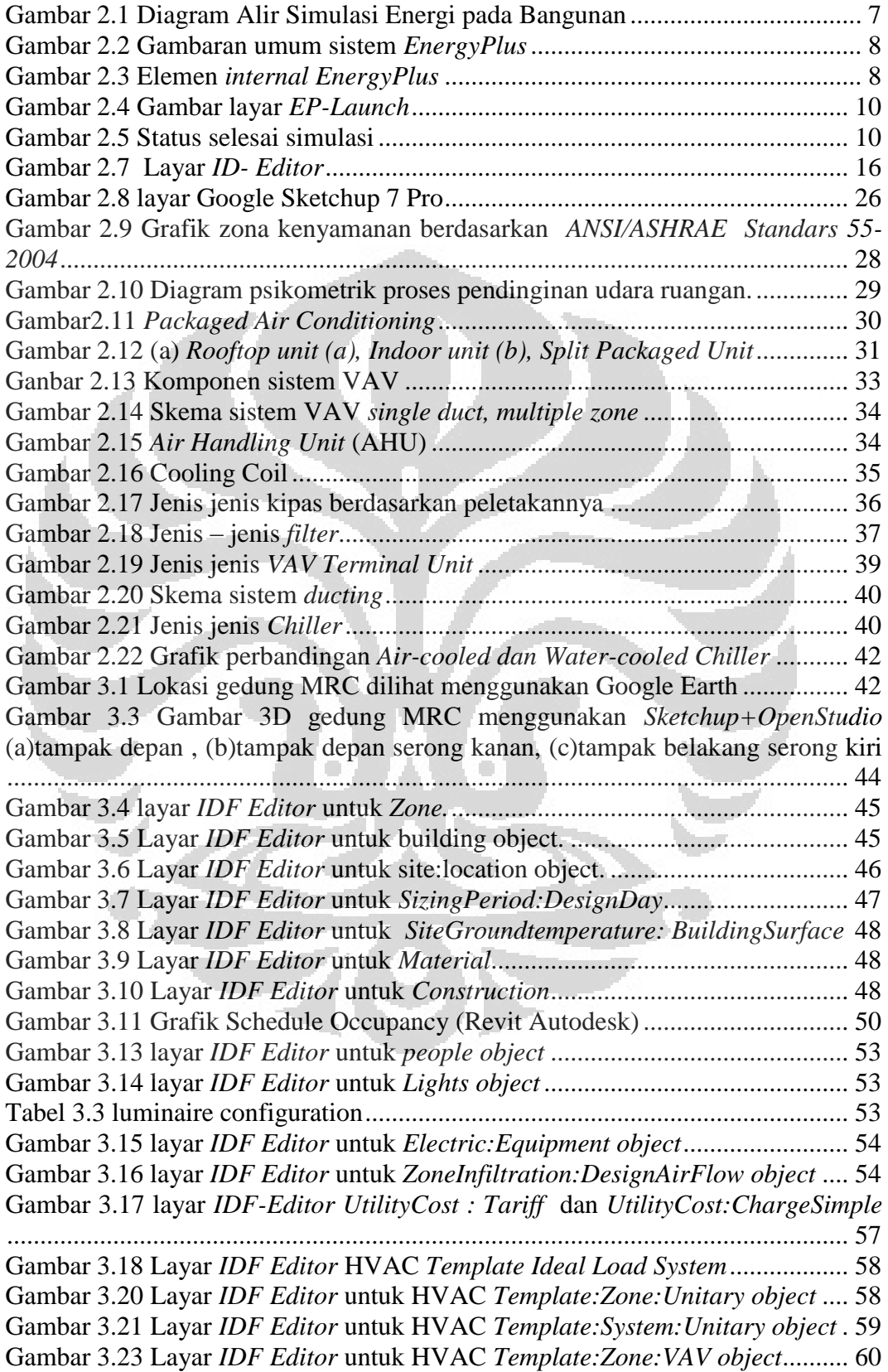

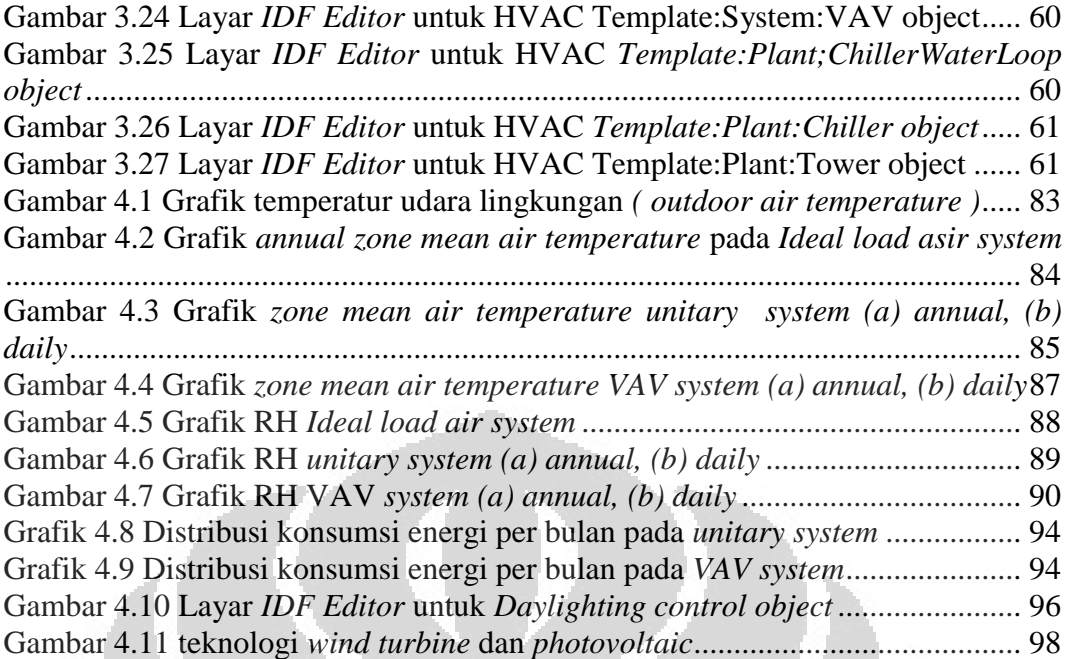

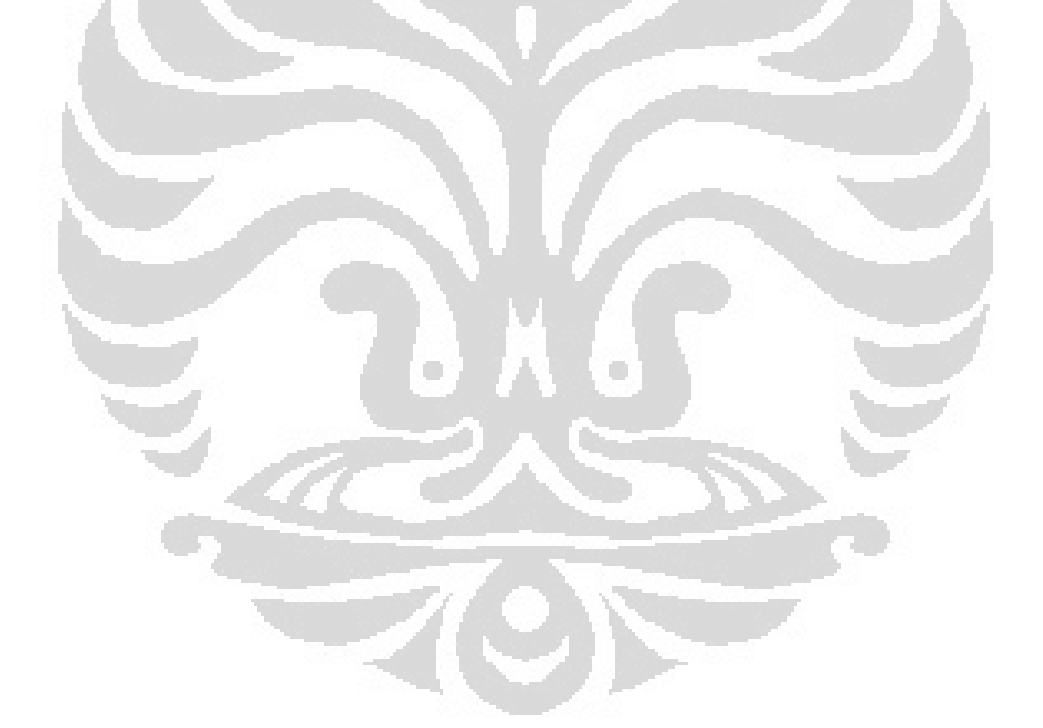

# **DAFTAR TABEL**

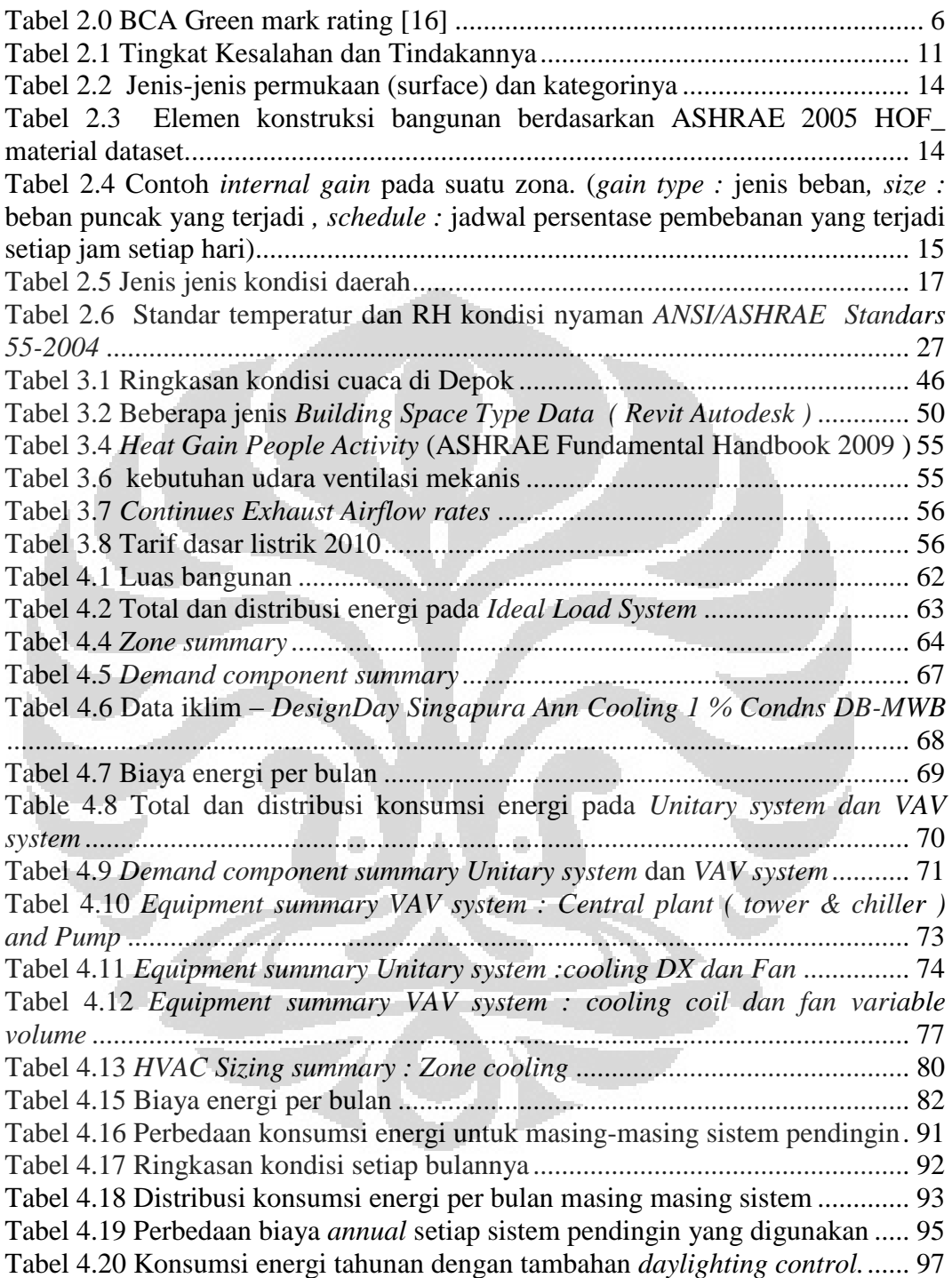

# **DAFTAR LAMPIRAN**

- 
- 
- **Lampiran 1 : Denah Gedung MRC FT UI<br>
<b>Lampiran 2** : *Weather file* Depok (di dala **Lampiran 2 :** *Weather file* Depok ( di dalam CD )
- 
- **Lampiran 3 :** Green Mark for Non-residential building

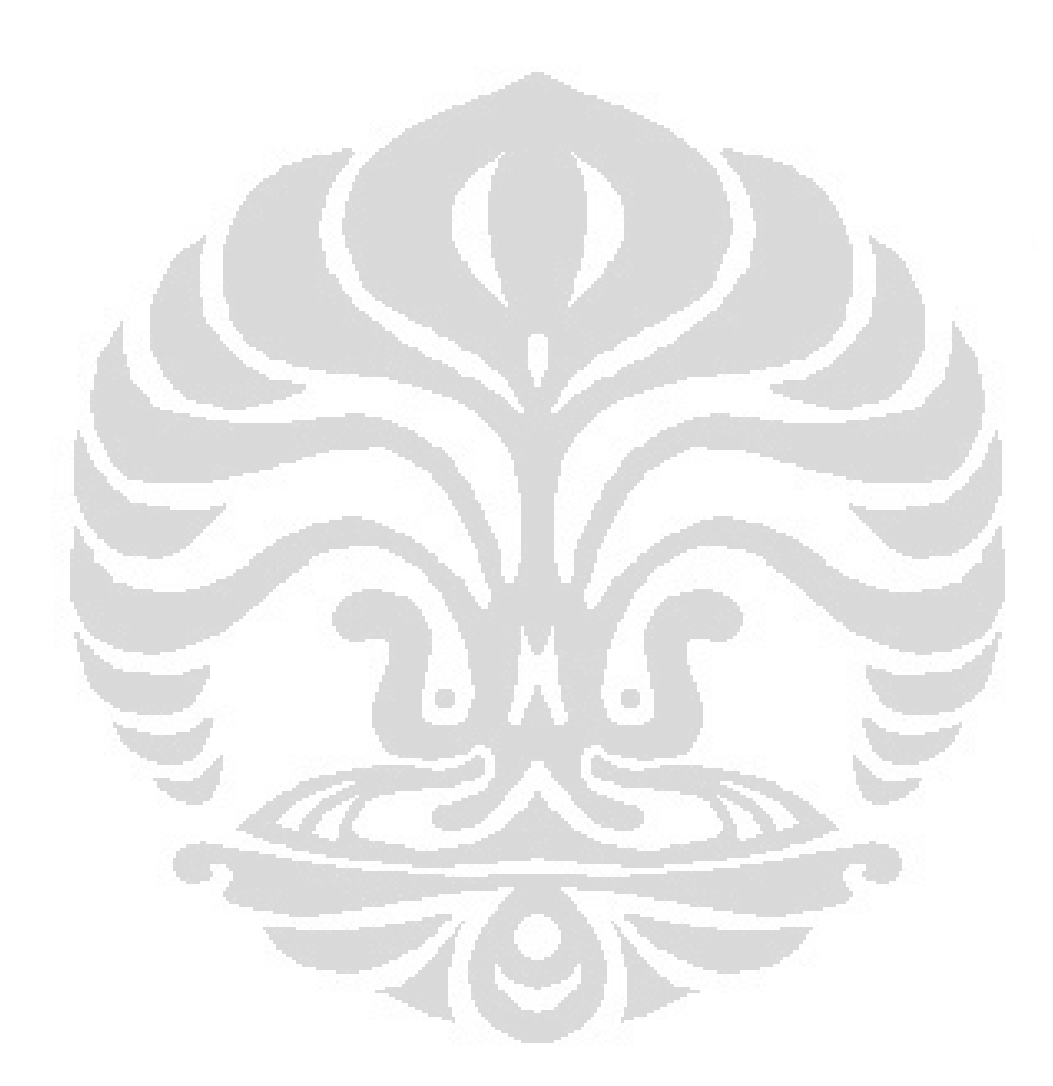

# **DAFTAR ISTILAH DAN SATUAN**

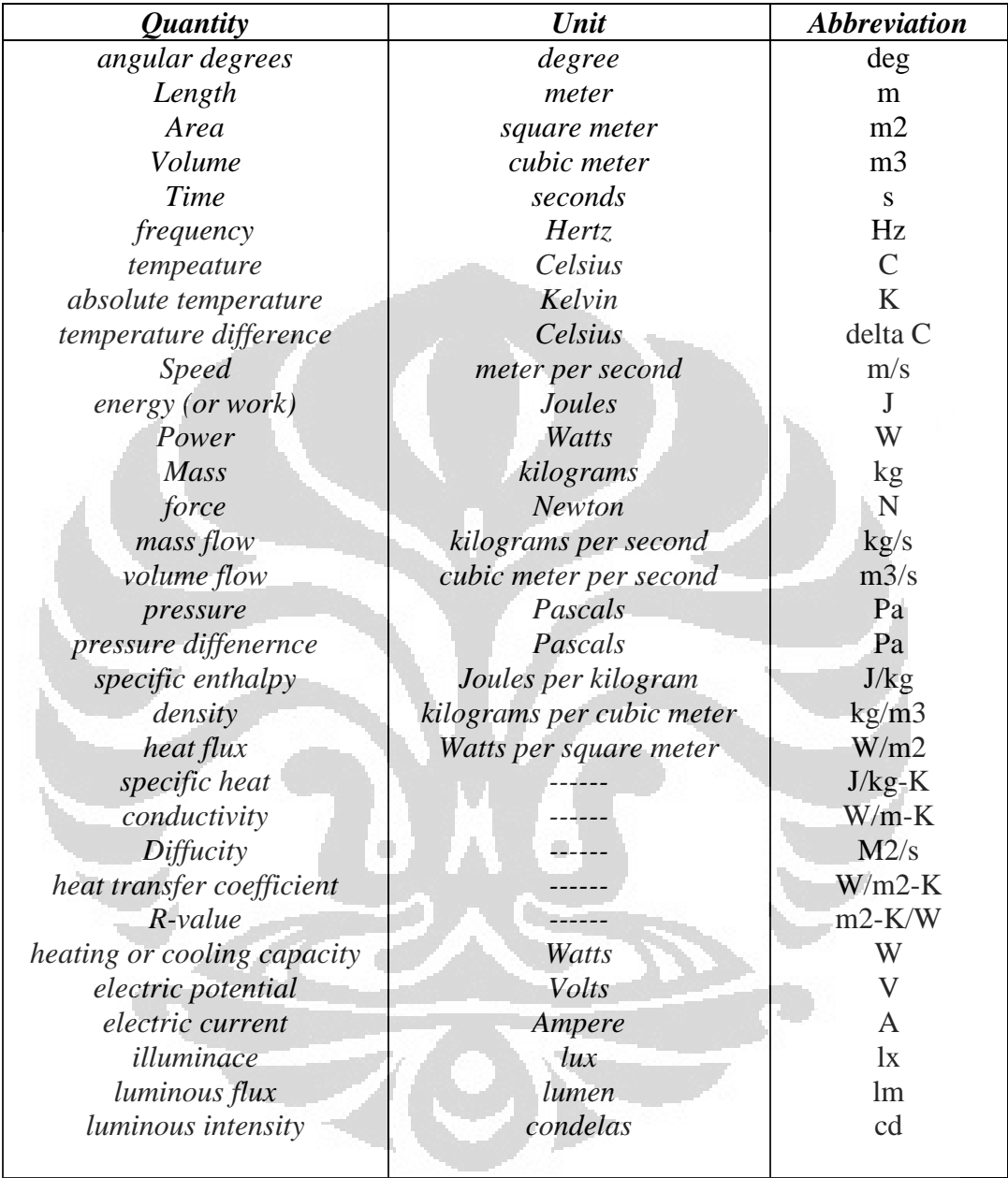

# **BAB I PENDAHULUAN**

## **1.1 Latar Belakang**

Belakangan ini ramai dibicarakan mengenai *green building* yaitu sebuah predikat yang diberikan kepada sebuah bangunan yang hemat energi dan memenuhi beberapa kriteria lainnya. Konsep *green building* dapat diterapkan pada bangunan baru ataupun pada bangunan lama (sudah berdiri). Bangunan yang akan dibangun harus mengikuti kriteria-kriteria tertentu untuk mendapatkan sertifikat *green building*. Sedangkan bangunan lama, harus bisa melakukan efisiensi dalam penggunaan energi dan melakukan peningkatan parameter-parameter lainnya untuk bisa mendapatkan sertifikat *green building* [3].

*Green building* meliputi hal-hal seperti efisien dalam penggunaan energi, efisien dalam penggunaan air, manajemen limbah dan minimalisasi limbah, dan kualitas lingkungan di dalam gedung. Dengan menerapkan konsep *green building* akan memberikan beberapa keuntungan bagi pemilik gedung yaitu biaya operasi dan perawatan gedung yang rendah karena penggunaan energi dan air yang efisien, kualitas lingkungan di dalam gedung yang lebih baik dan meningkatkan produktifitas pekerja, potensial yang lebih tinggi untuk dihuni, dan dikenal sebagai pihak yang peduli terhadap kelestarian lingkungan.

Dalam prakteknya, pihak pemilik gedung harus menunjuk sebuah badan sertifikasi *green building* untuk melakukan audit terhadap gedungnya. Kemudian badan sertifikasi akan melakukan audit terhadap gedung tersebut apakah dapat dinyatakan sebagai *green building*. Berdasarkan badan sertifikasi *Building and Construction Authority* (BCA) *green mark* dari Singapura, ada beberapa peringkat untuk sebuah gedung bersertivikat *green building*, yaitu : *certified, gold, gold plus, dan platinum* [7]. Peringkat tersebut diperoleh berdasarkan poin yang didapatkan oleh gedung tersebut.

Seperti yang dijelaskan diatas, predikat *green building* diperoleh terutama dari pemakaian energi yang efisien. Salah satu cara mengetahui pemakaian energi pada bangunan yaitu dengan menggunakan software simulasi *EnergyPlus*. *EnergyPlus* adalah sebuah software simulasi pemakaian energi pada gedung dari departemen energi Amerika Serikat. Dengan software ini kita bisa melakukan perubahan-perubahan pada gedung seperti material gedung dan sistem tata udara gedung untuk mendapatkan nilai pemakaian energi yang paling efisien.

## **1.2 Perumusan Masalah**

Gedung *Manufacturing Research Center* FTUI yang dikatakan sebagai gedung hemat tentu memerlukan pembuktian. Pembuktian tersebut salah satunya dilakukan simulasi penggunaan energi pada gedung tersebut dengan menggunakan software *EnergyPlus.* Simulasi berdasarkan pada kondisi nyata gedung tersebut baik material yang digunakan maupun sistem pengkondisian udara yang diterapkan.

Setelah simulasi dengan kondisi gedung yang sebenarnya, kemudian dilakukan simulasi lanjutan pada pemilihan sistem pengkondisian udara yang digunakan untuk sebagai perbandingan dengan sistem pengkondisian udara mana didapatkan nilai penggunaan energi yang paling efisien.

## **1.3 Tujuan Penelitian**

Tujuan dari penelitian ini adalah untuk mensimulasi penggunaan energi pada gedung *Manufacturing Research Center* FTUI dalam periode satu tahun yang difokuskan dari sistem HVAC-nya. Kemudian ditinjau dari segi ekonominya serta memberikan rekomendasi-rekomendasi agar bangunan tersebut memenuhi ketentuan sebagai bagunan hemat energi.

#### **1.4 Pembatasan Masalah**

Pembatasan masalah pada penelitian ini meliputi :

- 1. Menggambar ulang desain gedung *Manufacturing Research Center* FTUI menggunakan program *drawing 3D*. Dalam hal ini digunakan *Google SketchUp 7*
- 2. Melakukan input data parameter untuk simulasi.
- 3. Melakukan simulasi penggunaan energi pada gedung dengan memakai sistem pengkondisian udara *unitary* dan *VAV*
- 4. Melakukan analisa perbandingan sistem pengkondisian udara yang akan digunakan pada bangunan dari hasil simulasi.
- 5. Memberikan rekomendasi sistem pengkondisian udara yang sesuai untuk gedung *Manufacturing Research Center* FTUI.

## **1.5 Metodologi Penelitian**

Dalam penelitian ini, metodologi yang dilakukan adalah sebagai berikut :

1. Studi Literatur

Langkah ini adalah proses pembelajaran berupa pancarian informasi dari materi yang terdapat dalam buku-buku, jurnal, maupun situs-situs internet yang terkait dengan penelitian yang dilakukan.

2. Survey dan Wawancara

Langkah ini dilakukan untuk mendapatkan informasi detail seputar gedung yang akan dibangun serta apa saja yang akan digunakan didalamnya.

3. Penggambaran Ulang

Proses ini dilakukan untuk memvisualisasikan desain gedung ke dalam bentuk tiga dimensi agar dapat dilakukan simulasi energinya.

4. *Input* data

Sebagaimana simulasi, harus ada data-data dan parameter yang diinputkan ke dalam program.

5. *Running* Simulasi

Running dilakukan setelah semua data-data yang diperlukan telah diinput (metode trial and error).

6. Analisa dan Kesimpulan Hasil Simulasi

Melakukan analisa terhadap hasil dari simulasi energi tersebut dan kemudian melakukan beberapa perbandingan untuk menentukan penggunaan sistem pendingin ruangan yang efektif dan efisien utnuk bangunan tersebut.

## **1.6 Sistematika Penulisan**

Sistematika penulisan skripsi ini dilakukan menurut bab-bab sebagai berikut :

## **BAB 1 PENDAHULUAN**

BAB I menjelaskan tentang latar belakang diadakannya penelitian dan dibuatnya skripsi ini, perumusan masalah, tujuan penelitian, pembatasan masalah, metodologi penelitian, serta sistematika penulisan.

## **BAB 2 TINJAUAN PUSTAKA**

Bab ini menjelaskan tentang perkembangan gedung hemat energi (*green building*), software *EnergyPlus* yang akan digunakan dan berbagai teori yang mendasari penelitian tentang sistem pendinginan ruangan yang ada sekarang.

# **BAB 3 AUDIT ENERGI PADA BANGUNAN DENGAN SIMULASI**  *ENERGYPLUS*

Bab ini menjelaskan langkah-lanhkah yang diakukan dalam penelitian, deskripsi gedung, data-data dan parameter yang digunakan serta pemilihan sistem pengkondisian udara untuk dilakukan simulasi.

# **BAB 4 HASIL SIMULASI DAN ANALISA**

Bab ini menjelaskan bagaimana simulasi tersebut dijalankan serta bagaimana hasil yang didapatkan. Juga dijelaskan apa saja output dari hasil simulasi energi ini serta bagaimana pembacaan hasilnya.

## **BAB 5 KESIMPULAN DAN SARAN**

Pada bab ini akan diberikan kesimpulan yang dapat diambil dari seluruh proses simulasi sampai hasil analisa yang didapat sehingga dapat ditelurkan suatu kesimpulan dan rekomendasi terhadap rencana pembangunan gedung baru tersebut.

## **BAB 2**

### **TINJAUAN PUSTAKA**

## **2.1** *Green Building*

#### **2.1.1 Definisi dan Tujuan** *Green Building*

*Green Building* atau bangunan hijau merupakan suatu konsep bangunan yang mengacu pada struktur dan menggunakan proses yang bertangung jawab terhadap lingkungan serta sumber daya yang efisien di setiap siklus yang ada pada suatu bangunan, mulai dari segi *design*, konstruksi, operasi, pemeliharaan, renovasi dan pembongkaran [13]. Konsep ini diperluas dengan tetap memperhatikan aspek aspek ekonomi, utilitas, daya tahan dan juga kenyaman.

Saat ini berbagai perkembangan teknologi terus di upayakan guna melengkapi dan menunjang konsep bangunan hijau tersebut. Peranan berbagai ilmu pengetahuan sangat dibutuhkan, tidak hanya dari segi arsitektur dan bangunannya saja tetapi juga berkaitan dengan *mechanical* dan *electrical* yang dapat digunakan pada sebuah gedung.

Tujuan umum dari konsep *green building* ini adalah perancangan bangunan yang dapat mengurangi dampak keseluruhan dari lingkungan yang dibangun pada kesehatan manusia dan lingkungan alam oleh :

- Efisiensi penggunaan energi, air, dan sumber daya lain
- Kesehatan penghuni
- Pengurangan limbah, polusi dan degradasi lingkungan

# **2.1.2** *Building And Construction Assosiation* **( BCA )**

Untuk menetapkan sebuah gedung adalah gedung *green building* terlebih dahulu dilakukan sertifikasi bangunan tersebut. Pihak yang melakukan sertifikasi diantaranya adalah *Building and Construction Asosiation* (BCA) yang merupakan asosiasi bangunan green building yang berpusat di Singapura.

Dalam proses sertifikasi bangunan , sebuah gedung harus memenuhi persyaratan dan kriteria yang telah ditetapakan oleh BCA. Berikut adalah persyaratan gedung yang dapat dilakukan sertifikasi bangunan green building [15].

- *Energy Efficiency Indeks* 
	- o Kategori bangunan Tropis  $: <150$  kWh/m<sup>2</sup>
	- o Gedung kantor/ perpustakaan/ sekolah : 200 kWh/m<sup>2</sup>
	- $\circ$  Retail / Mall : 240 kWh/m<sup>2</sup>
	- $\circ$  Hotel : 300 kWh/m<sup>2</sup>
	- $\circ$  Rumah Sakit  $=$  : 400 kWh/m<sup>2</sup>
- Pengaturan temperatur A/C area
	- o Temperatur antara  $21^{\circ}$ C  $26^{\circ}$ C
	- o RH antara 55% 70 %

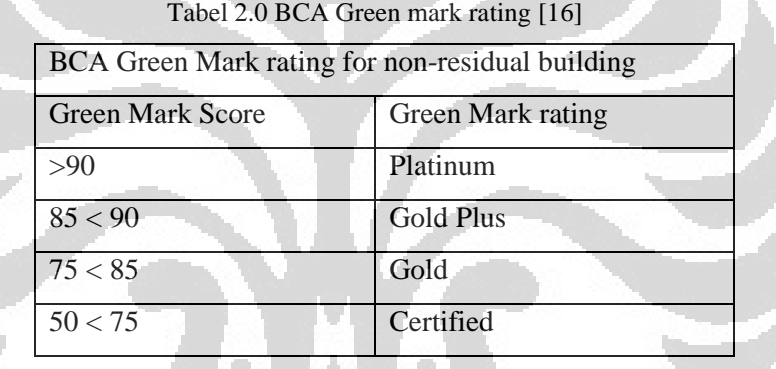

Dimana point penilaiannya terdapat pada BCA *Green Mark for Non-Residual Building* [lihat lampiran 3] yang terdiri dari 5 komponen utama yaitu *energy efficieny, water efficiency, environtmental protection, indoor environmental quality*, dan *other green features*

## **2.2** *Audit* **Energi Bangunan**

*Audit* Energi bangunan adalah suatu teknik yang di pakai untuk menghitung konsumsi energi pada bangunan dan mengenali berbagai cara untuk penghematannya [4]. Maksud dari *audit* energi ini adalah untuk memberikan gambaran profil penggunaan energi untuk selanjutnya dapat digunakan untuk diajukan kepada program sertifikasi seperti *Green* 

*Building Certification* atau sejenisnya sehingga dapat diakui sebagai bangunan hemat energi.

Tujuan *Audit* energi bangunan adalah untuk mengetahui besarnya pemakaian energi , mengidentifikasi peluang-peluang penghematan energi dan menghasilkan rekomendasi langkah-langkah penghematan energi yang dapat ditindaklanjuti oleh pihak pengelola gedung dan bangunan.

Dalam simulasi energi ini tujuannya adalah untuk mengetahui bagaimana konsumsi energi tahunan pada gedung sehingga dapat dilihat seberapa besar biaya yang dikeluarkan setiap tahunnya serta dapat memberikan rekomendasi alternatif tambahan untuk mengurangi konsumsi energi nya.

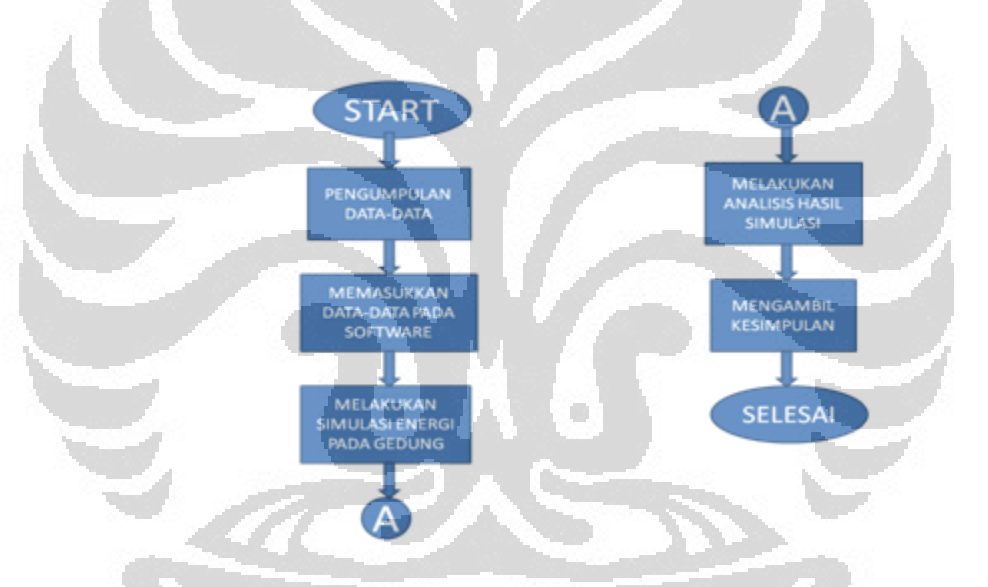

Gambar 2.1 Diagram Alir Simulasi Energi pada Bangunan

## **2.3** *EnergyPlus*

**Universitas Indonesia** Merupakan suatu program yang berakar dari program BLAST (*Building Loads Analysis and System Thermodynamics*) dan DOE-2 yang telah dikembangkan dan dirilis sejak 1980-an sebagai alat simulasi energi dan beban. Program simulasi ini bertujuan untuk menyesuaikan peralatan HVAC, mengembangkan analisis biaya operasi dan mengoptimalkan kinerja energi pada bangunan. Di mana konsumsi energi pada bangunan merupakan komponen utama penggunaan energi di Amerika, oleh karena

itulah *Department Energy of America* mengembangkan program tersebut guna memecahkan masalah penggunaan energi.[1]

Sama halnya dengan program induknya, *EnergyPlus* adalah suatu program yang melakukan simulasi beban termal serta analisis energi berdasarkan deskripsi penggunaan bangunan, serta sistem mekanik – elektrik yang digunakan untuk pengkondisian udara di dalam bangunan. Dengan *EnergyPlus*, selain dapat menghitung beban pemanasan dan pendinginan, juga dapat menghitung kondisi HVAC dan konsumsi energi dari peralatan peralatan yang digunakan pada bangunan. Dapat dikatakan bahwa *EnergyPlus* merupakan program simulasi untuk merancang permodelan suatu bangunan beserta penggunaan energi di dalamnya.

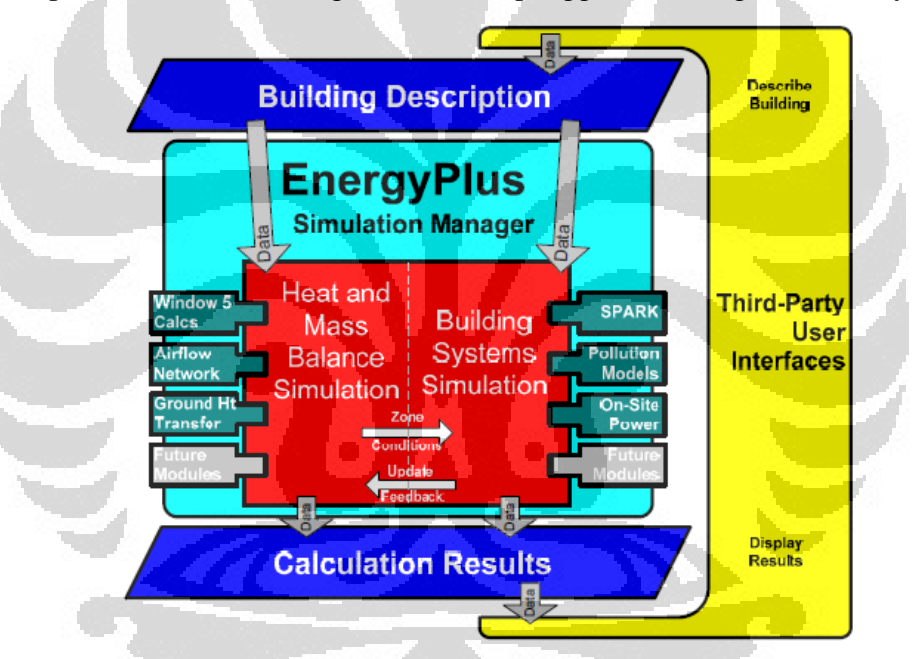

Gambar 2.2 Gambaran umum sistem *EnergyPlus* 

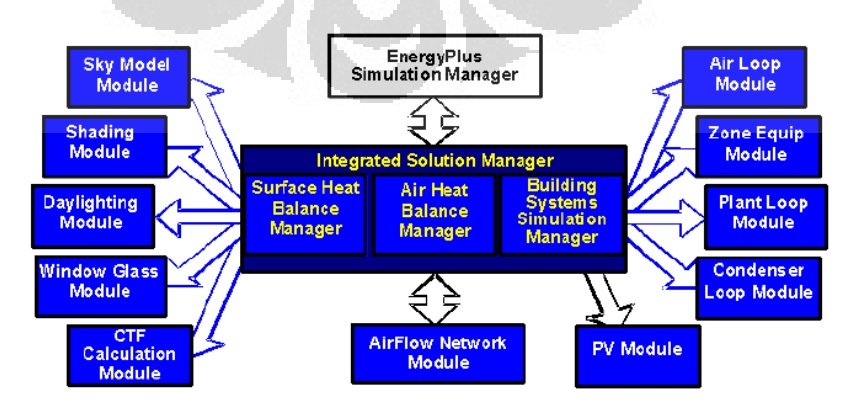

Gambar 2.3 Elemen *internal EnergyPlus* 

#### **2.3.1 Menjalankan** *EnergyPlus (Running EnergyPlus)*

 Layaknya semua program simulasi, *EnergyPlus* terdiri dari sebuah *file* eksekusi yang membutuhkan berbagai *input file* yang menggambarkan bangunan yang akan dimodelkan dalam simulasi dan juga keadaan lingkungan sekitarnya. Program ini akan menghasilkan beberapa *file output* yang perlu dijelaskan dan dapat diproses lebih lanjut dalam rangka untuk memahami hasil simulasi. Program *EnergyPlus* ini terdiri dari program simulasi dan program *input file*. Untuk program simulasi dinamakan dengan *EP-launch* sedangkan untuk melakukan *input file* dapat menggunakan notepad (*teks editor*) atau menggunakan *IDF Editor*  (*Input Data File Editor*).

*EP-Launch* merupakan komponen opsional instalasi *Windows* yang dapat digunakan untuk memilih *file* dan menjalankan *EnergyPlus* dengan cara sederhana. Di samping itu, *EP-Launch* dapat membantu membuka *teks editor* untuk *input file* dan *output file*, membuka hasil *output file* dengan beberapa jenis data seperti : *spreadsheet,* HTML, *teks editor*, dan juga untuk menampilkan gambar serta laporan *error* yang terjadi dalam simulasi. Seperti yang telah dikatakan bahwa *EP-Launch* merupakan program ekesekusi, maka untuk melakukan simulasi yang diperlukan adalah *input file* yang berekstensi berupa *file.idf* dan juga *weather data file* yang berekstensi *file.epw* (data cuaca) kemudian simulasi dapat dilakukan dengan menekan tombol "simulasi".[1]

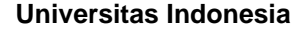

 $\blacktriangledown$ 

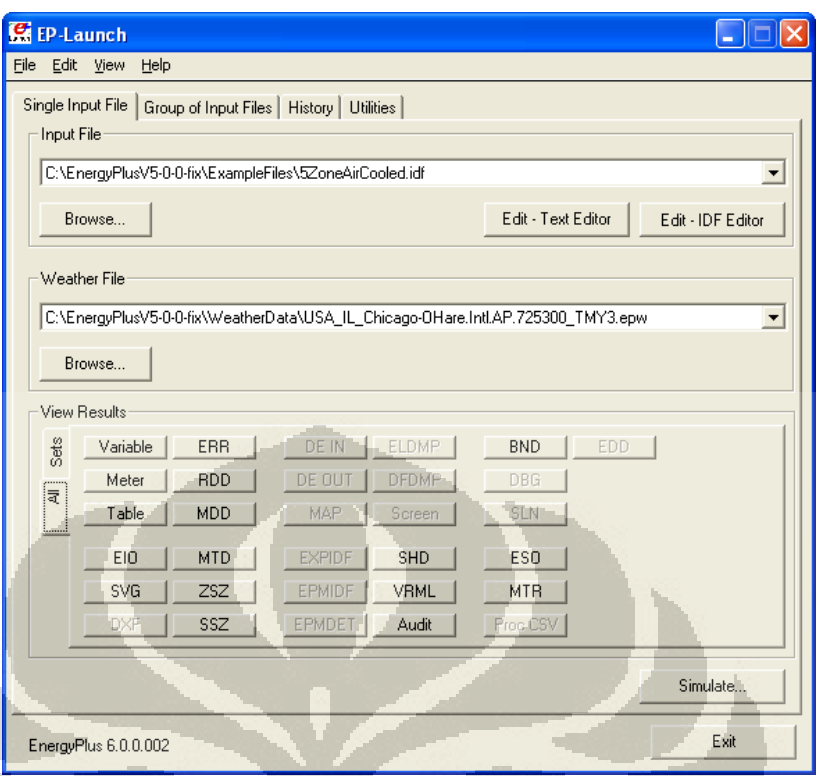

Gambar 2.4 Gambar layar *EP-Launch* 

# **2.3.2 Hasil Simulasi** *(Simulation Results)*

Setelah simulasi berjalan dengan sukses, akan muncul *status box* hasil *running* simulasi. Status ini memberikan gambaran singkat tentang apakah ada *warning error* (tidak harus diperbaiki), *severe error* (mungkin harus diperbaiki) atau *fatal error* (harus diperbaiki) dalam menjalankan serta waktu yang dibutuhkan untuk menyelesaikan simulasi. Kemudian untuk menampilkan *output file* yang lainnya dapat dipilih dari *EP-Launch*.

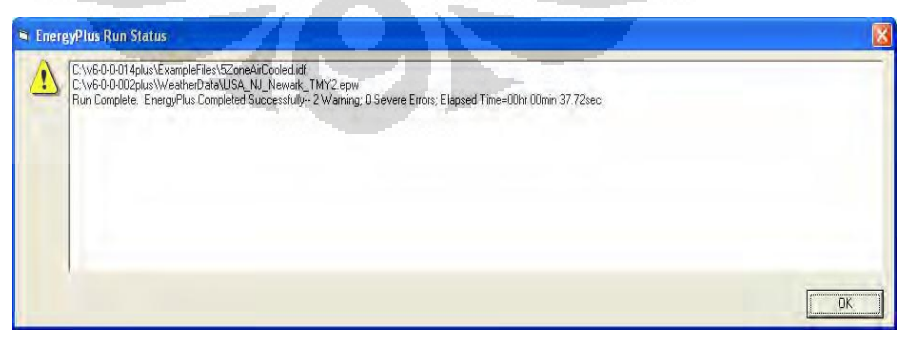

Gambar 2.5 Status selesai simulasi

| <b>Error Level</b>                    | Action                                                                                                    |
|---------------------------------------|----------------------------------------------------------------------------------------------------|
| Information,<br>shown as<br>********* | Informative, usually a<br>follow-on to one of the<br>others. No action<br>required.                                                |
| $_{\pm\pm}$                           | This is a continuation of a<br>previous message.<br>String all the<br>words/sentences together<br>to form the complete<br>message. |
| Warning                               | Take note. Fix as<br>applicable.                                                                                                   |
| Severe                                | <b>Should Fix</b>                                                                                                    |
| Fatal                                 | Program will abort, Must<br>Fix                                                                                                    |

Tabel 2.1 Tingkat Kesalahan dan Tindakannya

Berikut adalah beberapa jenis *output file* simulasi *EnergyPlus* yang umum dan dapat di tampilkan melalui *EP-launch* beserta tombol lintasnya (*shortcut*) :

- Variabel hasil tabulasi dalam koma, tab atau format ruang dipisahkan (yang dihasilkan oleh *postprocessor ReadVarsESO*) (F4)
- ERR daftar kesalahan dan peringatan (F8)
- BND HVAC sistem node dan rincian sambungan komponen (F9),
- MTR laporan *output* meter mentah (F11),
- METER *File* meter laporan ditabulasi dalam koma, tab atau format ruang dipisahkan (yang dihasilkan oleh *postprocessor ReadVarsESO*) (Ctrl-F4)
- ZSZ zona sizing rincian koma, tab atau format ruang dipisahkan  $(Ctrl + F5)$
- SSZ sistem sizing rincian koma, tab atau format ruang dipisahkan  $(Ctrl + F6)$
- TABEL Laporan ditabulasi bin dan data bulanan di koma, tab atau ruang format dipisahkan atau HTML (Shift + F8)
- DXF menggambar *file* dalam format *DXF AutoCAD* (Shift + F12)

- EXPIDF *Expanded IDF* saat menggunakan *HVACTemplate*  $(Shift + CtrI + F8)$
- EDD Rincian Sistem Manajemen Energi

### **2.3.3 Skema Metode Penggunaan** *EnergyPlus*

#### Langkah 1: Perencanaan

Langkah awal dalam melakukan proses *design* atau merancang adalah mengumpulkan informasi. Adapun informasi yang harus disiapkan sebelum melakukan simulasi adalah sebagai berikut :

- Informasi tentang lokasi dan keadaan iklim cuaca kota dan tempat di mana bangunan berada.
- Informasi konstruksi bangunan yang cukup untuk memungkinkan spesifikasi geometri dan konstruksi bangunan keseluruhan permukaan (dinding, lantai, atap, partisi, pintu dan jendela)
- Informasi tentang penerangan ( pencahayaan ) dan peralatan lain yang digunakan pada bangunan (istrik, gas, dll)
- Informasi tentang jumlah orang dan *occupancy* nya disetiap area gedung
- Informasi tentang termostatik untuk spesifikasi strategi pengkondisian udara pada bangunan.
- Informasi tentang spesifikasi sistem HVAC yang dapat digunakan serta perangkat – perangkat lainnya (*Boiler, Chiller, Fan, Tower, dan Coil)*

Langkah 2: Membangun "zona" Bangunan

Sebuah permukaan (*surface*) pada bangunan merupakan elemen dasar dalam model bangunan. Dalam pengertian umum, ada dua jenis permukaan yang digunakan di dalam *EnergyPlus* yaitu :

- 1. Permukaan perpindahan panas *(heat transfer surface)*
- 2. Permukaan penyimpanan panas (*heat storage surface)*

**Universitas Indonesia** Zona adalah suatu konsep termal dan bukanlah geometrik. Sebuah zona di definisikan sebagai volume udara pada temperatur yang seragam ditambah semua permukaan perpindahan panas (*heat transfer*  *surface*) dan penyimpanan panas (*heat storage surfaces*) yang terjadi di dalam volume udara tersebut. *EnergyPlus* dapat melakukan perhitungan energi yang dibutuhkan untuk menjaga temperatur tertentu di setiap zona untuk setiap jam setiap harinya, dengan kata lain melakukan keseimbangan panas *(thermal)* pada zona. Oleh karena itu langkah awal yang dilakukan dalam mempersiapkan deskripsi bangunan adalah memecah bangunan ke dalam zona – zona tertentu. [1]

Untuk mendeskripsikan sebuah bangunan menjadi zona – zona tertentu, dapat dilakukan dengan metode – metode dibawah ini :

- Konsep zona 1 – *simple* (sederhana)

Menggambarkan keseluruhan bangunan menjadi satu zona besar karena asumsi bahwa beban total bangunan dapat diperoleh hanya dengan model zona sederhana. Meskipun distribusi bebannya tidak dapat di estimasi dengan menggunakan konsep ini, tetapi besar beban total diperkirakan tidak jauh berbeda dan dapat diestimasikan dengan cara yang sederhana.

- Konsep zona 2 – *detailed* (secara detail)

Konsep permodelan yang lebih rinci sehingga dapat menentukan dengan lebih akurat distribusi aktual beban dan energi di dalam bangunan (gedung).

Langkah 3: Membangun Model Bangunan

Langkah selanjutnya adalah mulai membangun model bangunan dengan menggunakan sketsa terlebih dahulu, dan tentu saja menggambar bangunan beserta pembagian zona – zona nya. Berbagai informasi geometrik dan permukaan suatu bangunan sangat dibutuhkan sebelum sebuah model dapat dibangun, diantaranya adalah :

- Menentukan permukaan perpindahan panas (*heat transfer surface*) dan penyimpanan panas (*heat storage surface*)
- Spesifikasi permukaan bangunan dan sub-permukaan (pintu, jendela dan lainnya)
- Spesifikasi konstruksi dan material permukaan dan sub- permukaan bangunan.

- Menentukan informasi geometry bangunan (contoh : lokasi, *north axis*, dll)

| <b>Surface Type</b>          | <b>Applicability</b>                                                            |
|------------------------------|---------------------------------------------------------------------------------|
| BuildingSurface:Detailed     | Wall, Roof, Ceiling, Floor                                                      |
| FenestrationSurface:Detailed | Window, Door, Glassdoor                                                         |
| <b>InternalMass</b>          | Areas internal to a zone                                                        |
| Shading:Site:Detailed        | Shading devices external to the building<br>face (other buildings, trees, etc.) |
| Shading:Zone:Detailed        | Shading devices attached to the building<br>(overhang, fin)                     |

Tabel 2.2 Jenis-jenis permukaan (surface) dan kategorinya

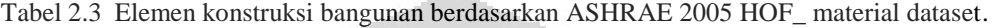

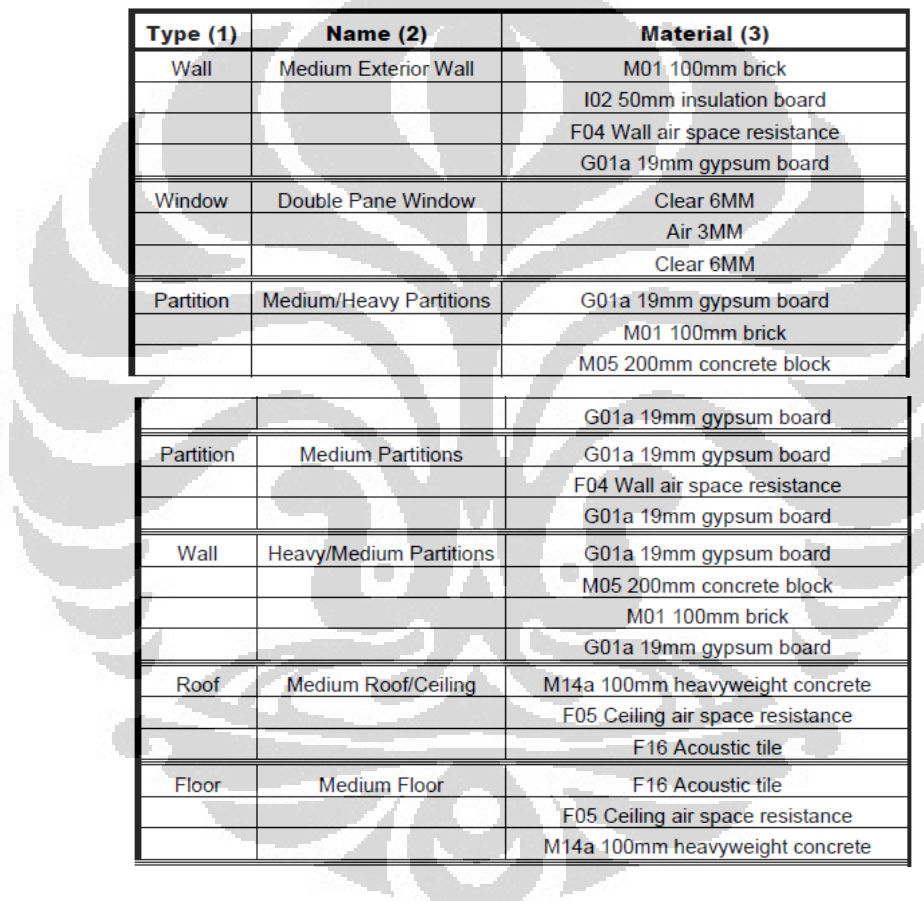

## Langkah 4: Kompilasi *Data Space Internal Gain*

Orang, lampu, peralatan, infiltrasi udara luar dan ventilasi merupakan suatu beban *internal* untuk zona termal. Beban tersebut dideskripsikan ke dalam *EnergyPlus* sebagai beban *design* atau beban puncak dengan "*schedule*" yang menspesifikasikan fraksi dari beban puncak untuk setiap jamnya.

| Zone | <b>Gain Type</b> | Size                         | <b>Schedule</b>  |
|------|------------------|------------------------------|------------------|
|      | People           | 205                          | Office occupancy |
|      | Lights           | 26360 W                      | Office lighting  |
|      | ZoneInfiltration | $.75 \text{ m}^3/\text{sec}$ | Constant         |

Tabel 2.4 Contoh *internal gain* pada suatu zona. (*gain type :* jenis beban*, size :* beban puncak yang terjadi *, schedule :* jadwal persentase pembebanan yang terjadi setiap jam setiap hari)

### *2.3.4 EnergyPlus Input Data File Editor* **(***IDF Editor***)**

*EnergyPlus* memiliki beberapa pilihan dalam meng-*input* data untuk disimulasikan. Salah satunya adalah dengan menggunakan *IDF-Editor* yang merupakan fitur bawaan dari instalasi *EnergyPlus. IDF-Editor* adalah editor sederhana dan cerdas membaca *EnergyPlus Data Dictionary* (EDD) dan memungkinkan penciptaan / revisi *EnergyPlus Input File* (IDF). Selain *IDF Editor*, *Input Data File* juga dapat dilakukan dengan menggunakan *teks editor* seperti "*notepad".*

Dalam membuat *input file* menggunakan *IDF-Editor*, perlu diketahui komponen komponen yang ada di dalam *IDF Editor* tersebut, yaitu diantaranya :

- Daftar Kelas (*Class Lis ) / Group*

Daftar kelas menunjukkan bagaimana *item – item* IDF dikelompokkan. Daftar kelas ini di sertai dengan deskripsi dari *Data dictionary* (IDD).

- *Field* 

Daftar ini merupakan variabel – variabel dan parameter – parameter yang ada di setiap daftar kelas IDF. Setiap kelas memiliki beberapa *field* yang dapat di isi sesuai parameter – parameter yang dibutuhkan di dalam simulasi.

- *Object* 

*Object* merupakan daftar parameter yang akan diisikan oleh pengguna *E+.* Parameter yang ada di setiap *field* ini tidak harus di isikan semuanya , namun hanya sebatas yang akan digunakan di dalam simulasi. Jika *field* tersebut kosong (tidak ada *object*) maka di dalam simulasi akan di abaikan.

| <b>E IDF Editor - [D:\DevTests\InputFiles\Checkin\5ZoneAutoDXVAV.idf]</b>                                         |                      |                                                                  |                                |                  |                  |                  |                      |                |                  |
|----------------------------------------------------------------------------------------------------|----------------------|------------------------------------------------------------------|--------------------------------|------------------|------------------|------------------|----------------------|----------------|------------------|
| File Edit View Window Help                                                                                        |                      |                                                                  |                                |                  |                  |                  |                      |                | $ \Box$ $\times$ |
| <b>DEE</b><br>Dup Obj<br>Del Obj<br>New Obj<br>Class List                                                         | Copy Obj             | Paste Obj<br>Comments from IDF                                   |                                |                  |                  |                  |                      |                |                  |
|                                                                                                    | $\mathbf{r}$         |                                                                  |                                |                  |                  |                  |                      |                |                  |
|                                                                                                    |                      |                                                                  |                                |                  |                  |                  |                      |                |                  |
|                                                                                                    | $\blacktriangledown$ |                                                                  |                                |                  |                  |                  |                      |                |                  |
| Thermal Zone Description/Geometry                                                                                 | $\hat{\phantom{a}}$  |                                                                  |                                |                  |                  |                  |                      |                |                  |
| [0001] GlobalGeometryRules                                                                                        |                      |                                                                  |                                |                  |                  |                  |                      |                |                  |
| [0006] Zone                                                                                                    |                      |                                                                  |                                |                  |                  |                  |                      |                |                  |
| [-----] ZoneList                                                                                                  |                      | Explanation of Keyword                                           |                                |                  |                  |                  |                      |                |                  |
| [] ZoneGroup<br>[0040] BuildingSurface:Detailed                                                                   |                      |                                                                  |                                |                  |                  |                  |                      |                |                  |
| [0006] FenestrationSurface:Detailed<br>[-----] WindowProperty:ShadingControl<br>[] WindowProperty:FrameAndDivider |                      | ID: A2<br>Select from list of choices<br>This field is required. |                                |                  |                  |                  |                      |                |                  |
| [-----] WindowProperty:AirflowControl<br>[    WindowProperty:StormWindow<br>[[-----] InternalMass                 |                      |                                                                  |                                |                  |                  |                  |                      |                | $\checkmark$     |
| Field                                                                                                    |                      |                                                                  |                                |                  |                  |                  |                      |                |                  |
| Name                                                                                                    | <b>Units</b>         | Obi1<br>WALL-1PF                                                 |                                | Obi2<br>WALL-1PR | Obi3<br>WALL-1PB | Obi4<br>WALL-1PL | Obi5<br><b>TOP-1</b> | Obi6<br>C1-1P  | $C_A$<br>c       |
| Surface Type                                                                                                    |                      | WALL                                                             | $\mathbf{v}$                   | WALL             | WALL             | WALL             | <b>ROOF</b>          | <b>FLOOR</b>   | F.               |
| <b>Construction Name</b>                                                                                          |                      | <b>WALL</b>                                                      |                                | ALL-1            | WALL-1           | WALL-1           | R00F-1               | CLNG-1         | C.               |
| Zone Name                                                                                                    |                      | Floor                                                            | current <sup>-</sup><br>choice | ENUM-1           | PLENUM-1         | PLENUM-1         | PLENUM-1             | PLENUM-1       | F                |
| <b>Outside Boundary Condition</b>                                                                                 |                      | Wall.                                                            | choice                         | utdoors          | Outdoors         | <b>Outdoors</b>  | Outdoors             | Surface        | Š.               |
| Outside Boundary Condition Object                                                                                 |                      | Celina                                                           | choice                         |                  |                  |                  |                      | 01-1           | r                |
| <b>Sun Exposure</b>                                                                                               |                      | Roof<br><blank></blank>                                          | choice                         | unExposed        | SunExposed       | SunExposed       | SunExposed           | NoSun          | N                |
| Wind Exposure                                                                                                    |                      | WindExposed                                                      |                                | WindExposed      | WindExposed      | WindExposed      | WindExposed          | NoWind         | Ν                |
| View Factor to Ground                                                                                             |                      | 0.5                                                              |                                | 0.5              | 0.5              | 0.5              | 0.                   | 0.             | C.               |
| Number of Vertices                                                                                                |                      | $\overline{4}$                                                   |                                | $\overline{4}$   | $\overline{4}$   | $\overline{4}$   | $\overline{4}$       | $\overline{4}$ | $\overline{4}$   |
| Vertex 1 X-coordinate                                                                                             | m                    | $\overline{0}$                                                   |                                | 30.5             | 30.5             | ō                | n                    | 26.8           | ż                |
| Vertex 1 Y-coordinate                                                                                             | m                    | $\overline{0}$                                                   |                                | $\theta$         | 15.2             | 15.2             | 15.2                 | 3.7            | $\mathbf{1}$     |
| Vertex 1 Z-coordinate                                                                                             | m                    | $\overline{3}$                                                   |                                | $\overline{3}$   | $\overline{3}$   | $\overline{3}$   | 3                    | 2.4            | ż                |
| Vertex 2X-coordinate                                                                                              | m                    | 0                                                                |                                | 30.5             | 30.5             | 0                | 0                    | 30.5           | ă                |
| Vertex 2Y-coordinate                                                                                              | m                    | $\mathbf{0}$                                                     |                                | $\mathbf{0}$     | 15.2             | 15.2             | $\mathbf{0}$         | $\mathbf{0}$   | 1                |
| Vertex 2Z-coordinate                                                                                              | m                    | 2.4                                                              |                                | 2.4              | 2.4              | 2.4              | 3                    | 2.4            | ż                |
| Vertex 3X-coordinate                                                                                              | m                    | 30.5                                                             |                                | 30.5             | $\Omega$         | Ū.               | 30.5                 | 0.             | Ġ.               |
| Vertex 3 Y-coordinate                                                                                             | m                    | 0                                                                |                                | 15.2             | 15.2             | Ū.               | n.                   | n.             | Ċ                |
| Vertex 3 Z-coordinate                                                                                             | m                    | 2.4                                                              |                                | 2.4              | 2.4              | 2.4              | 3.                   | 2.4            | ż                |
| Vertex 4 X-coordinate                                                                                             | m                    | 30.5                                                             |                                | 30.5             | 0                | 0                | 30.5                 | 3.7            | ż                |
| Vertex 4 Y-coordinate                                                                                             | m                    | θ.                                                               |                                | 15.2             | 15.2             | $\overline{a}$   | 15.2                 | 3.7            | Ġ.               |
| Vertex 4 Z-coordinate                                                                                             | m                    | 3                                                                |                                | $\overline{3}$   | 3                | 3                | 3                    | 2.4            | ż                |
| Vertex 5 X-coordinate                                                                                             | m                    |                                                                  |                                |                  |                  |                  |                      |                |                  |
| Vertex 5 Y-coordinate                                                                                             | m.                   |                                                                  |                                |                  |                  |                  |                      |                |                  |
| Vertex 5 Z-coordinate                                                                                             | m                    |                                                                  |                                |                  |                  |                  |                      |                |                  |
|                                                                                                    |                      |                                                                  |                                |                  |                  |                  |                      |                |                  |
| energy+.idd EnergyPlus 3.0.0.025 WALL                                                                             |                      |                                                                  |                                |                  |                  |                  |                      |                |                  |

Gambar 2.7 Layar *ID- Editor* 

## **2.3.5 Parameter di dalam** *EnergyPlus*

Parameter – parameter yang digunakan *EnergyPlus* dikategorikan kedalam beberapa grup / kelas. Yang mana di setiap grup memiliki parameter yang saling berhubungan, yang kemudian dapat diintegrasikan dengan grup – grup lainnya.

Di bawah ini adalah beberapa grup *object* yang umum digunakan di dalam simulasi menggunakan *EnergyPlus*.

- *Group Simulation parameter* 

Terdiri dari beberapa parameter *object* yang mempengaruhi simulasi dalam berbagai cara. Mulai dari versi *EnergyPlus* yang digunakan, *timestep* simulasi, informasi bangunan, dan juga metode – metode dan algoritma perhitungan konveksi permukaan , *heat balance* dan bayangan yang terjadi di bangunan.

- *a. Version* : parameter tentang versi software *EnergyPlus* yang digunakan.
- *b. Timestep* : parameter pengendali langkah waktu untuk perpindahan panas dan perhitungan beban
- *c. Building* : parameter tentang bangunan, mulai dari nama, letak bangunan dari arah utara, daerah lokasi bangunan terhadap pengaruh angin ( *terrain* ), dan juga bagaimana *solar distribution* nya terhadap bangunan.

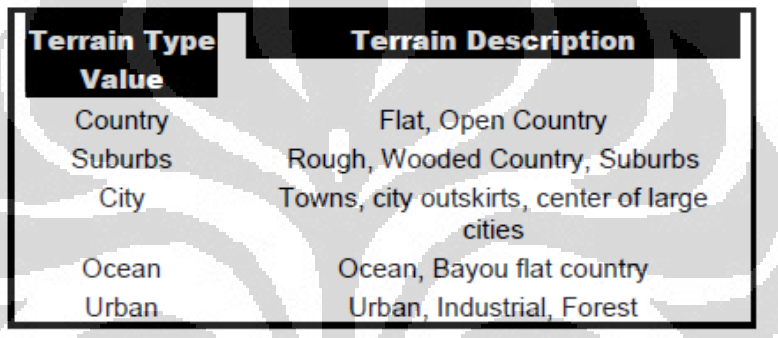

Tabel 2.5 Jenis jenis kondisi daerah

Ada 5 jenis perlakuan *solar distribution* pada bangunan :

*MinimalShadowing* 

Dianggap tidak ada bayangan dari luar selain dari jendela dan pintu. Semua radiasi matahari yang masuk diasumsikan jatuh ke lantai dan diserap oleh lantai.

*FullExterior, FullInteriorAndExterior* 

Semua bayangan dari luar ikut dihitung, begitu juga radiasi matahari yang masuk dalam ruangan dihitung seperti pada *MinimalShadowing*.

 *FullExteriorWithReflections, FullInteriorAndExteriorWithReflections* 

Sama seperti FullExterior kecuali pada sinar yang masuk ke zone tidak hanya diserap oleh lantai, namun juga

dipantulkan dan diserap oleh dinding, dan benda-benda yang ada di dalam ruangan

### *d. SurfaceConvectionAlgorithm:inside*

- *SimpleCombined* 
	- *constant value natural convection.* Algoritma ini menggunakan kekasaran permukaan dan kecepatan angin lokal untuk menghitung *koefisien exterior heat transfer*
- *TARP* 
	- *variable natural convection based on temperature difference (ASHRAE, Walton).* TARP, atau *Thermal Analisis Program*, merupakan pendahulu penting *EnergyPlus* (Walton1983). Walton mengembangkan model yang komprehensif untuk konveksi eksterior dengan memadukan korelasi dari ASHRAE dan percobaan pelat datar oleh Sparrow et. al. Model ini diimplementasikan pada versi 6 untuk menggunakan area dan nilai perimeter untuk kelompok permukaan yang membentuk fasad atau atap, bukan permukaan tunggal yang dimodelkan.
	- *CeilingDiffuser : ACH-based forced and mixed convection correlations for ceiling diffuser configuration with simple natural convection limit.*
- *AdaptiveCOnvectionAlgorithm*
- *e. SurfaceConvectionAlgorithm:Outside* 
	- *SimpleCombined*
	- *TARP*
	- *MoWiTT*

- *correlation from measurements by Klems and Yazdanian for smooth surfaces .* Model MoWiTT didasarkan pada pengukuran diambil dari *Window fasilitas Mobile Thermal Test (MoWiTT) (Yazdanian dan Klems 1994).* Korelasi berlaku untuk permukaan vertikal (misalnya kaca jendela) yang sangat halus, di gedung bertingkat rendah
- *DOE-2* 
	- *correlation from measurements by Klems and Yazdanian for rough surfaces.* Model konveksi DOE-2 merupakan kombinasi dari MoWiTT dan model konveksi BLAST (LBL 1994).
- *AdaptiveConvectionAlgorithm : dynamic selection of correlations based on condition*

## *f. HeatBalanceAlgorithm*

- *CTF (Conduction Transfer Function)*
- *EMPD (Effective Moisture Penetration Depth with Conduction)*
- *Advanced/Research Usage : CondFD ( Conduction Finite Difference )*
- *Advanced/Research Usage : ConFD Simplified*
- *Advanced/Research Usage : HAMT (Combined Heat And Moisture Finite Element)*
- *g. ZoneAirHeatBalanceAlgorithm* 
	- *ThirdOrderBackwardDifference*  Menggunakan pendekatan orde ketiga untuk menyelesaikan persamaan kesetimbangan energi dan uap air
	- *AnalyticalSolution*

Menggunakan pendekatan integrasi untuk menyelesaikan persamaan kesetimbangan energi dan uap air

*EulerMethod* 

Menggunakan pendekatan orde pertama untuk menyelesaikan persamaan kesetimbangan energi dan uap air

- *Group Location – Climate – Weather File* 

Mendeskripsikan tentang kondisi ambien (lingkungan) untuk simulasi. Terdiri dari beberapa parameter yang berkenaan dengan lokasi bangunan dan kondisi di sekitar bangunan, keadaan dan informasi cuaca (*weather file*) dan *designday* yang akan digunakan serta bagaimana keadaan temperatur pada tanah *(ground)* tempat lokasi bangunan.

*a. Location* 

Terdapat parameter-parameter *object* tentang nama lokasi, letak lintang dan bujur, elevasi dan juga zona waktu.

*b. SizingPeriod:DesignDay* 

Parameter ini menggambarkan parameter yang mempengaruhi simulasi "*designday*". Sering digunakan untuk perhitungan beban atau *sizing equipment*. Dengan menggunakan nilai parameter ini, *EnergyPlus* "membuat" sebuah hari yang penuh dengan data cuaca (temperatur udara, radiasi matahari dll).

*c. RunPeriod* 

Parameter ini menggambarkan elemen yang diperlukan untuk membuat simulasi *file* cuaca

*d. RunPeriodControl:SpecialDays* 

Parameter ini memungkinkan kita untuk meng*input* hari-hari yang khusus, misalnya hari libur nasional sehingga akan berpengaruh terhadap perhitungan beban

*e. Site:GroundTemperatue:BuildingSurface*
Parameter ini berisikan data temperatur tanah selama satu tahun. Namun untuk simulasi dapat juga menggunakan asumsi bahwa nilai *Ground Temperature* adalah selisih -2 dari temperatur ruangan yang dikondisikan.

### - *Group Schedules*

Memungkinkan kita untuk menentukan penjadwalan berbagai *item* seperti kepadatan hunian, penerangan, kontrol termostatik, dan aktivitas hunian yang tentu saja akan mempengaruhi distribusi pembebanan pada bangunan saat simulasi. Penjadwalan di dalam *EnergyPlus* (*schedule*) terdiri dari tiga bagian : deskripsi harian, deskripsi mingguan dan deskripsi tahunan.

### *a. ScheduleTypeLimits*

Parameter ini digunakan untuk memvalidasi bagian-bagian dari Shedule yang lain. Validasinya berupa nilai minimum/maksimum, rentang, serta jenis numerik (kontinyu atau diskrit).

*b. Schedule:Compact* 

Untuk lebih fleksibel, *schedule* dapat dimasukkan dalam "satu kali kejadian" menggunakan parameter ini. Semua fitur komponen *schedule* diakses dalam satu perintah. Setiap *schedule* harus mencangkup semua hari selama satu tahun.

# - *Group Surface Construction element*

Kelompok *object* ini menggambarkan sifat fisik dan konfigurasi untuk selubung bangunan dan elemen *interior* nya. Dalam hal ini berhubungan dengan dinding, atap, lantai, jendela dan pintu untuk suatu bangunan. Sebuah konstruksi bangunan terdiri dari beberapa lapisan dan berbagai jenis material. Pada grup ini juga dideskripsikan tentang karakteristik material – material yang akan digunakan untuk membangun gedung / bangunan, yaitu material untuk konstruksi dinding, konstruksi atap, konstruksi lantai, konstruksi jendela dan juga pintu.

*a. Material* 

Berisi database material yang akan digunakan dalam bangunan. Dalam database ini termasuk juga data-data fisik material seperti konduktifitas, tebal, kekasaran, densitas, dll

*b. Material:AirGap* 

Digunakan untuk mendiskripsikan celah udara pada bagian-bagian konstruksi bangunan. Elemen kaca menggunakan properti yang berbeda (*WindowGas)* untuk menggambarkan udara diantara dua lapisan kaca

*c. WindowMaterial:Glazing* 

Untuk jendela luar, "sisi depan" adalah sisi kaca yang paling dekat dengan udara luar dan "sisi belakang" adalah sisi terdekat ke zona jendela yang didefinisikan. Untuk jendela interzone, "sisi depan" adalah sisi paling dekat dengan zona bersebelahan dengan zona jendela yang didefinisikan dan "sisi belakang" adalah sisi terdekat ke zona jendela didefinisikan

*d. WindowMaterial:Gas* 

Berisi propertis dari Gas yang digunakan pada jendela atau pintu kaca O

*e. Construction* 

Berisi tentang tipe konstruksi yang kita gunakan, misalkan tembok luar terdiri dari beberapa *layer*. Material *layer* tersebut dapat dipilih dari parameter Material.

- *Group Thermal Zone Description / Geometry* 

Tanpa adanya zona termal dan permukaan, sebuah gedung tidak akan dapat disimulasikan. Grup ini merupakan kumpulan *object* yang akan menggambarkan karakteristik dari zona termal serta rincian masing masing permukaan yang akan di modelkan dalam simulasi. Termasuk juga dalam hal ini adalah permukaan bayangan *(shading surface*).

*a. GlobalGeometryRules* 

Untuk melakukan *Shadowing calculations*, permukaan bangunan harus ditentukan dahulu. *EnergyPlus* menggunakan koordinat cartesian tiga dimensi untuk spesifikasi permukaan vertex. Sistem koordinat tangan kanan ini memiliki sumbu X pada arah timur, sumbu Y pada arah utara dan sumbu Z pada arah atas.

*b. Zone* 

Berisikan desktripsi Zona yang sudah kita buat. Dengan menggunakan *software Google SketchUp*, maka membuat zone akan lebih mudah

*c. BuildingSurface:Detailed* 

Berisi tentang deskripsi detail dari permukaan bangunan yang kita buat.

*d. FenestrationSurface:Detailed* 

Berisi tentang deskripsi detail dari permukaan lubang yang ada pada bangunan, seperti jendela dan pintu.

*e. Shading:Building:Detailed* 

Berisi deskripsi detail tentang permukaan shading di luar bangunan, seperti misalnya pohon dan bangunan lain

## - *Group Internal Gains*

Konsumsi energi di dalam bangunan tidak hanya dipengaruhi oleh kondisi kamar dan selubung bangunan, tetapi juga sangat dipengaruhi oleh beban *internal* seperti orang, lampu, dan juga berbagai peralatan.

O

*a. People* 

Berisi tentang deskripsi *zone* yang berisi orang, jumlah orang, aktivitas orang, dll.

*b. Ligths* 

Berisi tentang penggunaan lampu dalam gedung. Pada parameter ini berisikan besarnya daya lampu yang digunakan tiap zona, *schedule* lampu dan *fraction* yang memperngaruhi perhitungan beban

*c. ElectricEquipment* 

Berisi tentang penggunaan alat-alat elektronik pada gedung, misalnya komputer, printer, alat-alat laboratoridum dll. Pada parameter ini berisikan besarnya daya alat elektronik yang digunakan tiap zona, *schedule* alat dan *fraction* yang memperngaruhi perhitungan beban

## - *Group Airflow*

## *a. ZoneInfiltration:DesignFlowRate*

Infiltrasi adalah aliran udara yang tidak diinginkan dari lingkungan luar langsung ke dalam zona. Infiltrasi umumnya disebabkan oleh pembukaan dan penutupan pintu luar, retak di sekitar jendela, dan bahkan dalam jumlah yang sangat kecil melalui elemen bangunan

## - *Group HVAC Template*

Tidak seperti obek *EnergyPlus* lainnya, *HVAC Template* ini tidak ditangani langsung oleh *EnergyPlus*, melainkan di pre-proses menggunakan program *ExpandObjects*. Dimana program ini menggabungkan beberapa *object* yang berhubungan langsung dengan komponen HVAC dalam melakukan simulasi. Setelah dilakukan simulasi menggunakan HVAC Template, akan dihasilkan *file* yang berekstensi *.expidf* yang secara otomatis menguraikan semua *object* yang berkaitan dengan HVAC.

HVAC Template merupakan strategi khusus bagi pengguna untuk menspesifikasikan sistem HVAC yang akan digunakan, caranya adalah dengan melakukan *running* simulasi menggunkan template ini, kemudian buka *file*.*expidf* nya, lalu modifikasi *object* sistem HVAC yang ada dan kemudian di lakukan *running* simulasi kembali. Dengan *template* ini sangat memudahkan bagi pengguna, selain itu juga dapat meminimalisir kesalahan – kesalahan nama *input file.*

Berikut ini adalah beberapa kombinasi dari HVAC Template yang digunakan :

*a. Simple Ideal Loads System for Sizing and Loads Oriented* 

*HVACTemplate:Thermostat HVACTemplate:Zone:IdealLoadAirSystem* 

- *b. Packaged Terminal Air Conditioner (PTAC)*
- *c. Direct Expantion Cooling, Packaged and Split System HVACTemplate:Thermostat HVACTemplate:Zone:Unitary HVACTemplate:Systeme:Unitary*
- *d. VAV System with Water-Cooled Chillers, Tower*

*HVACTemplate:Thermostat* 

*HVACTemplate:Zone:VAV* 

*HVACTemplate:System:VAV* 

*HVACTemplate:ChilledWaterLoop* 

*HVACTemplate:Chiller* 

*HVACTemplate:Tower* 

*e. Fan Coil System with Boilers and Chiller* 

- *Group – Reports* 

Grup ini mendeskripsikan hasil yang akan di tampilkan setelah dilakukan simulasi.

- *a. Variable Dictionary Report*
- *b. Output:Surface:List*
- *c. Output:Surface:Drawing*
- *d. Output:Variable*
- *e. Output:Meter*
- *f. Output:MeterFileOnly*
- *g. Output:SQLite*
- *h. Output:Diagnostiscs*

# **2.4** *Google SketchUp*

**Universitas Indonesia** *Google SketchUp* merupakan salah satau program integrasi *EnergyPlus* yang digunakan untuk membuat bentuk geometri suatu bangunan. Dengan bantuan software ini kita dapat dengan mudah membentuk zona – zona pada suatu bangunan beserta permukaan (*surfaces*) dan juga penestrasi (jendela, pintu) nya. Software ini dapat di unduh secara gratis dari internet.

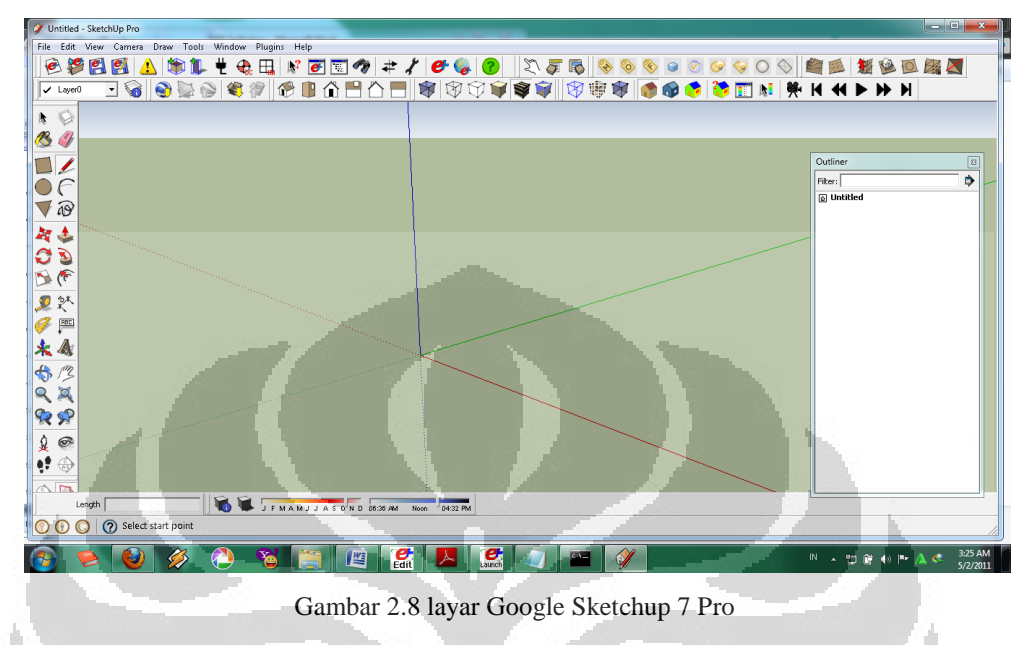

# **2.5 Sistem Tata Udara Pada Bangunan**

Sistem Tata udara (*Air Conditioning*) pertama kali secara sistematis dikembangkan oleh Willis H. Carrier, yang diakui sebagai Bapak *Air Conditining*. Pada tahun 1902, Carrier menemukan hubungan antara temperatur dan kelembaban dan bagaimana mengontrolnya. Pada 1904, ia mengembangkan mesin cuci udara,sebuah ruangan yang diinstal dengan beberapa tempat tampungan dari semprotan air untuk pembersihan dan humidifikasi udara. Metodenya tentang hubungan temperatur dan kelembaban udara yang dapat dicapat dengan mengontrol suplai temperatur embun (*dew point*) sampai saat ini masih digunakan di banyak aplikasi industri.

**Universitas Indonesia** Sistem Pengkondisian udara (*Air Conditioning*) adalah proses gabungan yang melakukan berbagai fungsi secara bersamaan mulai kondisi udara, transportasinya , hingga sampai ke ruang yang akan dikondisikan. Sistem ini dapat berupa pemanasan dan pendinginan secara terpusat (*central plant*) atau satuan unit atap *(rooftop unit*). Tujuan sistem pengkondidian udara adalah mengontrol dan mempertahankan suhu,

kelembaban, gerakan udara, kebersihan udara, tingkat suara, dan tekanan diferensial dalam ruang dalam batas-batas yang telah ditentukan untuk kenyamanan dan kesehatan penghuni ruang yang dikondisikan dalam beraktivitas yang produktif [5].

Kegunaan sistem tata udara tersebut berbeda beda di setiap negara, tergantung kondisi lingkungan dan tingkat kenyamanannya. Untuk negara Indonesia yang tergolong kedalam kategori negara tropis yang panas, maka kegunaan Sistem Tata Udara adalah untuk pendinginan (*cooling*) dan penurunan kelembaban (*dehumidification*) sesuai dengan tingkat kenyamanannya.

Adapun tingkat kenyaman termal untuk kondisi *summer* (panas) berdasarkan Standar *ANSI/ASHRAE Standars 55-2004 : Thermal Environmental Conditons For Humans Occupancy* adalah berada pada interval 73<sup>°</sup> F - 79<sup>°</sup> F dengan tingkat kelembaban (*relatife humidity*) sekitar 50 % dan kecepatan udara 0,15 m/s. Dimana *operative temperature* nya berada pada 24,5 °C. *Operative temperature* adalah nilai rata-rata dari temperatur udara lingkungan di ruangan dan temperatur *mean radiant* nya [10]. Temperatur *meant radiant* adalah temperatur rata-rata suatu daerah yang dipengaruhi oleh radiasi panas dari suatu benda atau objek *(occupant*). *Mean radiant temperature* merupakan parameter yang paling penting yang mengatur keseimbangan energi pada manusia. Contohnya adalah radiasi panas yang dipancarkan oleh kulit manusia di dalam ruangan berdasarkan akitvitasnya.

|             | temperature range                                              |
|-------------|----------------------------------------------------------------|
| 71°F (22°C) | $69-74$ °F (20.5–23.5°C)<br>$74-79^{\circ}F(23.5-26^{\circ}C)$ |
| 0.9<br>0.5  | 76°F (24.5°C)                                                  |

Tabel 2.6 Standar temperatur dan RH kondisi nyaman *ANSI/ASHRAE Standars 55-2004* 

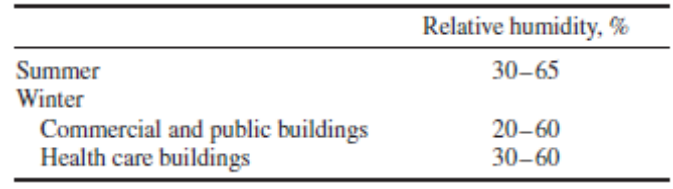

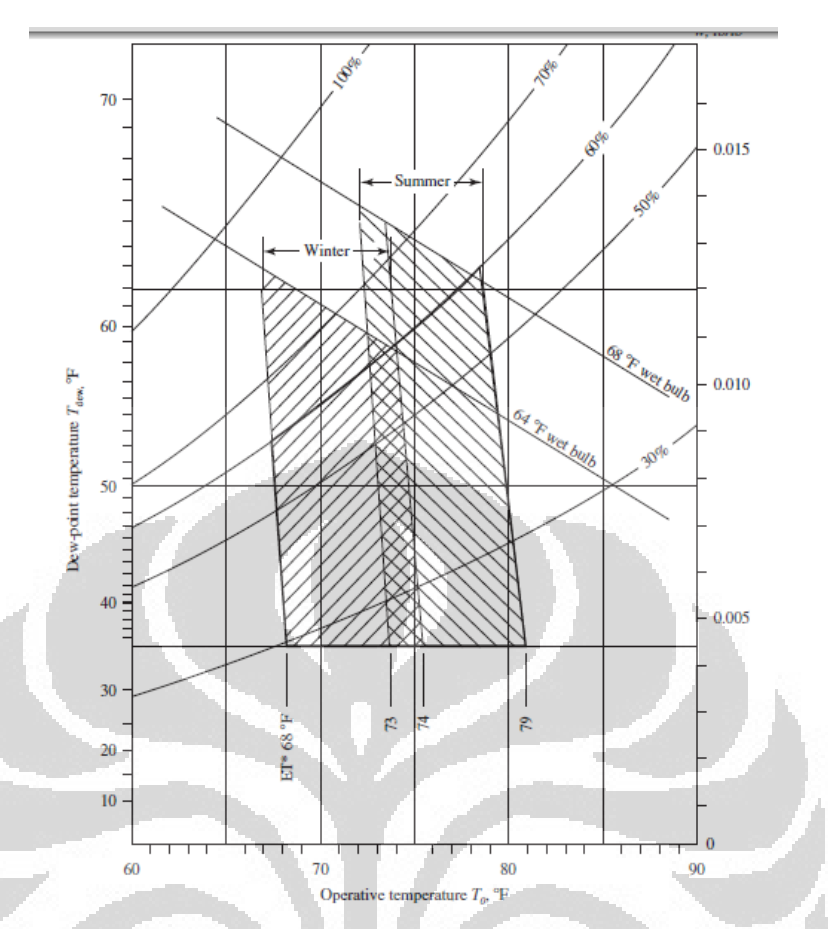

Gambar 2.9 Grafik zona kenyamanan berdasarkan *ANSI/ASHRAE Standars 55-2004* 

Dalam proses pengkondisian udara dalam hal ini proses pendinginan ruangan, panas dan campuran di dalam ruangan yang akan di kondisikan akan di serap oleh udara masuk (*supply air*) dari sistem tata udara dan kemudian dipindahkan. Proses tersebut digambarkan menggunakan diagram psikometrik. Di mana "r" merupakan titik keadaan ruangan yang akan dikondisikan (di dinginkan) dan "s" merupakan titik udara masukan (*supply air*) dari sistem tata udaranya. Temperatur dari *supply air* akan selalu lebih rendah dari temperatur ruangan agar panas dari ruangan tersebut dapat di pindahkan, sehingga akan di peroleh kondisi ruangan yang nyaman sesuai kebutuhan [9].

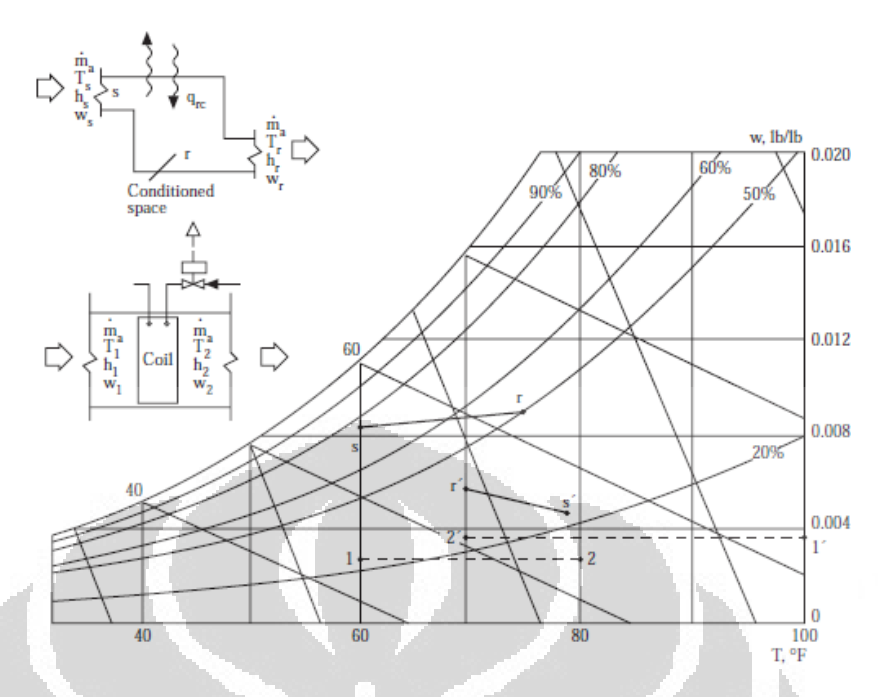

Gambar 2.10 Diagram psikometrik proses pendinginan udara ruangan.

Ada beberapa jenis sistem pengkondisian udara, diantaranya adalah yang akan dilakukan simulasi menggunakan *EnergyPlus* yaitu : *Unitary Packaged System* dan *Variabel Air Volume System*.

# **2.5.1** *Unitary Packaged System*

Sistem pengkondisian udara ini merupakan suatu sistem yang telah di kemas sedemikain rupa baik unit tunggal maupun dua unit sistem terpisah (*split system*). Sebuah unit tunggal terdiri dari kipas, koil DX, kompresor, kondenser dan aksesoris lainnya, sedangkan untuk sistem split terdiri dari bagian di dalam ruangan (*air handler unit*) dan bagian di luar ruangan (*condensing unit*). *Air handler unit* terdiri dari *fan, filter*, dan koil DX dan untuk *condensing unit* terdiri dari kondenser dan kompresor.[5]

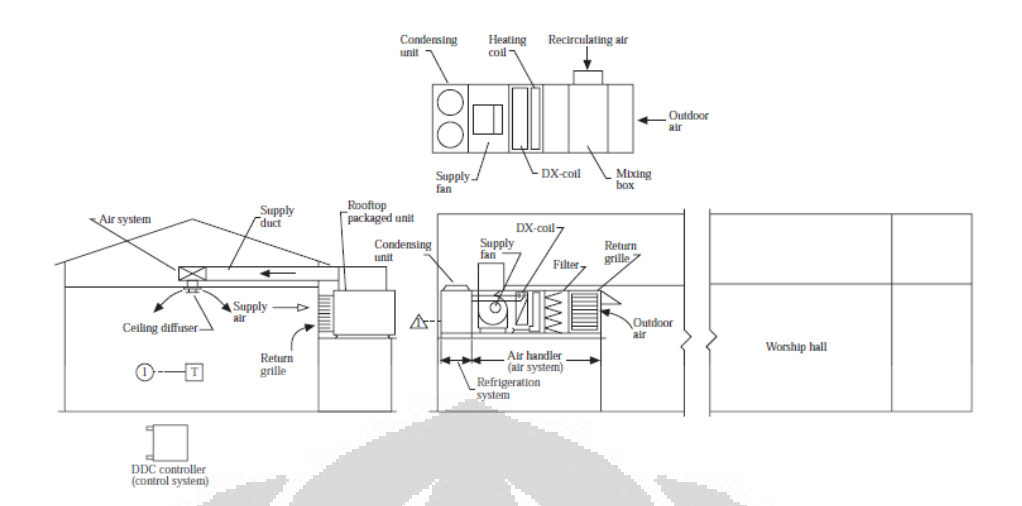

Gambar2.11 *Packaged Air Conditioning* 

Berdasarkan bagaimana penempatannya, sistem paket ini terbagi menjadi 3 jenis yang umum digunakan. *Rooftop Packaged Unit*  merupakan sistem satuan paling banyak digunakan yang penempatannya berada di atap ruangan yang akan di kondisikan. Sistem ini mempunyai kapasitas pendinginan (*cooling capacity*) antara 3 sampai 220 ton dengan laju aliran volum nya (*volume flow rate*) antara 1200 sampai 80.000 cfm. *Indoor Packaged Unit* merupakan sistem satuan hasil fabrikasi langsung. Untuk ukuran yang kecil atau menengah, Penempatanya dapat di letakkan langsung di dalam ruangan yang akan di kondisikan dengan ataupun tanpa memakai saluran udara (*ductwork)*. Kapasitas pendinginannya berkisar antara 3 – 100 ton dengan laju aliran antara 1200 – 40.000 cfm. *Split Packaged Unit* adalah sistem paket yang terpisah menjadi dua bagian alat : *air handler unit* yang terletak di dalam ruangan dan kondensing unit yang berada di luar atau di atap ruangan. Berbeda dengan sistem satuan yang lainnya, penempatan kompresor dan kondenser nya ada pada kondensing unit yaitu di luar ruangan. Untuk sistem ini, kapasitas pendinginannya antara  $3 - 75$  ton dengan laju aliran antara  $1.200 - 30.000$  cfm [5]

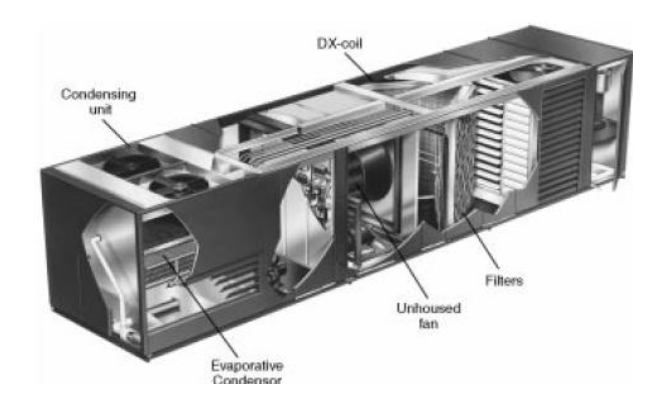

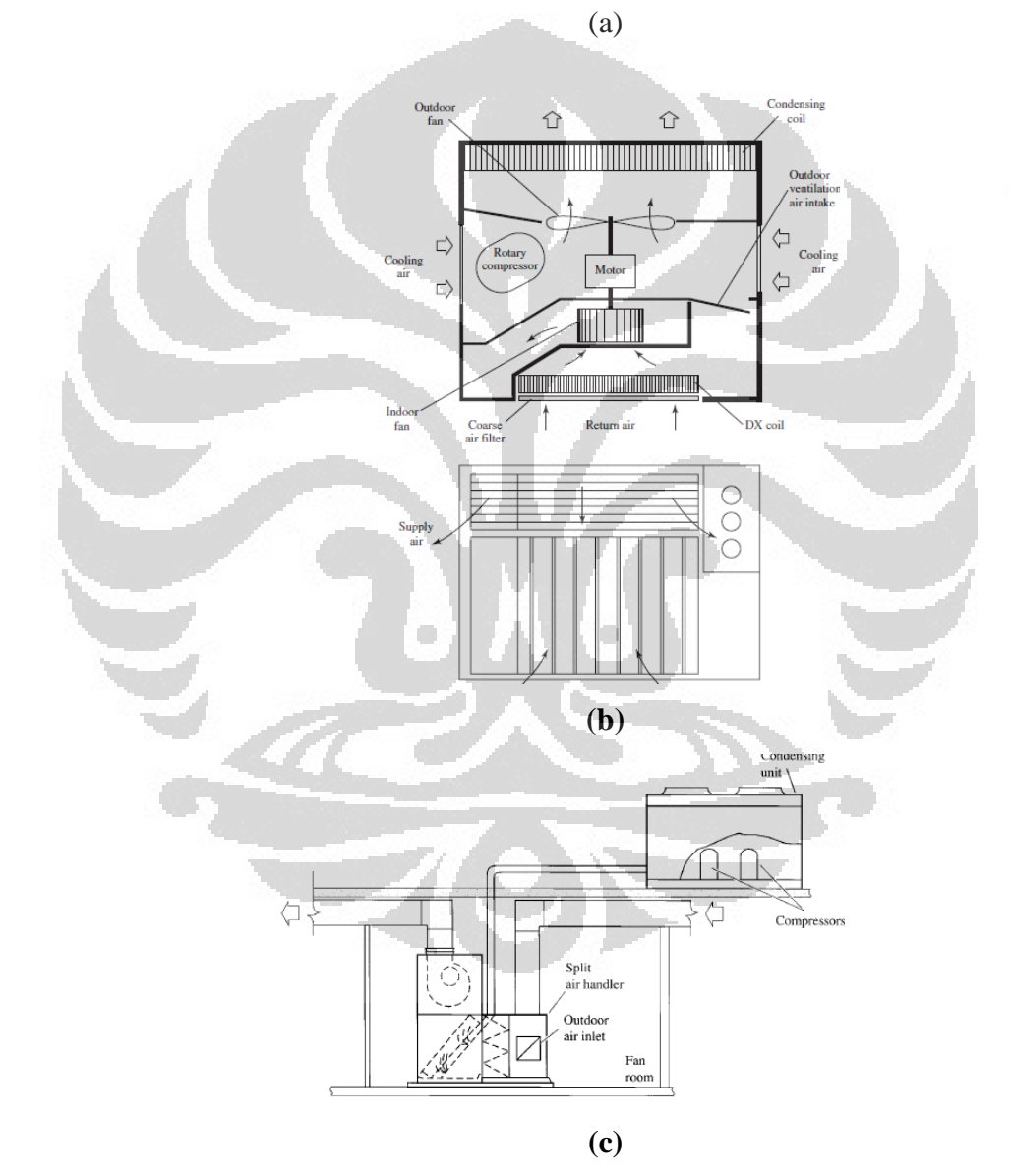

Gambar 2.12 (a) *Rooftop unit (a), Indoor unit (b), Split Packaged Unit* 

## **Kelebihan sistem satuan (***Packaged unit system***)**

- ruang kontrol individu yang sederhana dan murah.
- Setiap ruang AC memiliki distribusi udara individu dengan penyesuaian sederhana dengan penghuni.
- Kinerja sistem ini dijamin oleh produsen.
- Sistem instalasi sederhana dan tidak memakan banyak waktu
- Operasi sistem yang sederhana dan tidak perlu untuk operator terlatih
- biaya awal biasanya rendah dibandingkan dengan sistem pusat
- Retrofitting mudah

# **Kekurangan sistem satuan (***Packaged unit system***)**

- Sebagai komponen yang dipilih dan dicocokkan oleh produsen, sistem ini kurang fleksibel dalam hal kecepatan aliran udara, kondensor dan ukuran evaporator
- Konsumsi daya per TR bisa lebih tinggi dibandingkan dengan sistem pusat.
- Tutup kontrol kelembaban ruang umumnya sulit.
- Tingkat Kebisingan di ruang AC bisa lebih tinggi.
- Terbatas kemampuan ventilasi.
- Sistem umumnya dirancang untuk memenuhi standar alat, bukan standar bangunan.
- Mungkin tidak menarik estetika.
- Suhu ruang mungkin mengalami ayunan jika kontrol on-off digunakan sebagai dalam ruangan AC.
- Terbatas opsi untuk distribusi udara ruang pengendali.
- Peralatan hidup relatif singkat.

## **Aplikasi sistem satuan (***Packaged system***)**

Sistem ini digunakan di mana kontrol ketat suhu ruang AC dan kelembaban tidak diperlukan dan di mana biaya awal harus rendah dengan *lead time* kecil. Sistem ini dapat digunakan untuk kamar AC individu untuk gedung perkantoran besar, ruang kelas, hotel, pusat perbelanjaan, dll. Sistem ini sangat cocok untuk bangunan yang ada dengan batasan pada ruang lantai yang tersedia untuk sistem pendingin udara.

### **2.5.2** *Variable Air Volume* **( VAV )**

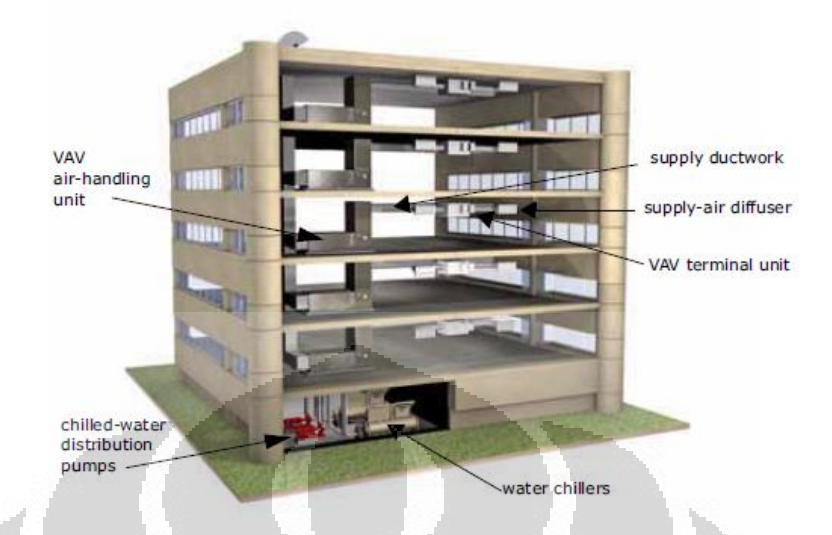

Ganbar 2.13 Komponen sistem VAV

Berbeda dengan sistem tata udara volume konstan yang mendistribusikan jumlah udara yang konstan pada temperatur yang bervariasi, sistem VAV mendistribusikan jumlah udara yang bervariasi untuk temperatur yang konstan. Dengan adanya kontrol jumlah udara, tingkat kenyaman di dalam suatu zona dapat di sesuaikan dengan jumlah beban yang ada pada zona tersebut [9]. Sehingga hal ini sangat dapat memberikan penghematan dalam hal sistem pendinginan udara.

Bila dibandingkan dengan sistem volum udara konstan, sistem VAV ini memberikan beberapa keuntungan , yaitu :

- lebih rendah konsumsi energi dalam sistem pendingin karena udara tidak didinginkan dalam suhu yang sangat rendah dan kemudian dipanaskan seperti dalam sistem volume konstan
- konsumsi energi yang lebih rendah juga dikarenakan kipas yang lebih rendah daya masukan untuk mengatur aliran yang lebih rendah, pada saat beban rendah.
- Kekurangannya adalah sulit untuk mengatur tingkat kelembaban secara tepat menggunakan sistem VAV, namun masalah ini dapat teratasi dengan menambahkan sistem terminal *reheat* untuk mengatur

kecepatan udara pada temperatur minimum dengan tetap memastikan ventilasi dan distibusi udara dengan baik.

 Sistem VAV ini biasa digunakan untuk bangunan bangunan yang besar (*multiple zone*) seperti gedung perkantoran, sekolah, rumah sakit dan klinik, hotel, supermarket,bandara, laboratorium dan juga fasilitas industri dan manufaktur.

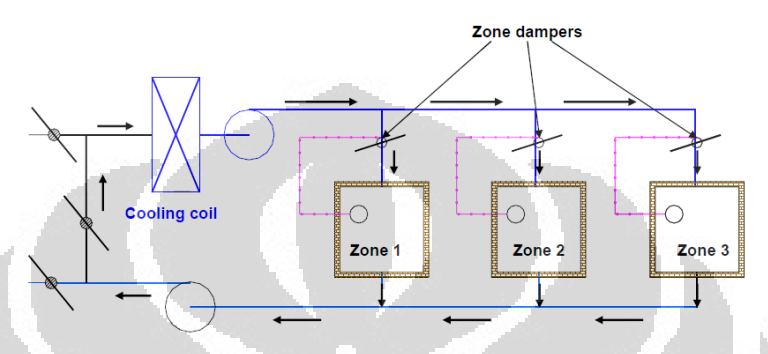

Gambar 2.14 Skema sistem VAV *single duct, multiple zone* 

# **2.5.2 .1** *VAV Air Handling Unit*

Merupakan suatu perangkat yang digunakan untuk mengkondisikan dan mensirkulasikan udara sebagai bagian dari sistem tata udara. AHU biasanya berupa sebuah kotak logam yang di dalamnya terdapat beberapa komponen seperti *fan/blower*, koil, *filter* dan juga peredam. AHU ini nantinya akan terhubung dengan saluran udara (*ducting*) untuk mendistribusikan udara dari dan ke gedung atau ruangan yang akan dikondisikan [11]

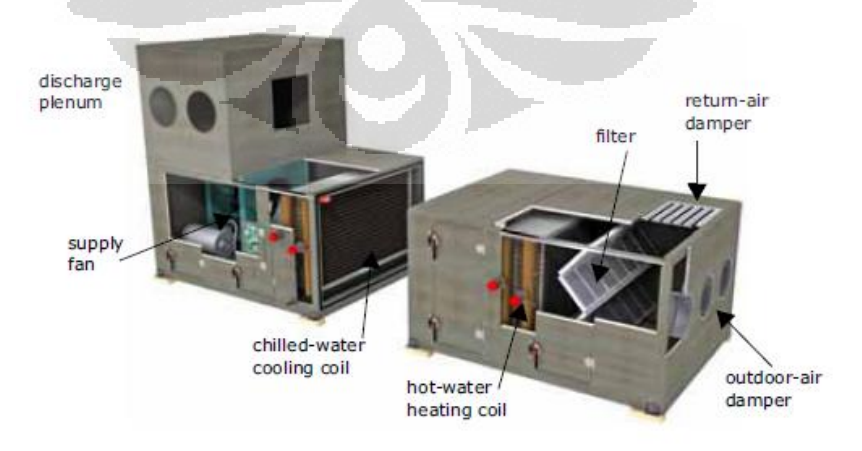

Gambar 2.15 *Air Handling Unit* (AHU)

### **2.5.2 .2. Koil Pendingin (** *Cooling Coil )*

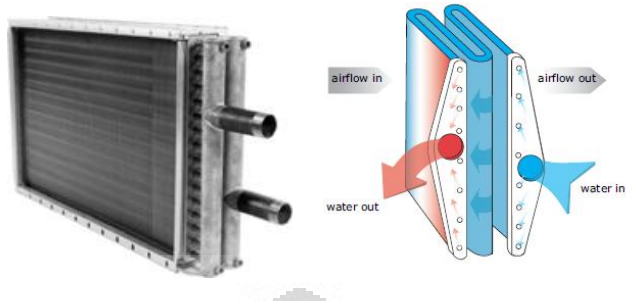

Gambar 2.16 Cooling Coil

Pendinginan dengan sistem VAV menggunakan koil pendingin yaitu tipe *finned – tube heat exchanger.* Yang terdiri dari beberapa tabung (*tube*) yang melewati lembaran - lembaran berbentuk sirip. Ketika udara melalui koil dan mengenai kontak dengan permukaan tabung dan sirip, terjadi perpindahan panas dari udara ke air dingin yang mengalir melalui tabung. Pemilihan koil berdampak terhadap biaya instalasi, operasi, dan pemeliharaan AHU serta sistem tata udaranya. Misalnya, jumlah material yang digunakan untuk membuat koil dapat meningkatkan biaya, ukuran koil berpengaruh terhadap ukuran AHU, AHU yang besar akan menghasilkan penurunan tekanan yang lebih rendah sehingga akan menurunkan energi kipas / *fan*. Selanjutnya performa dari koil juga sangat berpengaruh terhadap efisiensi *sistem water chiller* [11]

# **2.5.2 .3. Kipas (***Blower / fan)*

Kipas digunakan untuk memindahkan udara ke seluruh berbagai komponen dari sistem VAV. Tergantung pada aplikasinya, sistem *fan* dapat meliputi : *1. A Supply fan only, 2. A Supply fan and relief (exhaust) fan, 3. A Supply fan and a return fan.*

Dalam sistem VAV *air handler unit*, dapat menggunakan berbagai pilihan jenis dan ukuran kipas. Dengan ini dapat dilakukan optimisasi dan keseimbangan efisiensi energi dan biaya. Umumnya jenis kipas yang digunakan dalam sistem VAV adalah jenis kipas sentrifugal, dimana udara

memasuki pusat roda kipas (aksial) dan kemudian mengalir secara radial keluar kipas. Sebuah kipas sentrifugal dapat di cirikan berdasarkan bentuk pisau kipasnya ( *fan blades*), apakah berbentuk gulungan (*scroll housed*) atau tidak *(plenum*), apakah digerakkan dengan belt *(belt drive*) atau secara langsung (*direct drive*), dan juga apakah hanya menggunakan satu kipas ataupun menggunakan beberapa jenis kipas.

Dalam konfigurasinya, kipas dapat di bagi menjadi 2 kategori yaitu *blow – thru* dan *draw- thru*. Pada konfigurasi *blow – thru,* kipas akan meniupkan udara melalui koil pendingin yang terletak di bagian hilir kipas. Panas yang dihasilkan oleh kipas dan motor di tambahkan ke bagian hulu dari koil pendingin. Sedangkan pada *draw – thru* , kipas akan menarik udara melalui koil pendingin yang terletak di bagian hulu. Panas yang dihasilkan oleh kipas dan motor ditambahkan ke udara hilir koil pendingin [11].

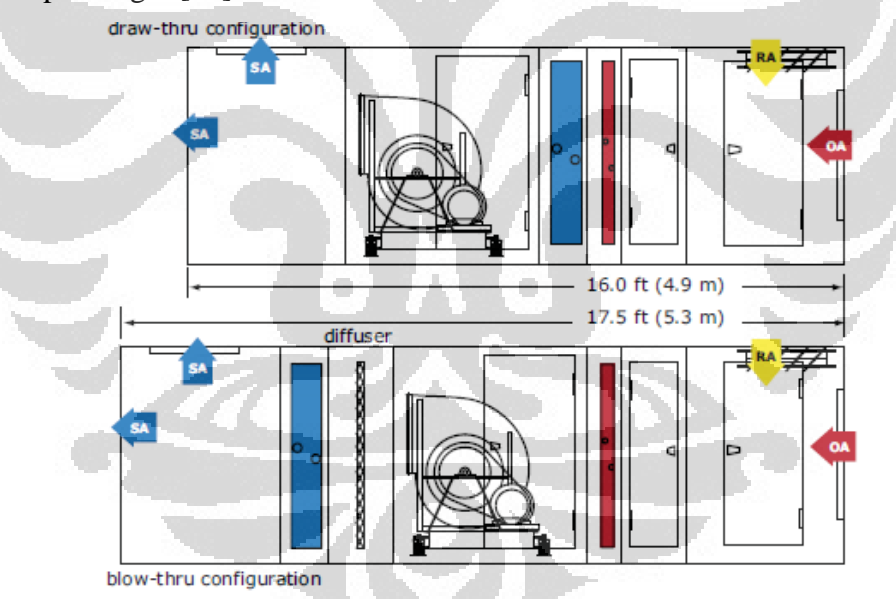

Gambar 2.17 Jenis jenis kipas berdasarkan peletakannya

### **2.5.2 .4. Penyaring Udara (***filter)*

**Universitas Indonesia** Kebutuhan lainnya dalam sistem HVAC adalah untuk memastikan bahwa udara yang didistribusikan ke dalam ruangan adalah udara yang bersih. Hal ini dikarenakan adanya ketentuan tentang kualitas udara di dalam ruangan. Beberapa kontaminan yang mempengaruhi kualitas udara

dapat dikelompokkan seperti partikel kecil (debu), gas berbahaya, dan juga hewan-hewan kecil (biologi). Dan untuk tujuan agar tercapainya kondisi udara di dalam ruangan yang sesuai dengan kualitas udara yang di butuhkan, maka diperlukan komponen penyaring (*filter*) di dalam *air handling unit* sistem VAV.

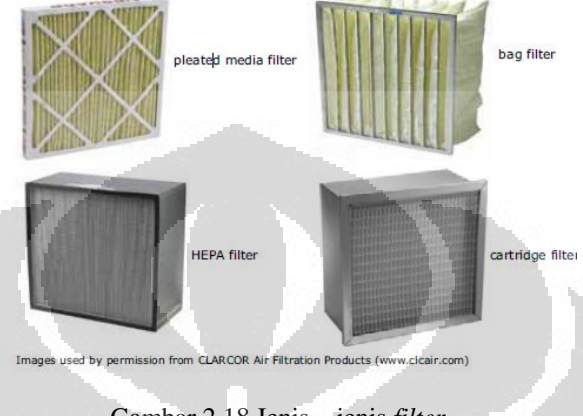

Gambar 2.18 Jenis – jenis *filter* 

# **2.5.2 .5 VAV** *Terminal Unit*

Dari saluran udara, udara tidak langsung memasuki ruangan yang akan di kondisikan melainkan akan di tampung terlebih dahulu di dalam *VAV terminal unit* . Setiap zona memiliki unit VAV terminal yang akan memvariasikan jumlah udara yang dikeluarkan untuk menjaga suhu yang di kehendaki pada zona tersebut.

Sebuah unit VAV terminal adalah rakitan lembaran – logam yang terdiri dari sebuah perangkat modulasi aliran udara *(airflow- modulasi*) , sebuah sensor aliran, kontroler, dan juga komponen tambahan lainnya seperti koil pemanas, kipas kecil atau *filter* [11]

Untuk modulasi aliran udara ke zona, biasanya dilakukan dengan menggunkan sebuah damper pisa yang berputar (*rotating blade damper*) yang akan merubah resistensi aliran udara dengan memutar damper dan mengatur seberapa besar aliran yang di alirkan ke dalam suatu zona. Ada beberapa jenis unit – unit VAV terminal yaitu :

*1. Cooling Only* 

Terdiri dari sebuah perangkat modulasi aliran udara dengan sensor dan kontrol aliran yang dikemas menggunakan lembaran metal. Aliran utama untuk suatu zona akan berkurang seiring dengan berkurangnya beban pendinginan di dalam zona. Aliran udara dalam unit ini di diatur nilai maksimum dan minimumnya. Pengaturan maksimum ditentukan oleh desain beban pendinginan zona sedangkan pengaturan minimum biasanya ditentukan untuk memastikan dan memenuhi persyaratan untuk operasi yang tepat dari unit VAV terminal atau *diffuser* suplai udara. Unit ini hanya digunakan untuk tujuan pendinginan ruangan saja.

*2. VAV Reheat* 

Selain komponen utama dari unit terminal, unit ini juga di lengkapi dengan panas listrik atau koil udara panas. Untuk tujuan pendinginan , unit ini dikendalikan dengan cara yang sama dengan *Cooling only – unit* yaitu aliran udara berkurang sesuai dengan penurunan beban pendinginan. Ketika aliran udara utama mencapai batas minimum dan beban pendinginan tetap mengalami penurunan, maka koil pemanas akan memanaskan udara untuk menghindari *overcooling* pada zona tersebut. dan ketika zona beban pemanasan membutuhkan aliran temperatur yang lebih hangat, maka aliran utama akan meningkat menjadi lebih tinggi dari pengaturan minimum yang digunakan untuk pendinginan.

*3. Parallel Fan-Powered VAV* 

Terdapat penambahan kipas kecil untuk membantu percampuran udara hangat dari plenum dan udara dingin dari AHU. Dalam unit parallel, kipas kecil tersebut dipasang agar alirannya sejajar dengan aliran utama. Untuk pendinginan sistem kerjanya sama dengan unit sebelumnya, namun ketika aliran udara utama mencapai pengaturan minimum dan beban pendinginan terus menurun, kipas kecil tersebut akan mengaktifkan untuk mencampur udara hangat dari pleno dengan udara dingin. Hal ini meningkatkan percampuran,

mengurangi resiko stratifikasi suhu, dan memungkinkan *diffuser* untuk mendistribusikan udara yang lebih baik lagi.

*4. Series Fan-Powered. VAV* 

Memiliki konfigurasi kipas yang lebih besar di dalam unit terminal sehingga aliran udaranya serangkaian dengan aliran udara utama. Kipas tersebut dioperasikan terus menerus setiap kali zona ditempati, dan menarik udara baik dari aliran udara utama atau udara dari langit – langit pleno berdasarkan kebutuhan pendinginan atau pemanasan zona. Sehingga hasilnya adalah aliran udara konstan yang dikeluarkan ke zona sepanjang waktu. Dalam pendinginan aliran udara akan berkurang jika beban pendinginan menurun, akan tetapi jumlah total aliran udara utama dan udara hangat pleno tetap konstan.

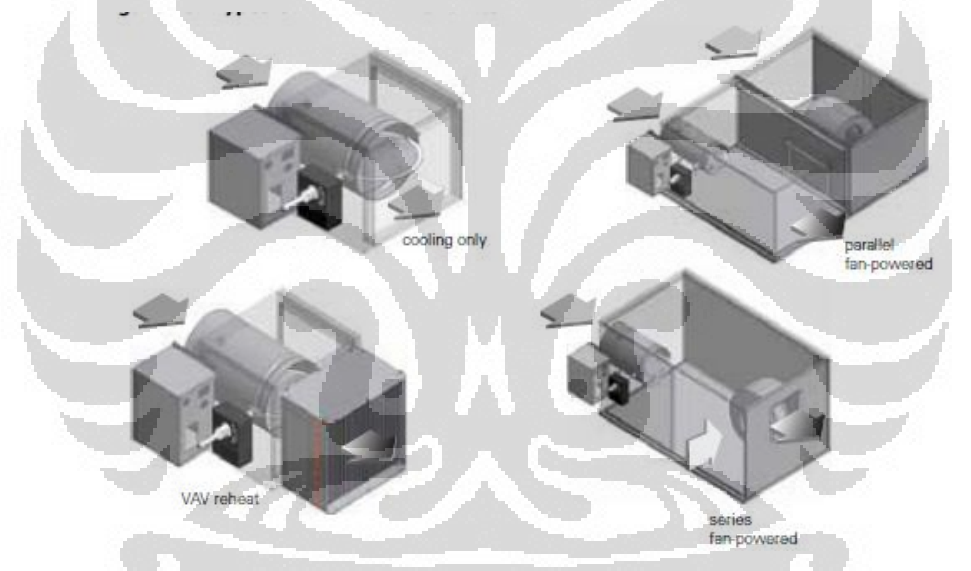

Gambar 2.19 Jenis jenis *VAV Terminal Unit*

# **2.5.2 .6 Sistem Distribusi Udara (***Air Distribution***)**

Untuk mendistribusikan udara dari pusat *Chiller* ke AHU dan kemudian dari AHU ke unit terminal dan mengatur suplai udara dan *return* udara , digunakan sistem saluran udara (*ducting*).

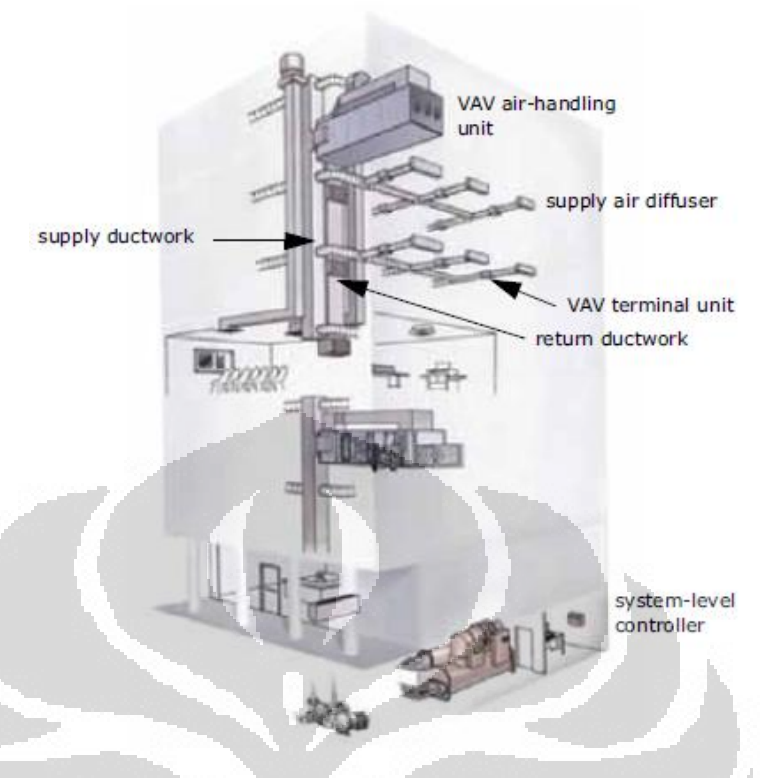

Gambar 2.20 Skema sistem *ducting* 

# **2.5.2 .7 Chiller Water System**

 *Water Chiller* merupakan suatu unit yang digunakan untuk mendinginkan air yang kemudian diangkut ke koil pendingin oleh pompa dan pipa [9]. Jenis jenis *Chiller* dapat di bedakan menjadi beberapa kategori yaitu : berdasarkan siklus refrigerasi dan jenis kompresor yang digunakan (*reciprocating, scroll, centifugal*) , dan juga berdasarkan jenis *kondensing unit* yang digunakan (*air-cooled, water- cooled)* [11].

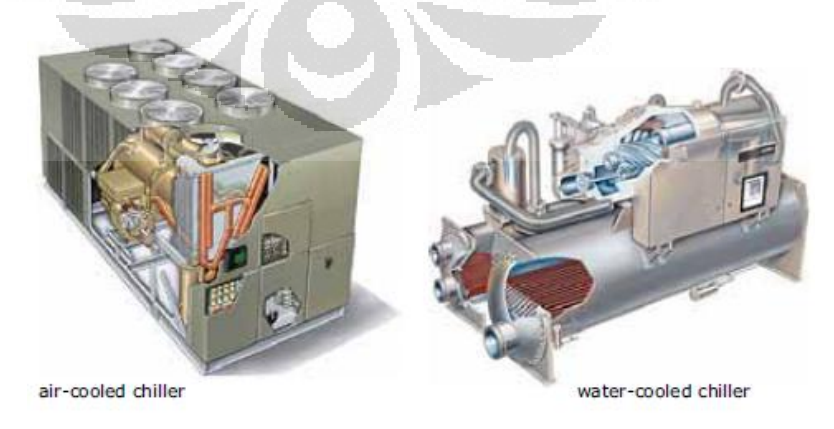

Gambar 2.21 Jenis jenis *Chiller* 

Sebuah *Air-cooled Chiller* terdiri dari komponen pendingin ( kompresor, kondenser berpendingin udara, perangkat ekspansi, evaporator dan interkoneksi pipa refrigeran), kabel dan kontrol. Kapasitas *Air –cooled Chiller* mulai dari  $7.5 - 500$  ton  $(25 - 1.760$  kW). Sistem ini populer dikarenakan sederhana dan mudah. Tidak memerlukan sistem pendistribusian air dan *cooling tower.* Dan untuk suhu kondensasi refrigeran yang di peroleh adalah tergantung pada suhu bola kering (*drybulb temperature*) dari udara ambien. Sebagai contoh, jika suhu ambien adalah 95 ° F (35 ° C), maka suhu kondensasi refrigerannya adalah  $125 ° F (52 ° C)$ .

Sebuah *Water-cooled Chiller* terdiri dari seluruh komponen pendingin, dan juga terdapat sistem pendistribusian air seperti pipa, pompa, tower pendingin (*cooling tower*) dan perangkat kontrol. Kapasitas *Water-cooled Chiller* berkisar antara 10 – 3.800 ton (35 – 13.000kW). Berbeda dengan *Air–cooled Chiller* yang instalasinya di luar ruangan, *Water-cooled Chiller* dapat dipasang di dalam ruangan sehingga memiliki ketahanan yang lebih lama. Selain itu juga *Water-cooled Chiller* merupakan jenis yang lebih efisien penggunaan energinya. Dalam *Water– cooled Chiller*, temperatur kondensasi refrigerannya tergantung dari temperatur kondensasi air yang mana juga tergantung dari temperatur bola basah (*wetbulb temperature*) udara ambien. Untuk temperatur *drybulb*  ambien 95 ° F (35 ° C), temperatur wetbulb nya adalah 78 ° F (26 ° C), maka *tower* pendingin akan mendistribusikan air ke *water-cooled condenser* dengan temperatur 85 ° F (29 ° C), dan temperatur kondensasi refrigerannya adalah 105° F  $\overline{(40 \degree C)}$ . Rendahnya temperatur kondensasi tersebut tentunya akan mengurangi total daya yang dibutuhkan oleh kompresor.

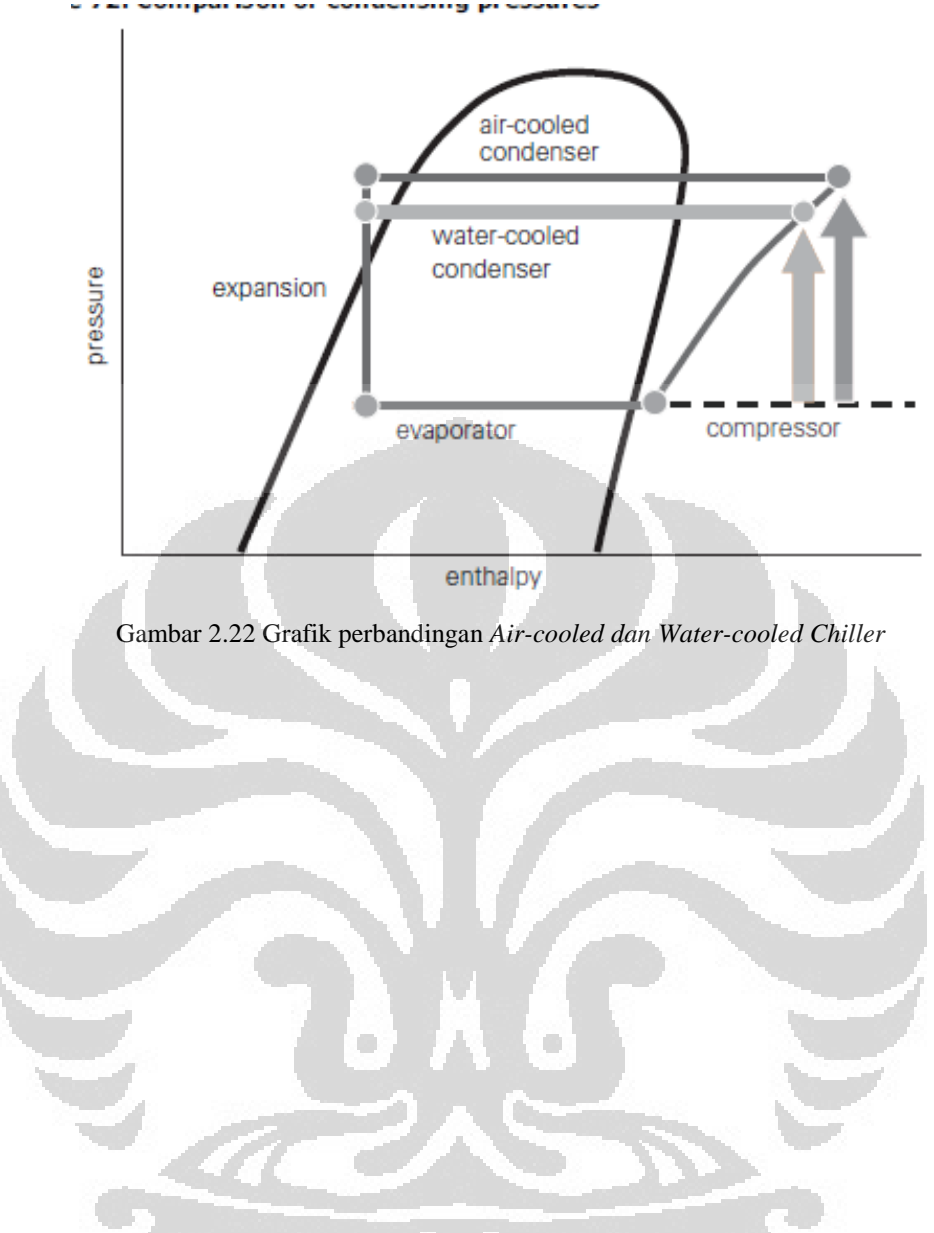

,,,,,,,,

## **BAB III**

### *AUDIT* **ENERGI BANGUNAN DENGAN SIMULASI** *ENERGYPLUS*

### **3.1 Deskripsi Bangunan**

Bangunan ini termasuk termasuk ke dalam kategori bangunan baru yang belum dibangun. Bangunan ini dibangun dengan tujuan untuk menambah dan melengkapi fasilitas – fasilitas yang dibutuhkan untuk Fakultas Teknik UI terutama dalam hal laboratorium. Dalam perencanaannya, bangunan yang di beri nama *Manufacture Research Center* FT – UI (MRC FT-UI) ini akan berlokasi di antara Gedung Departemen Teknik Mesin dan Departemen Metalurgi dan Material yaitu terletak pada  $6^{\circ}21'46,53''$  Lintang Selatan dan  $106^{\circ}49'24,35''$  Bujur Timur. Dari permukaan laut, gedung ini memiliki ketinggian 78 m . Dan tentu saja di dalam bangunan ini akan menggabungkan fasilitas – fasilitas laboratorium yang dibutuhkan oleh kedua Departemen ini.

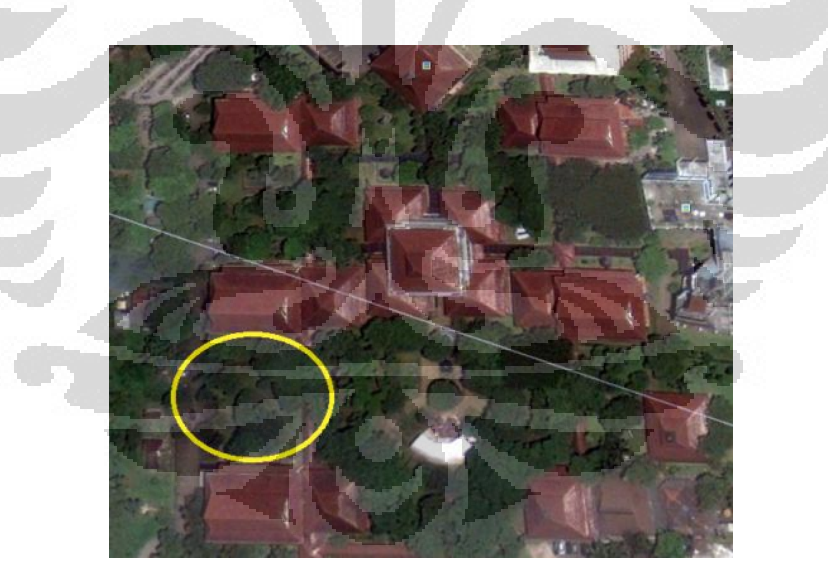

Gambar 3.1 Lokasi gedung MRC dilihat menggunakan Google Earth

Gedung MRC FT UI ini terdiri dari dua bangunan utama yaitu gedung A yang treletak tepat diantara gedung DTM dan gedung DTMM, dan gedung B yang nantinya akan langsung berada tepat di pinggir jalan raya kampus UI. Adapun yang akan dilakukan audit energinya adalah

gedung A yang rencanya akan di dahulukan pembangunannya. Di dalam gedung A yang terdiri dari 6 lantai tersebut nantinya akan bagi menjadi beberapa ruangan tiap lantainya. Berikut pembagian ruangan gedung berdasarkan rancangan yang direncanakan

Lantai 1 terdiri dari : ruang *Welding Workshop*, ruang Teknisi & Operator, ruang *Loading & Unloading Material*, *lab. Automotive / Miling/ Turning*.

Lantai 2 terdiri dari : ruang Penelitian, *lab.Spectometer*, 2 buah ruang Rapat, ruang Administrasi, ruang Kerja Dosen, ruang *Supervisor*, *lab.Nano & Mikro Mems*, *lab. Advance Manufacturing, lab. Manufacturing Automation, Laboratorium.* 

Lantai 3 terdiri dari : *lab.Casting Design*, ruang Multimedia, ruang *Engineer*, ruang *Integrated Computation Center*, ruang *Mechatronics Robotic*, *lab.Rapid & Precision Manufacturing.* 

Lantai 4 terdiri dari : *lab.Mechanical Design & Biomechanic, lab.Experimental Mechanic,* ruang *Researcher*, *lab,Dynamic Vibration*, dan 2 buah ruang Seminar.

Lantai 5 terdiri dari : 2 buah *lab. Air Conditioning & Refrigeration*, 2 buah *lab.Polymer*, 2 buah *lab. Composite*

Lantai 6 terdiri dari : ruang *Lecturer & Researcher, lab. Solarcell*, 2 buah *lab. Heat Transfer.*

Selain itu juga di setiap lantai dilengkapi dengan ruang toilet dan janitor, serta terdapat ruang kontrol *Electrical/Mechanical*. Dan untuk menambah kesejukan udara di dalam gedung dibuat tempat khusus untuk penanaman pohon – pohon hijau diantaranya terletak di selasar lantai 1, balkon kiri dan kanan bangunan, dan juga di atas atap gedung.

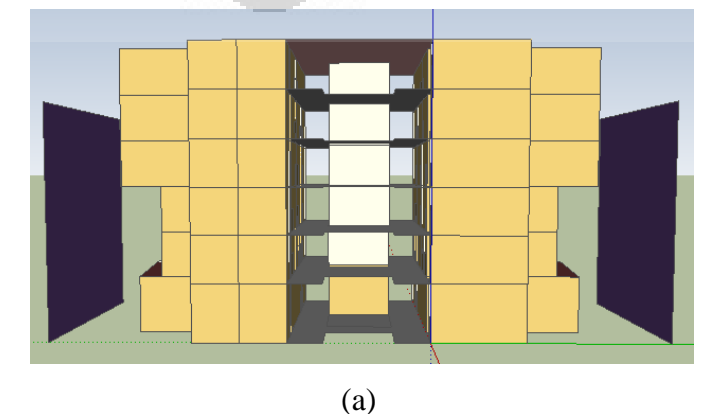

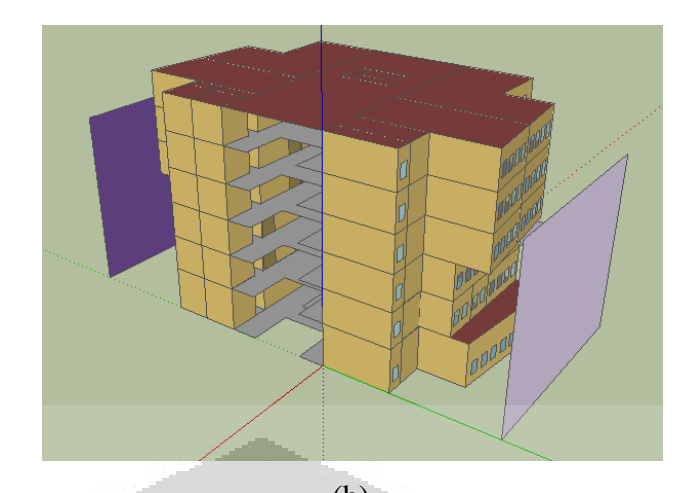

(b)

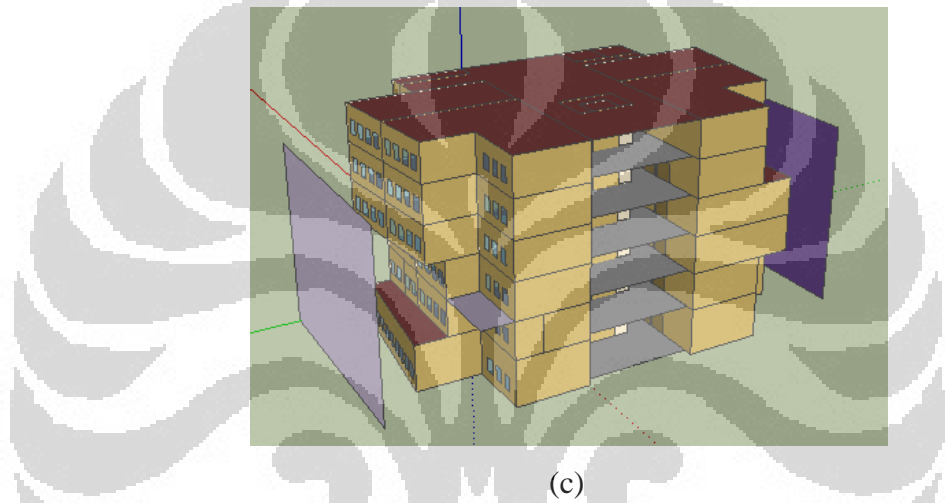

Gambar 3.3 Gambar 3D gedung MRC menggunakan *Sketchup+OpenStudio* (a)tampak depan , (b)tampak depan serong kanan, (c)tampak belakang serong kiri

# **3.2 Data dan Parameter Bangunan.**

Data data yang dibutuhkan dalam simulasi ini selain di dapat langsung dari rancangan bangunan , juga terdapat beberapa asumsi yang diambil. Hal ini di karenakan belum ada kepastian peralatan apa saja yang nantinya akan di gunakan di dalam gedung MRC tersebut. Adapun asumsi- asumsi yang di gunakan telah merujuk kepada standar yang berlaku, dalam hal ini adalah standar ASHRAE.

# **3.2 .1 Lokasi, Data Cuaca,** *DesignDay* **dan** *Ground Temperature*

Gedung MRC FT UI digambar menggunakan *OpenStudio* sehingga secara otomatis membentuk zona –zona pada bangunan dengan

mudah dan lengkap beserta koodinatnya seperti yang terlihat pada gambar di atas. Selain itu juga dengan fasilitas yang ada pada *OpenStudio* juga dapat dibuat *fenestration* berupa pintu dan jendela maupun *shading*nya sekaligus beserta material yang digunakan. Nantinya untuk simulasi dapat dilakukan pengeditan dan pemilihan ulang atau modifikasi parameter yang akan dipakai.

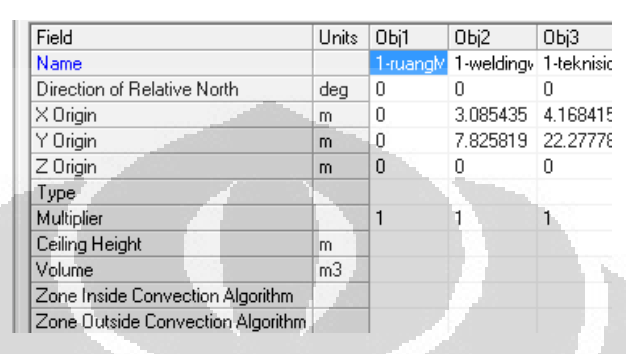

Gambar 3.4 layar *IDF Editor* untuk *Zone.* 

Pada gedung MRC FT-UI total zona yang dibuat untuk mewakili keseluruhan ruangan pada gedung adalah 48 zona yang nantinya hanya 26 zona saja yang dikondisikan menggunakan sistem pendingin. Dan untuk informasi yang lebih lengkap tentang detail bangunan dapat dilihat *object BuildingSurface;Detailed , FenestratioonSurface:Detailed* untuk jendela dan pintu, serta *ShadingSurface:Detailed* untuk *shading* atau penghalang.

Gedung MRC akan dibangun di daerah Depok , tepatnya pada - 6,395° garis lintang dan 106,806° garis bujur, berada di ketinggian 78 m dari permukaan laut dan juga 270° dari arah utara. Dengan kondisi daerah merupakan daerah pinggiran kota *(suburb).*

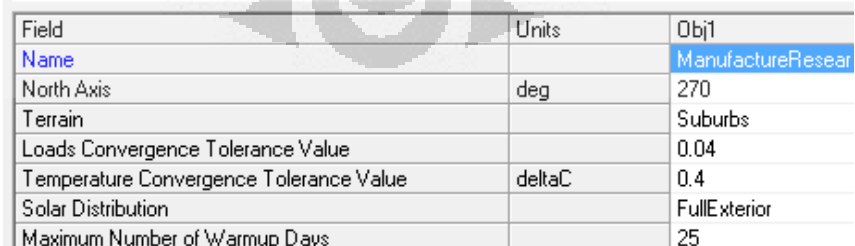

Gambar 3.5 Layar *IDF Editor* untuk building object.

| Field     | Units | Obj1     |
|-----------|-------|----------|
| Name      |       | Depok    |
| Latitude  | deg   | $-6.395$ |
| Longitude | deg   | 106,806  |
| Time Zone | hr    |          |
| Elevation | m     | 78       |

Gambar 3.6 Layar *IDF Editor* untuk site:location object.

Data – data cuaca yang dibutuhkan dalam simulasi adalah data – data periodik atau tahunan seperti temperatur *wetbulb* dan *drybulb* lingkungan, kecepatan angin, arah angin dll. Untuk keadaan cuaca pada daerah ini diperoleh dengan meminta langsung kepada *EnergyPlus* dengan cara mengirimkan koordinat lintang dan bujur daerah tersebut. Hal ini dikarenakan di dalam simulasi dibutuhkan file khusus untuk kondisi cuaca yang harus di inputkan ke dalam *EP-Launch*.

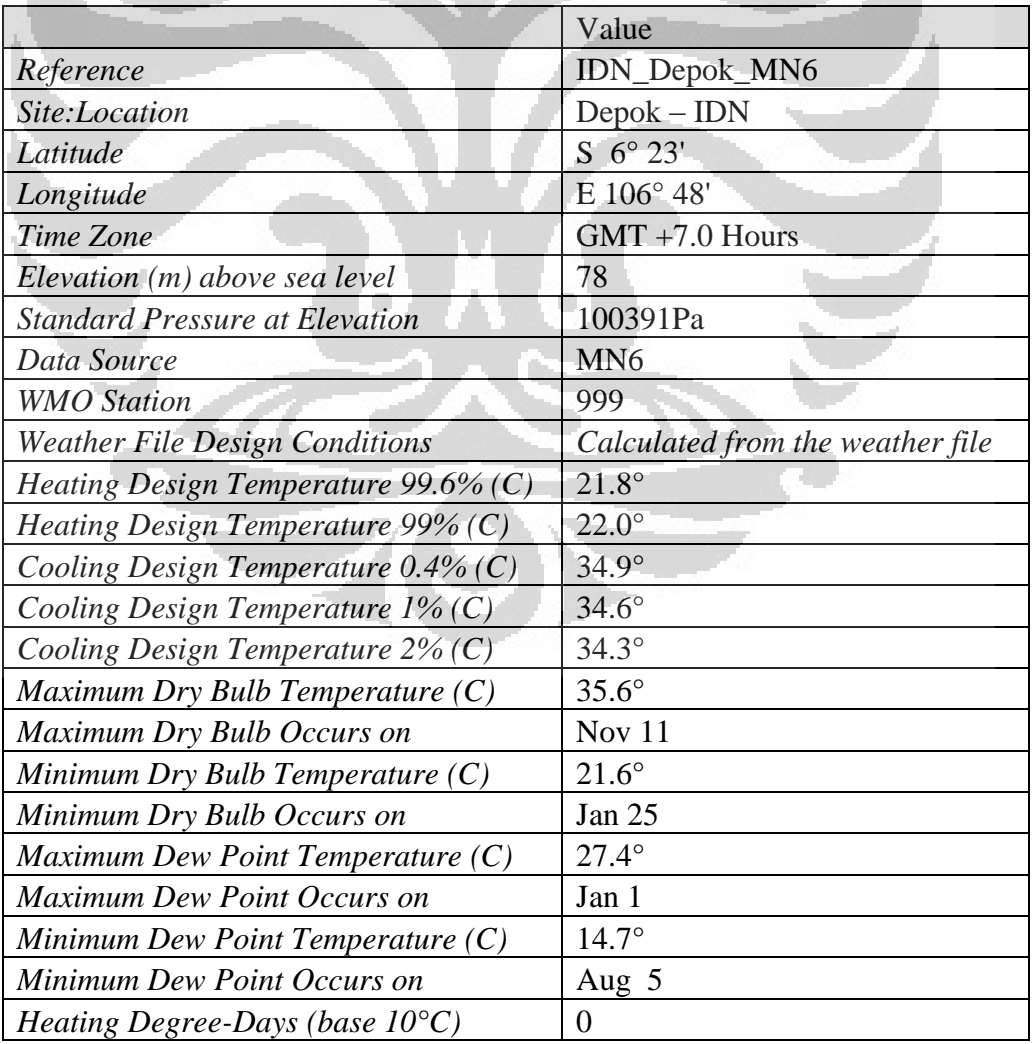

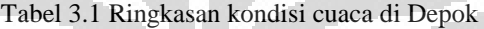

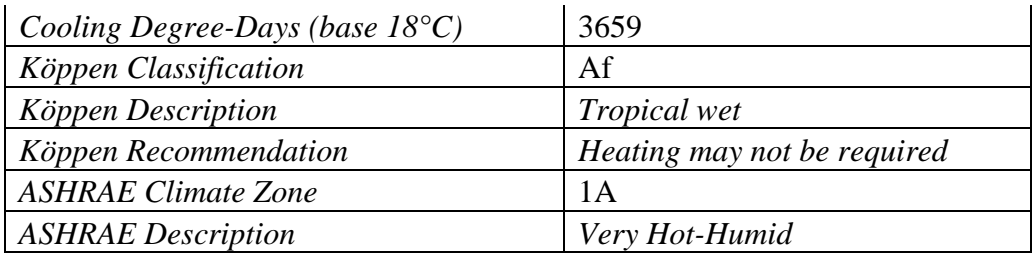

*DesignDay* yang merupakan suatu pengaturan kondisi lingkungan pada suatu daerah yang dijadikan sebagai patokan kondisi umum daerah tersebut. Karena Indonesia belum mempunyai kondisi *DesignDay* maka dalam simulasi kali ini *DesignDay* yang digunakan adalah *DesignDay* dari *Singapore Ann. Cooling 1%* yang tidak jauh berbeda dengan kondisi di Indonesia (Djunaedy, Ery).

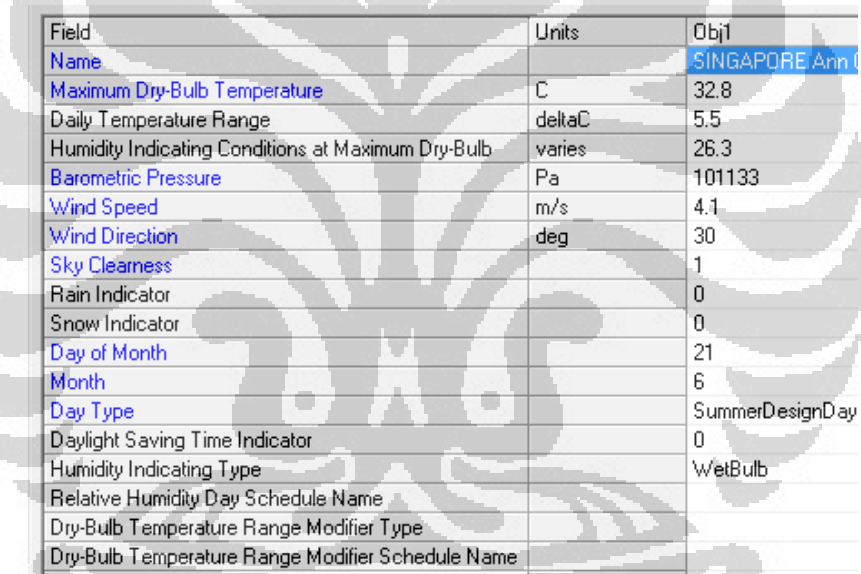

E K C

Gambar 3.7 Layar *IDF Editor* untuk *SizingPeriod:DesignDay* 

*Ground temperature* merupakan kondisi temperatur pada tanah tempat dibangunnya bangunan. Nilai temperatur nya berdasarkan EnergyPlus adalah selisih 2° dari temperatur ruangan yang dikondisikan. Karena temperatur ruangan dikondisikan memenuhi keadaan kenyaman yaitu 24,5  $\degree$ C maka ground temperaturenya menjadi 22,5  $\degree$ C. Dan nilai temperatur tersebut tetap konstan selama periode 1 tahun.

| Field                             | Units | Obi1 |
|-----------------------------------|-------|------|
| January Ground Temperature        | C     | 22.5 |
| February Ground Temperature       | C     | 22.5 |
| March Ground Temperature          | С     | 22.5 |
| <b>April Ground Temperature</b>   | C     | 22.5 |
| May Ground Temperature            | C     | 22.5 |
| June Ground Temperature           | C     | 22.5 |
| July Ground Temperature           | C     | 22.5 |
| <b>August Ground Temperature</b>  | С     | 22.5 |
| September Ground Temperature      | C     | 22.5 |
| <b>October Ground Temperature</b> | С     | 22.5 |
| November Ground Temperature       | C     | 22.5 |
| December Ground Temperature       | C     | 22 B |

Gambar 3.8 Layar *IDF Editor* untuk *SiteGroundtemperature: BuildingSurface*

## **3.2 .2 Material dan Konstruksi Bangunan**

Di dalam *EnergyPlus* disediakan berbagai pilihan material yang dapat digunakan untuk bangunan. Tidak hanya material dasar, tetapi juga disediakan pilihan material untuk bahan pintu dan jendela. Material – material tersebut kemudian di susun sedemikian rupa membentuk lapisan yang di sebut konstruksi. Konstruksi ini berupa konstruksi untuk dinding, lantai, atap, pintu dan juga jendela.

Untuk simulasi kali ini digunakan pilihan material standar yang disediakan secara langsung ketika membuat geometri bangunan menggunakan *OpenStudio*. Material – material tersebut telah merujuk kepada standar ASHRAE lengkap beserta propertisnya. Data dan informasi tentang material tersebut diperoleh dari DataSheet *EnergyPlus*

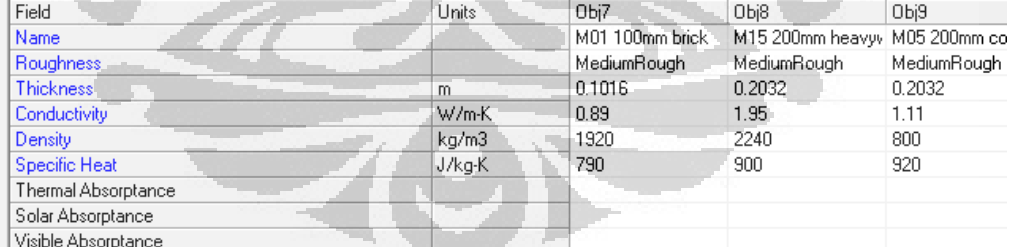

#### Gambar 3.9 Layar *IDF Editor* untuk *Material*

| Field              | Units | Obi3                 | Obi4                                              | Obi5        |
|--------------------|-------|----------------------|---------------------------------------------------|-------------|
| Name               |       | Exterior Wall        | Interior Wall                                     | Exterior Rc |
| Outside Layer      |       |                      | M01 100mm brick   G01a 19mm gypsun   M11 100m     |             |
| Laver <sub>2</sub> |       |                      | M15 200mm heavyv F04 Wall air space r F05 Ceiling |             |
| Layer 3            |       |                      | 102 50mm insulation G01a 19mm gypsun F16 Acous    |             |
| Layer 4            |       | F04 Wall air space r |                                                   |             |
| Layer 5            |       | G01a 19mm gypsun     |                                                   |             |
| Layer 6            |       |                      |                                                   |             |
|                    |       |                      |                                                   |             |

Gambar 3.10 Layar *IDF Editor* untuk *Construction*

### **3.2 .3 Kondisi** *Indoor*

 Berdasarkan standar *ASHRAE standard 55* yaitu tentang kondisi temperatur nyaman untuk daerah Panas dan Dingin *(summer and winter*). Maka di dalam simulasi ini digunakan temperatur ruangan yaitu 24,5  $\degree$  C dan *humidity relatif* nya 50 % yang sesuai dengan temperatur operasional daerah panas [10].

### **3.2 .4** *Schedule Occupancy*

Jumlah orang mempengaruhi tingkat beban pendinginan di dalam ruangan. sehingga kehadiran dan penjadwalan memiliki peran yang penting untuk tujuan penghematan. Penjadwalan yang digunakan dalam simulasi ini berdasarkan kepada Standar ASHRAE. Dan untuk penjadwalan pencahayaan dan peralatan lainnya juga merujuk kepada penjadwalan kehadiran orang. Berikut grafik penjadwalan yang digunakan di dalam simulasi *EnergyPlus* yang di peroleh dari *Revit Autodesk*. Daftar rincian *Schedule* ini juga dapat di pilih dari *DataSet* yang sudah disediakan oleh *EnergyPlus*.

#### **J**Occupancy-Office

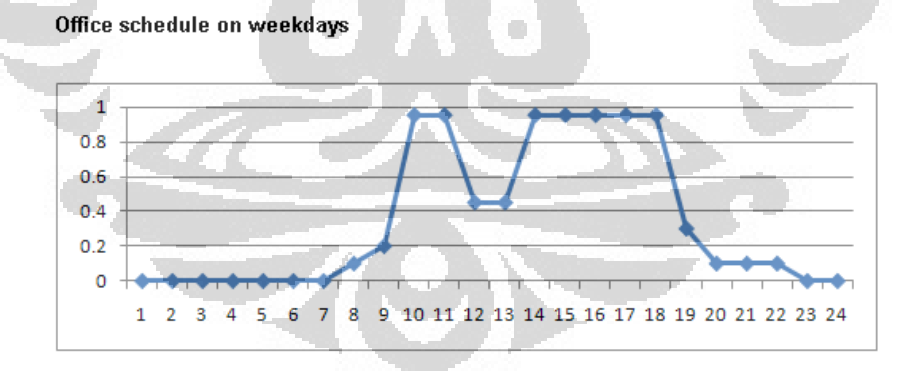

#### Office schedule on Saturday

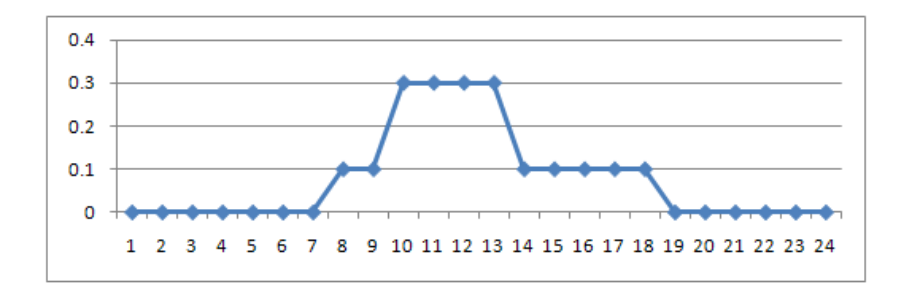

#### **J**Occupancy-Warehouse

#### Warehouse schedule on weekdays

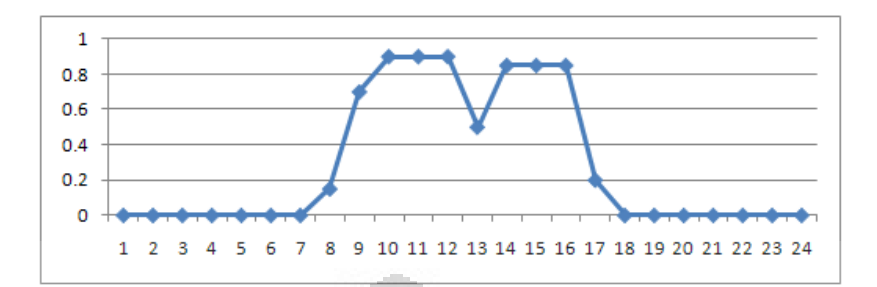

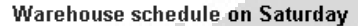

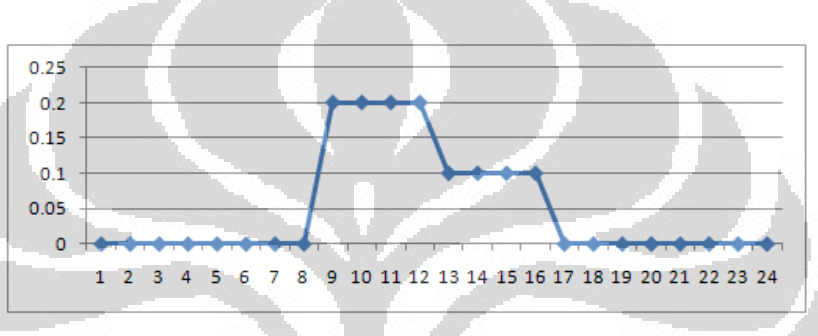

Gambar 3.11 Grafik Schedule Occupancy (Revit Autodesk)

# **3.2 .5** *Building Space Type data*

Hal lain yang sangat mempengaruhi beban pendinginan adalah *internal gain* dari orang, lampu / pencahayaan, peralatan dan juga infiltrasi udara yang masuk ke dalam ruangan. Untuk Gedung MRC ini, data – data peralatan dan lampu yang digunakan belum diketahui sehingga diasumsikan bahwa gedung tersebut menggunakan lampu dan peralatan yang sesuai standar. Berikut merupakaan standar di dalam ruangan (*space type data*) berdasarkan ASHRAE yang didapatkan dari *Revit Autodesk*  [12].

Tabel 3.2 Beberapa jenis *Building Space Type Data ( Revit Autodesk )*

| Conference /Meeting/multipurpose |                               |  |  |  |  |  |
|----------------------------------|-------------------------------|--|--|--|--|--|
| <b>Parameter</b>                 | <b>Default Value</b>          |  |  |  |  |  |
| Occupancy schedule               | Common office $8$ am $-5$ pm  |  |  |  |  |  |
| Power schedule                   | Office ligthing 6 am $-11$ pm |  |  |  |  |  |
| People/100 sq.M                  |                               |  |  |  |  |  |

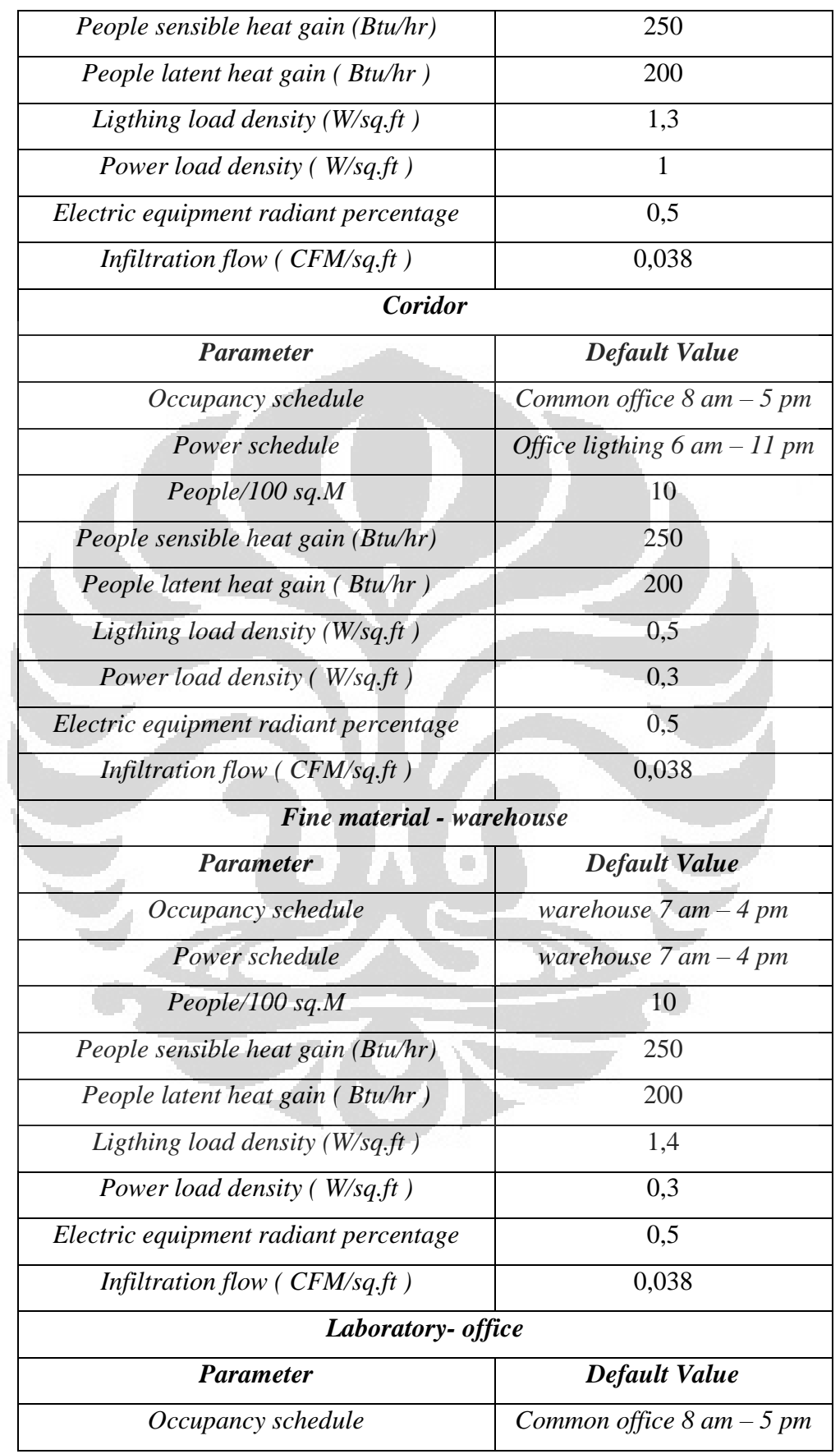

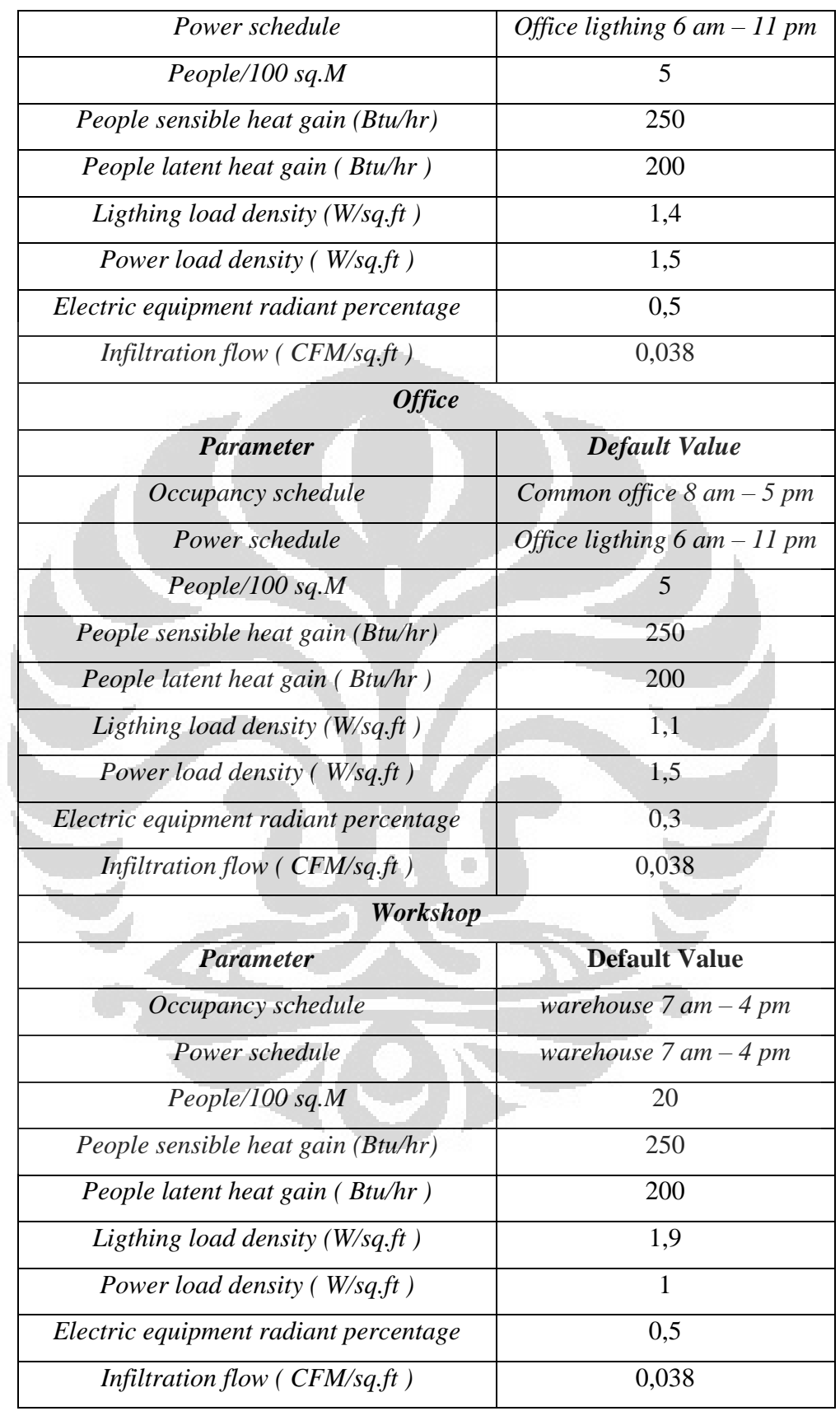

# Dari data – data parameter internal gain di atas dapat diinputkan ke

### dalam *IDF Editor*.

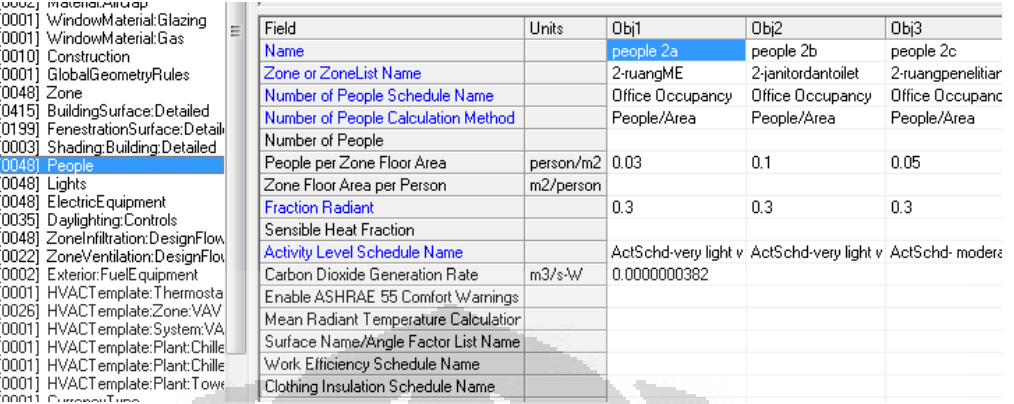

Gambar 3.13 layar *IDF Editor* untuk *people object* 

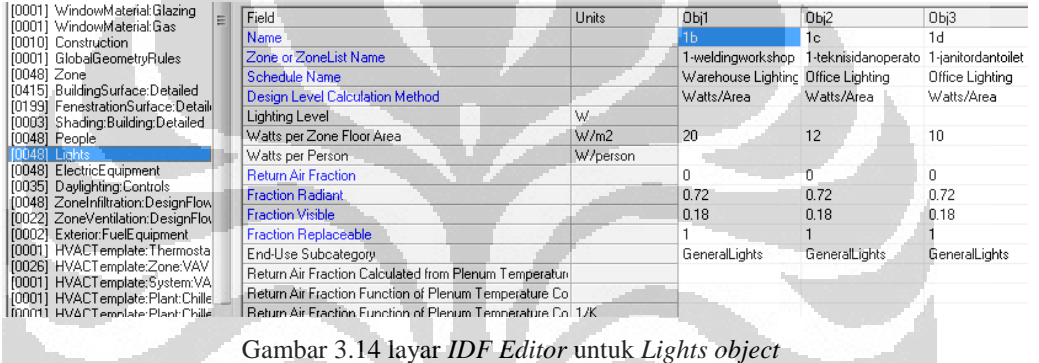

Untuk *fraction* yang terdapat pada *light object* diperoleh dari standar pemasangan lampu di dalam ruangan [1]. Diasumsikan pemasangan lampu pada gedung MRC adalah jenis *surface mount* yaitu menempel pada langit-langit sehingga diperoleh nila fractionnya berdasarkan tabel dibawah ini.

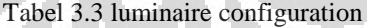

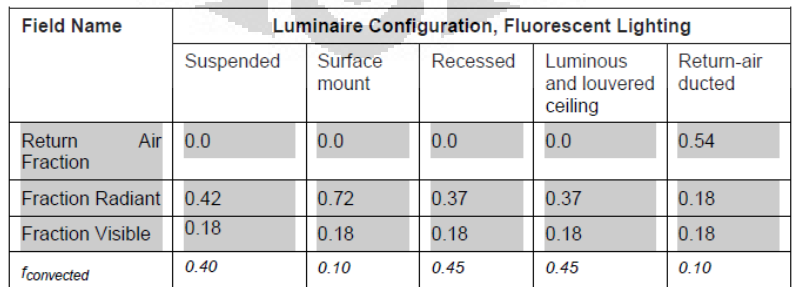

|  | Ξ                                                                                                    | Field                                                                                                    | <b>Units</b> | Obj1                             | Obj2     | Obj3    | Obi4    | Obj5              | Obj6                                                                                                    |
|--|----------------------------------------------------------------------------------------------------|----------------------------------------------------------------------------------------------------|--------------|----------------------------------|----------|---------|---------|-------------------|----------------------------------------------------------------------------------------------------|
|  |                                                                                                    | Name                                                                                                    |              | 1b                               | 1c.      | 1d      | 1e.     | 1f                | 1q                                                                                                    |
|  |                                                                                                    | Zone or ZoneList Name                                                                                           |              |                                  |          |         |         |                   |                                                                                                    |
|  |                                                                                                    | Schedule Name                                                                                                   |              | EQUIP-1                          |          |         | EQUIP-1 | EQUIP-1           | EQUIP-1                                                                                                    |
|  |                                                                                                    | <b>Design Level Calculation</b>                                                                                 |              |                                  |          |         |         |                   | Equipmer                                                                                                    |
|  |                                                                                                    | Design Level                                                                                                    | W            |                                  |          |         |         |                   | 5000                                                                                                    |
|  |                                                                                                    |                                                                                                    |              | 10.75                            | 16.12    | 3.225   | 10.75   | 3.225             |                                                                                                    |
|  |                                                                                                    | Watts per Person                                                                                                |              |                                  |          |         |         |                   |                                                                                                    |
|  |                                                                                                    | <b>Fraction Latent</b>                                                                                          |              |                                  |          |         |         |                   |                                                                                                    |
|  |                                                                                                    | <b>Fraction Radiant</b>                                                                                         |              | 0.5                              | 0.3      | 0.5     | 0.5     | 0.5               | 0.5                                                                                                    |
|  |                                                                                                    | <b>Fraction Lost</b>                                                                                            |              |                                  |          |         |         |                   |                                                                                                    |
|  |                                                                                                    | End-Use Subcategory                                                                                             |              | General                          | General  | General | General | General           | General                                                                                                    |
|  | 100011 WindowMaterial:Glazing<br>[0001] WindowMaterial:Gas<br>[0010] Construction<br>[0001] GlobalGeometryRules<br>[0048] Zone<br>[0415] BuildingSurface:Detailed<br>[0003] Shading:Building:Detailed<br>[0048] People<br>[0048] Lights<br>[0048] ElectricEquipment<br>[0035] Daylighting:Controls<br>100021 Exterior:FuelEquipment | [0199] FenestrationSurface:Detail:[<br>[0048] ZoneInfiltration:DesignFlow<br>[10022] ZoneVentilation:DesignFlod |              | Watts per Zone Floor Are<br>W/m2 | W/persor |         |         | EQUIP-1   EQUIP-1 | 1-welding 1-teknisid 1-janitord, 1-otomoti: 1-loading: 1-lift<br>Watts/An Watts/An Watts/An Watts/An Watts! + |

Gambar 3.15 layar *IDF Editor* untuk *Electric:Equipment object*

Pada peralatan listrik di dalam bangunan tidak hanya terdiri dari interior saja tetapi juga terdapat eketrior peralatan listrik. Untuk interior selain peralatan juga terdapat daya listrik untuk lift yaitu sebesar 5000 W Dan untuk eksterior adalah daya untuk pompa air untuk bangunan. Setelah dilakukan perhitungan dan ditentukan jenis pompa maka daya pompa yang digunakan adalah sebesar 500 W untuk setiap pompanya, dan karena diasumsikan gedung ini akan memakai 2 pompa yang nantinya akan ada pemakaian terpisah dengan penjadwalan yang terpisah juga untuk air untuk bangunan dan juga air khusus untuk laboratorium.

| E | Field                                                                                                    | <b>Units</b> | $Obi2^-$ | Obi3   | Obi4                                                                                                    |
|---|----------------------------------------------------------------------------------------------------|--------------|----------|--------|----------------------------------------------------------------------------------------------------|
|   | Name                                                                                                    |              |          |        |                                                                                                    |
|   | Zone or ZoneList Name                                                                                                    |              |          |        |                                                                                                    |
|   | Schedule Name                                                                                                    |              |          |        |                                                                                                    |
|   | Design Flow Rate Calculation Method                                                                                                    |              |          |        |                                                                                                    |
|   | Design Flow Rate                                                                                                    | m3/s         |          |        |                                                                                                    |
|   | Flow per Zone Floor Area                                                                                                    | $m3/s-m2$    |          |        |                                                                                                    |
|   | Flow per Exterior Surface Area                                                                                                    | m3/s·m2      |          |        |                                                                                                    |
|   | Air Changes per Hour                                                                                                    |              |          |        |                                                                                                    |
|   | <b>Constant Term Coefficient</b>                                                                                                    |              | $\Omega$ |        |                                                                                                    |
|   | Temperature Term Coefficient                                                                                                    |              | 0        | ۵      | n                                                                                                    |
|   | Velocity Term Coefficient                                                                                                    |              | 0.2237   | 0.2237 | 0.2237                                                                                                    |
|   | <b>Velocity Squared Term Coefficient</b>                                                                                                    |              | Ω        |        | Ω                                                                                                    |
|   | [0001] WindowMaterial:Glazing<br>100011 WindowMaterial:Gas<br>[0010] Construction<br>[0001]_GlobalGeometruRules<br>100481 Zone<br>[0415] BuildingSurface:Detailed<br>[0199]_FenestrationSurface:Detaild<br>[0003] Shading:Building:Detailed<br>[0048] People<br>[0048] Lights<br>[0048] ElectricEquipment<br>[0035] Daylighting:Controls<br>[0048] ZoneInfiltration:DesignFlow<br>[0022] ZoneVentilation:DesignFlou<br>[0002] Exterior:FuelEquipment<br>[00011 HVACTemplate:Thermostal |              |          |        | infiltrasi 1. infiltrasi 1b infiltrasi 1c<br>1-ruangM 1-weldingw 1-teknisida<br>INFIL-SCI INFIL-SCH INFIL-SCH<br>Flow/Are, Flow/Area Flow/Area<br>0.000191 0.0001919 0.0001919 |

Gambar 3.16 layar *IDF Editor* untuk *ZoneInfiltration:DesignAirFlow object*

Data nilai infiltrasi pada setiap ruangan diperoleh dari tabel *building space data* yang bersumber dari *Revit Autodesk.* 

### **3.2 .6** *People Activity schedule*

**Universitas Indonesia** Kegiatan orang di dalam ruangan akan menghasilkan panas yang berpengaruh kepada beban pendinginan. ASHRAE telah memberikan standar aktivitas orang beserta panas yang dikeluarkan dari aktivitasnya [8]. Untuk *input file aktivity schedule* ini ke dalam *IDF Editor*

dimasukkan ke dalam schedule compact object seperti yang terlihat pada gambar 3.12.

*Activity schedule* tersebut akan berpengaruh terhadap beban pendinginan di dalam zona karena merupakan *internal gain* dari orang.

|                                      |                                |               | Total Heat, W        | Sensible   | Latent     |      | % Sensible Heat that is          |
|--------------------------------------|--------------------------------|---------------|----------------------|------------|------------|------|----------------------------------|
| Degree of Activity                   |                                | Adult<br>Male | Adjusted,<br>$M/F^a$ | Heat,<br>W | Heat,<br>W | LowV | Radiant <sup>b</sup><br>High $V$ |
| Seated at theater                    | Theater, matinee               | 115           | 95                   | 65         | 30         |      |                                  |
| Seated at theater, night             | Theater, night                 | 115           | 105                  | 70         | 35         | 60   | 27                               |
| Seated, very light work              | Offices, hotels, apartments    | 130           | 115                  | 70         | 45         |      |                                  |
| Moderately active office work        | Offices, hotels, apartments    | 140           | 130                  | 75         | 55         |      |                                  |
| Standing, light work; walking        | Department store; retail store | 160           | 130                  | 75         | 55         | 58   | 38                               |
| Walking, standing                    | Drug store, bank               | 160           | 145                  | 75         | 70         |      |                                  |
| Sedentary work                       | Restaurant <sup>c</sup>        | 145           | 160                  | 80         | 80         |      |                                  |
| Light bench work                     | Factory                        | 235           | 220                  | 80         | 140        |      |                                  |
| Moderate dancing                     | Dance hall                     | 265           | 250                  | 90         | 160        | 49   | 35                               |
| Walking 4.8 km/h; light machine work | Factory                        | 295           | 295                  | 110        | 185        |      |                                  |
| Bowling <sup>d</sup>                 | Bowling alley                  | 440           | 425                  | 170        | 255        |      |                                  |
| Heavy work                           | Factory                        | 440           | 425                  | 170        | 255        | 54   | 19                               |
| Heavy machine work; lifting          | Factory                        | 470           | 470                  | 185        | 285        |      |                                  |
| Athletics                            | Gymnasium                      | 585           | 525                  | 210        | 315        |      |                                  |

Tabel 3.4 *Heat Gain People Activity* (ASHRAE Fundamental Handbook 2009 )

# **3.2 .7 Zona yang dikondisikan dan tidak dikondisikan**

Dalam simulasi ini terdapat 26 zona yang dikondisikan udara ruangannya. Zona –zona tersebut terbagi menjadi 3 kategori yaitu ruang kantor *(office),* laboratorium, dan bengkel/ gudang *(workshop)* 

Untuk gedung – gedung yang tidak dikondisikan ini, hanya di tambahkan beberapa ventilasi baik berupa ventilasi natural dan juga mekanis menggunakan *exhvaust fan* [5]. Total zona yang tidak dikondisikan adalah 22 zona.

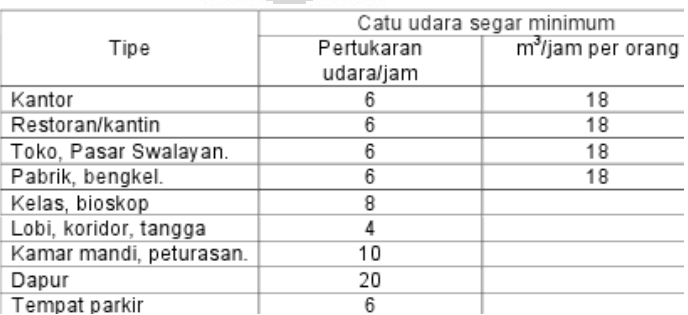

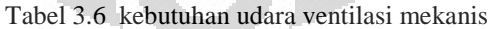
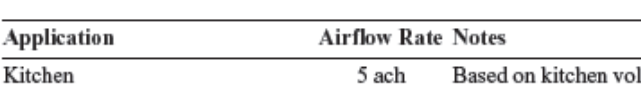

Tabel 3.7 *Continues Exhaust Airflow rates*

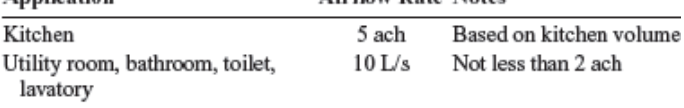

## **3.2 .8 Tarif dasar listrik**

Tujuan utama dari simulasi *audit* energi ini adalah untuk mengetahui jumlah total pemakaian energi sehingga dapat diperkirakan berapa biaya yang akan di keluarkan dengan sistem pendinginan tersebut. Tarif listrik yang digunakan adalah tarif listrik *flat* yaitu pemakaian yang merata pemakaian listrik [14].

Tabel 3.8 Tarif dasar listrik 2010

TARIF DASAR LISTRIK UNTUK KEPERLUAN KANTOR PEMERINTAH DAN PENERANGAN JALAN UMUM

|                |                      |                           | <b>REGULER</b>                       |                                                                                                    |                       |  |
|----------------|----------------------|---------------------------|--------------------------------------|----------------------------------------------------------------------------------------------------|-----------------------|--|
| NO.            | GOL.<br><b>TARIF</b> | <b>BATAS DAYA</b>         | <b>BIAYA BEBAN</b><br>(Ro/kVA/bulan) | BIAYA PEMAKAIAN<br>(Ro/kWh) DAN BIAYA<br>kVArh (Rp/kVArh)                                               | PRA BAYAR<br>(Rp/kWh) |  |
| 1.             | $P-1/TR$             | 450 VA                    | 20,000                               | 575                                                                                                    | 685                   |  |
| 2.             | $P-1/TR$             | 900 VA                    | 24,600                               | 600                                                                                                    | 760                   |  |
| 3.             | $P-1/\text{TR}$      | 1,300 VA                  | m                                    | 880                                                                                                    | 880                   |  |
| 4.             | $P-1/\text{TR}$      | 2.200 VA s.d.<br>5,500 VA | <b>WA</b>                            | 885                                                                                                    | 885                   |  |
| 5.             | P-1/TR               | 6.600 VA s.d.<br>200 KVA  | 660                                  | : H1 x 885<br><b>Bink I</b><br>$:$ H2 x 1.380<br><b>Blok</b><br>ш                                       | 1,200                 |  |
| 6.             | $P-2/TM$             | di atas 200 KVA           | asse,                                | $=$ K $\times$ 750.<br><b>Block WRP</b><br>BIOK LWBP<br>$= 750$<br>101010101<br><b>kVArh</b><br>$= 825$ |                       |  |
| $\mathbb{Z}_n$ | <b>P-3/TR</b>        |                           | ER)                                  | 820                                                                                                    | 820                   |  |

Catatan:

Diterapkan Rekening Minimum (RM):  $\gamma$ 

RM1 = 40 (Jam Nyala) x Daya tersambung (kVA) x Blava Pemakaian,

Dari tabel daftar tarif listrik tahun 2010 di atas, gedung MRC termasuk ke dalam golongan P-1/TR dengan batas daya 2.200 – 5.500 VA. Sehingga biaya pemakaian listriknya adalah Rp.885 (\$ 0,104) dengan biaya beban nya sebesar Rp. 77.880 (\$ 9,16)

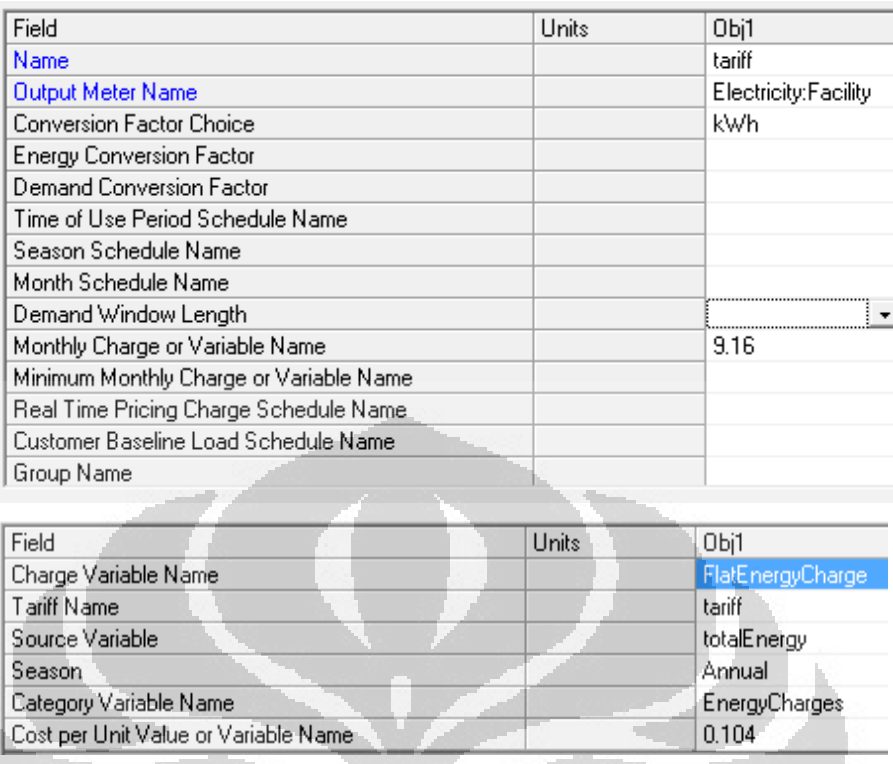

Gambar 3.17 layar *IDF-Editor UtilityCost : Tariff* dan *UtilityCost:ChargeSimple* 

# **3.3 Simulasi Pengkondisian Udara Menggunakan** *EnergyPlus*

## **3.3 .1 HVAC** *Template – Ideal Load Air System*

*EnergyPlus* memberikan kemudahan dalam melakukan simulasi penggunaan sistem HVAC. Yaitu dengan menggunakan *HVAC Template Object*. *Template* ini merupakan sekumpulan object – object sistem HVAC yang secara otomatis akan terurai (*expand*) setelah dilakukan simulasi. *Expand object* tersebut dapat dilihat dari *file* yang berkestensi *exp.idf*. Dan *file* tersebut juga dapat diubah atau dimodifikasi sesuai kebutuhan dan kemudian di lakukan running simulasi kembali untuk mendapatkan beda hasilnya [1].

*HVAC Template–Ideal Load System* merupakan *template* yang disediakan dan digunakan untuk mengetahui berapa besar beban pendinginan yaang terjadi di gedung selama periode tertentu. Dari hasil tersebut kemudian dapat ditentukan perangkat – perangkat sistem HVAC lainnya seperti kapasitas *Chiller, Tower* dan lainnya.

*HVAC Template – Ideal Load System* terdiri dari :

## - *HVAC Template Thermostat*

Kondisi pengaturan termostat yang digunakan. Pengaturan ini mengacu kepada *schedule compact object* yaitu *cooling schedule*

- *HVAC Template Zone : Ideal Load System* 

Pengaturan terhadap zona yang akan di kondisikan beban idealnya. Yaitu sebanyak 26 zona. Sedangkan zona yang tidak dikondisikan menggunakan HVAC Template ini akan diberikan ventilasi berupa *exhaust fan.* 

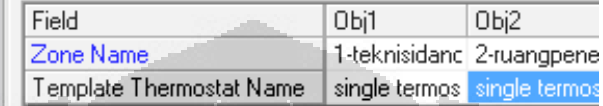

Gambar 3.18 Layar *IDF Editor* HVAC *Template Ideal Load System*

Simulasi yang dilakukan telah berhasil dan tidak ditemukan error yang terjadi pada simulasi.

## **3.3 .2 HVAC** *Template – Unitary system*

*HVAC Template – Unitary system* adalah *template* HVAC *object*

untuk sistem *unitary*.

*HVAC Template – Unitary system* terdiri dari :

- *HVAC Template Thermostat* 

Kondisi pengaturan termostat yang digunakan. Pengaturan ini mengacu kepada *schedule compact object* yaitu *cooling schedule*

- *HVAC Template Zone : unitary* 

Pengaturan terhadap zona-zona yang akan di kondisikan menggunakan sistem Unitary

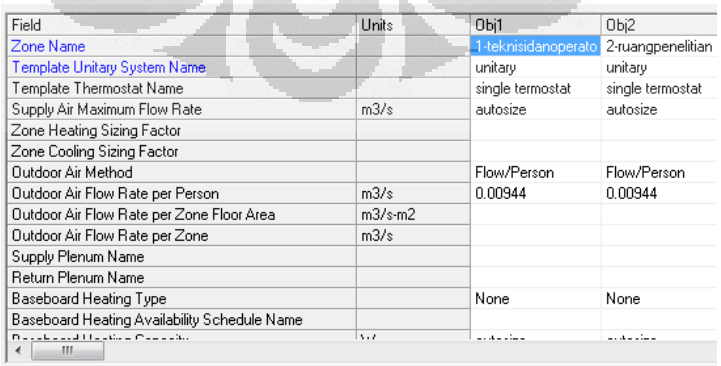

Gambar 3.20 Layar *IDF Editor* untuk HVAC *Template:Zone:Unitary object*

- *HVAC Template System : unitary* 

| m3/s | autosize<br>Cycling |
|------|---------------------|
|      |                     |
|      |                     |
|      | 0.7                 |
| Pa   | 600                 |
|      | 0.9                 |
|      | 1                   |
|      | SingleSpeedDX       |
|      |                     |
| W    | autosize            |
|      | autosize            |
|      | з                   |
|      | Electric            |
|      |                     |
| W    | autosize            |
|      | 0.8                 |
|      | 3.11                |

Sistem unitary HVAC yang digunakan untuk pengkondisian udara

Gambar 3.21 Layar *IDF Editor* untuk HVAC *Template:System:Unitary object* 

Sama halnya dengan simulasi Ideal Load System, pada HVAC Template *Unitary system* ini diperlakukan untuk 26 zona yang dikondisikan penghawaan udara di dalamnya. Simulasi berjalan dengan sukses tanpa error, namun hanya terdapat warning berupa tidak adanya perilaku pemanasan *(heating load is zero*).

## **3.3 .3 HVAC Template – VAV system**

*HVAC Template – VAV system* adalah template HVAC object untuk sistem *VAV air conditioning*

*HVAC Template – VAV system* terdiri dari :

- *HVAC Template Thermostat*  Kondisi pengaturan termostat yang digunakan. Pengaturan ini mengacu kepada *schedule compact object* yaitu *cooling schedule*

- *HVAC Template Zone : VAV* 

Pengaturan terhadap zona-zona yang akan di kondisikan menggunakan sistem VAV

| Field                                     | Units    | Obi1                         | Obj2            | Obj3        |
|-------------------------------------------|----------|------------------------------|-----------------|-------------|
| Zone Name                                 |          | 1-teknisidanor 2-ruangpe : * |                 | 2-lat       |
| Template VAV System Name                  |          | VAVsystem                    | VAVsystem       | VAV         |
| Template Thermostat Name                  |          | single termost.              | single termost. | singl       |
| Supply Air Maximum Flow Rate              | m3/s     | autosize                     | autosize        | auto        |
| Zone Heating Sizing Factor                |          |                              |                 |             |
| Zone Cooling Sizing Factor                |          | 1.2                          | 1.2             | 1.2         |
| Zone Minimum Air Flow Input Method        |          | Constant                     | Constant        | Con:        |
| Constant Minimum Air Flow Fraction        |          | 0.2                          | 0.2             | 0.2         |
| Fixed Minimum Air Flow Rate               | m3/s     |                              |                 |             |
| Minimum Air Flow Fraction Schedule Name   |          |                              |                 |             |
| Outdoor Air Method                        |          | Flow/Person                  | Flow/Person     | <b>Flow</b> |
| Outdoor Air Flow Rate per Person          | m3/s     | 0.00944                      | 0.00944         | 0.00        |
| Outdoor Air Flow Rate per Zone Floor Area | $m3/s-m$ |                              |                 |             |
| Outdoor Air Flow Rate per Zone            | m3/s     |                              |                 |             |
| Distance Call Town<br>ш                   |          | Killerin m                   | Marca 4         | $k + 1$     |

Gambar 3.23 Layar *IDF Editor* untuk HVAC *Template:Zone:VAV object*

# - *HVAC Template System : VAV*

Sistem unitary HVAC yang digunakan untuk pengkondisian udara

| Field                                   | Units | Obil          |
|-----------------------------------------|-------|---------------|
| Name                                    |       | VAVsystem     |
| System Availability Schedule Name       |       | FanAvailSched |
| Supply Fan Maximum Flow Bate            | m3/s  | autosize      |
| Supply Fan Minimum Flow Rate            | m3/s  | autosize      |
| Supply Fan Total Efficiency             |       | 0.7           |
| Supply Fan Delta Pressure               | Pa    | 1000          |
| Supply Fan Motor Efficiency             |       | 0.9           |
| Supply Fan Motor in Air Stream Fraction |       |               |
| Cooling Coil Type                       |       | ChilledWater  |
| Cooling Coil Availability Schedule Name |       |               |
| Cooling Coil Setpoint Schedule Name     |       |               |
| Cooling Coil Design Setpoint            | C     | 128           |
| Heating Coil Tune                       |       | <b>None</b>   |

Gambar 3.24 Layar *IDF Editor* untuk HVAC Template:System:VAV object

- *HVAC Template plant: Chillerwaterloop* 

Sistem chiller waterloop yang digunakan untuk pengkondisian udara

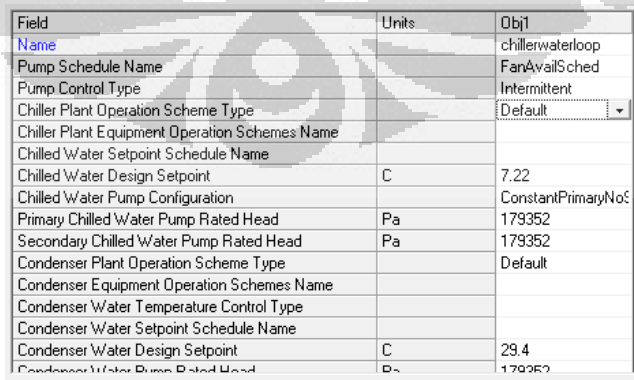

Gambar 3.25 Layar *IDF Editor* untuk HVAC *Template:Plant;ChillerWaterLoop object*

- *HVAC Template plant : Chiller* 

Properties chiller yang digunakan

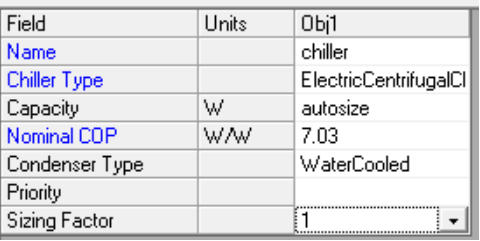

Gambar 3.26 Layar *IDF Editor* untuk HVAC *Template:Plant:Chiller object*

- *HVAC template plant : Tower* 

Properties Cooling tower yang digunakan

| Field                       | Units | Obi1        |
|-----------------------------|-------|-------------|
| Name                        |       | tower       |
| <b>Tower Type</b>           |       | SingleSpeed |
| High Speed Nominal Capacity | W     | autosize    |
| High Speed Fan Power        | W     | autosize    |
| Low Speed Nominal Capacity  | W     | autosize    |
| Low Speed Fan Power         | W     | autosize    |
| Free Convection Capacity    | W     | autosize    |
| Priority                    |       |             |
| <b>Sizing Factor</b>        |       |             |
|                             |       |             |

Gambar 3.27 Layar *IDF Editor* untuk HVAC Template:Plant:Tower object

Sama halnya dengan simulasi Ideal Load System, pada HVAC Template *VAV system* ini diperlakukan untuk 26 zona yang dikondisikan penghawaan udara di dalamnya. Simulasi berjalan dengan sukses tanpa error, namun hanya terdapat warning berupa tidak adanya perilaku pemanasan *(heating load is zero*).

### **BAB 4**

## **HASIL SIMULASI DAN ANALISA**

### **4.1 Hasil Simulasi HVAC** *Template – Ideal Load System*

Simulasi dengan *HVAC Template Ideal Load System* dilakukan untuk mengetahui bagaimana beban pendinginan yang terdapat pada gedung MRC dan seberapa besar pemakaian energi standarnya *(energy baseline).* Dengan kata lain template ini merupakan gambaran mendasar pemakaian energi pada gedung dengan memenuhi keadaaan ideal pada ruangan. Simulasi ini berjalan sukses tanpa *error* seperti yang telah di tunjukkan pada *warning report* simulasi (gambar 3.19), dengan waktu simulasi yaitu 14 menit 41 detik.

Hasil simulasi dapat disajikan ke dalam bentuk tabel untuk memudahkan pembacaannya. Dan *EnergyPlus* juga menyediakan format *summary* yang berisi secara keseluruhan hasil simulasi yang dilakukan. Berikut hasil simulasi yang diperoleh dengen menggunakan *HVAC Template Ideal Load System* .

## **4.1.1 Report: Annual Building Utility Performance Summary**

*Report* ini menyajikan secara detail penggunaan energi selama periode setahun *(annual period),* dan juga pembagian rinciannya berdasarkan luas area total bangunan maupun luas area yang dikondisikan.

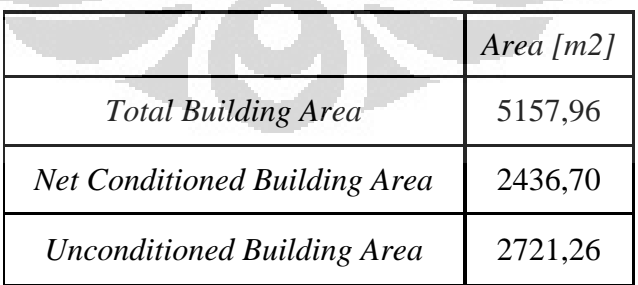

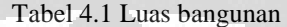

Dalam simulasi ini tidak semua zona atau ruangan yang dikondisikan , yaitu hanya 26 zona yang dikondisikan dari 48 zona yang membentuk

bangunan, sedangkan sisanya hanya menggunakan ventilasi dan *exhaust fan* untuk pertukaran udara.

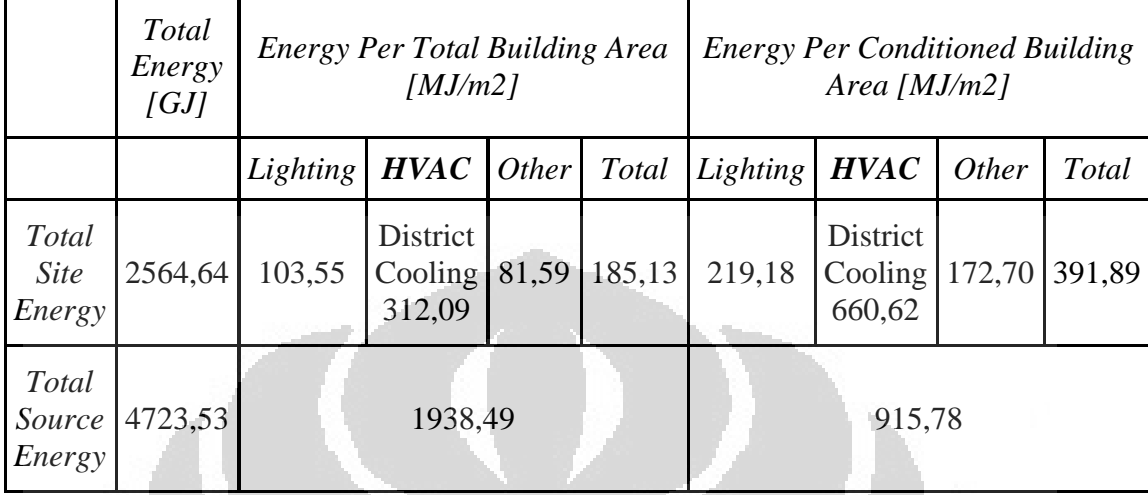

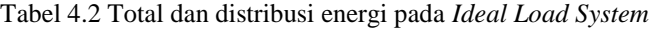

Konsumsi energi terbagi menjadi beberapa bagian yaitu energi untuk *ligthing*, peralatan (*equipment*) dan juga energi yang digunakan untuk mengkondisikan udara. Pada simulasi dengan HVAC *Template Ideal Load system*, konsumsi energi terbesar adalah untuk pengkondisian udara dari udara sekitar (*district cooling*) yaitu energi yang diperoleh dari daerah tertentu atau sumber tertentu. Konsumsi energi inilah yang nantinya akan ditiadakan dan diganti dengan konsumsi energi untuk sistem dan peralatan pendingin *(air conditioning).* 

## **4.1.2** *Report: Input Verification and Results Summary*

*Report* ini menyajikan berbagai data umum yang diinput kan ke dalam program *EnergyPlus* menggunakan *IDF-Editor*. Data-data inilah yang akan secara otomatis dilakukan perhitungan melalui simulasi program. Berikut adalah tampilan tabel parameter-parameter beserta nilainya yang menggambarkan informasi dari gedung MRC FT-UI. Diantaranya adalah versi program *EnergyPlus* yang digunakan dan waktu simulasi dilakukan, lokasi bujur dan lintang dari bangunan, arah bangunan terhadap sumbu utara, dan periode simulasi. Selain itu juga parameterparameter yang menginformasikan dan mendeskripsikan keadaan di dalam

bangunan seperti luas setiap zona pada bangunan,zona-zona yang dikondisikan, daya yang digunakan untuk pencahayaan *(lighting)* dan peralatan *(equiptment),* dan juga bagaimana kehadiran orang di dalam zona-zona tersebut *(occupancy),* yang dirangkum ke dalam tabel *zona summary* 

Untuk data –data *density* daya untuk *ligthing*, *equipment* dan juga *density* orang di dalam zona diperoleh dari data base *Revit Autodesk* yang telah berdasarkan kepada standar ASHRAE seperti yang telah dijelaskan bab sebelumnya. Sedangkan untuk penjadwalan atau *schedule* dari orang dan lampu serta peralatan menggunakan *schedule* standar yang terdapat pada *Datasheet EnergyPlus.*

|                                                              | Area $[m2]$             | Conditione<br>$d$ (YN) | Volume<br>$[ms] \centering% \includegraphics[width=0.9\columnwidth]{figures/fig_10.pdf} \caption{The 3D (black) model for a $1$-error of the data set. The two two two times, $c=1$ and $c=2$ and $d=1$ (red) and $d=2$ (red) and $d=1$ (red) and $d=2$ (red) and $d=1$ (red) and $d=2$ (red) and $d=1$ (red) and $d=1$ (red) and $d=2$ (red) and $d=1$ (red) and $d=2$ (red) and $d=1$ (red) and $d=1$ (red) and $d=1$ (red) and $d=1$ (red) and $d=1$ (red) and $d=1$ (red$ | Gross Wall<br>Area $[m2]$ | Glass Area<br>Window<br>[m2] | Lighting<br>[W/m2] | $[m2]$ per<br>People<br>person | $Plu$ g and<br>Process<br>[W/m2] |
|--------------------------------------------------------------|-------------------------|------------------------|----------------------------------------------------------------------------------------------------|---------------------------|------------------------------|--------------------|--------------------------------|----------------------------------|
| $1-$<br><b>RUANGME</b>                                       | 16.00                   | N <sub>O</sub>         | 80.0                                                                                                    | 100.00                    | 1.50                         | 16.0000            | 33.33                          | 3.2250                           |
| $1-$<br>WELDINGW<br><b>ORKSHOP</b>                           | 205.2<br>$\theta$       | N <sub>O</sub>         | 1026.<br>$\theta$                                                                                                    | 286.89                    | 12.00                        | 20.0000            | 20.00                          | 10.7500                          |
| $-1-$<br><b>TEKNISIDA</b><br><b>NOPERATO</b><br>$\mathbb{R}$ | 57.60                   | Yes                    | 288.0                                                                                                    | 152.00                    | 4.50                         | 12.0000            | 20.00                          | 16.1200                          |
| $1 -$<br><b>JANITORDA</b><br><b>NTOILET</b>                  | 41.60                   | N <sub>o</sub>         | 275.3                                                                                                    | 165.50                    | 0.00                         | 10.0000            | 10.00                          | 3.2250                           |
| $1-$<br><b>OTOMOTIV</b><br><b>MILINGTUR</b><br><b>NING</b>   | 205.2<br>$\overline{0}$ | N <sub>O</sub>         | 1026.<br>$\Omega$                                                                                                    | 286.89                    | 12.00                        | 20.0000            | 5.00                           | 10.7500                          |
| $1-$<br><b>LOADINGU</b><br><b>NLOADING</b>                   | 57.60                   | No                     | 288.0                                                                                                    | 152.00                    | 4.50                         | 15.0000            | 10.00                          | 3.2250                           |
| 1-LIFT                                                       | 7.50                    | N <sub>o</sub>         | 187.5<br>$\Omega$                                                                                                    | 275.00                    | 0.00                         | 6.0000             | 10.00                          | 666.666<br>7                     |
| 1-SELASAR                                                    | 364.5<br>$\overline{2}$ | N <sub>o</sub>         | 1822.<br>6                                                                                                    | 101.00                    | 0.00                         | 5.0000             | 10.00                          | 3.2250                           |
| $2 -$                                                        | 16.00                   | N <sub>o</sub>         | 64.00                                                                                                    | 80.00                     | 1.50                         | 16.0000            | 33.33                          | 3.2250                           |

Tabel 4.4 *Zone summary*

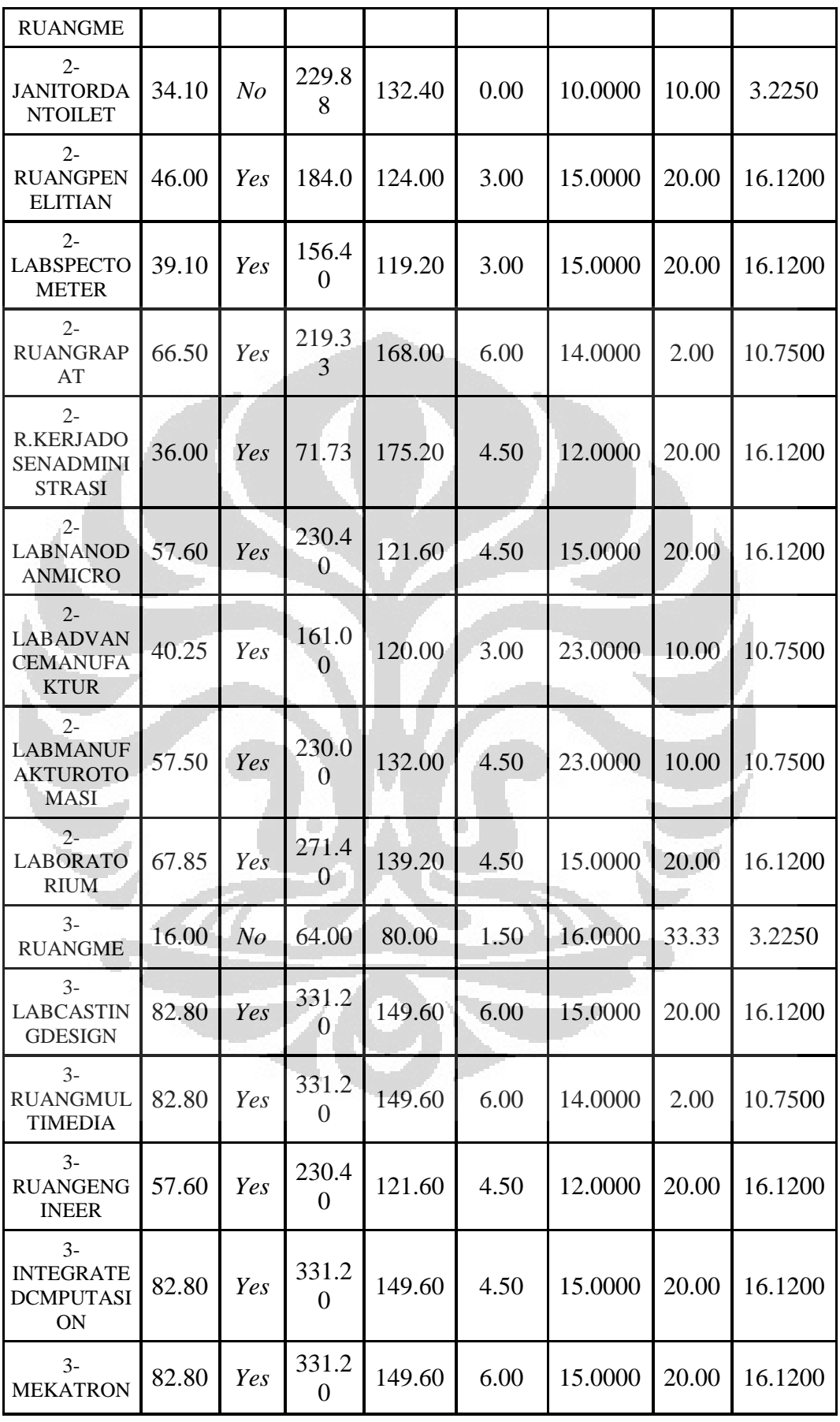

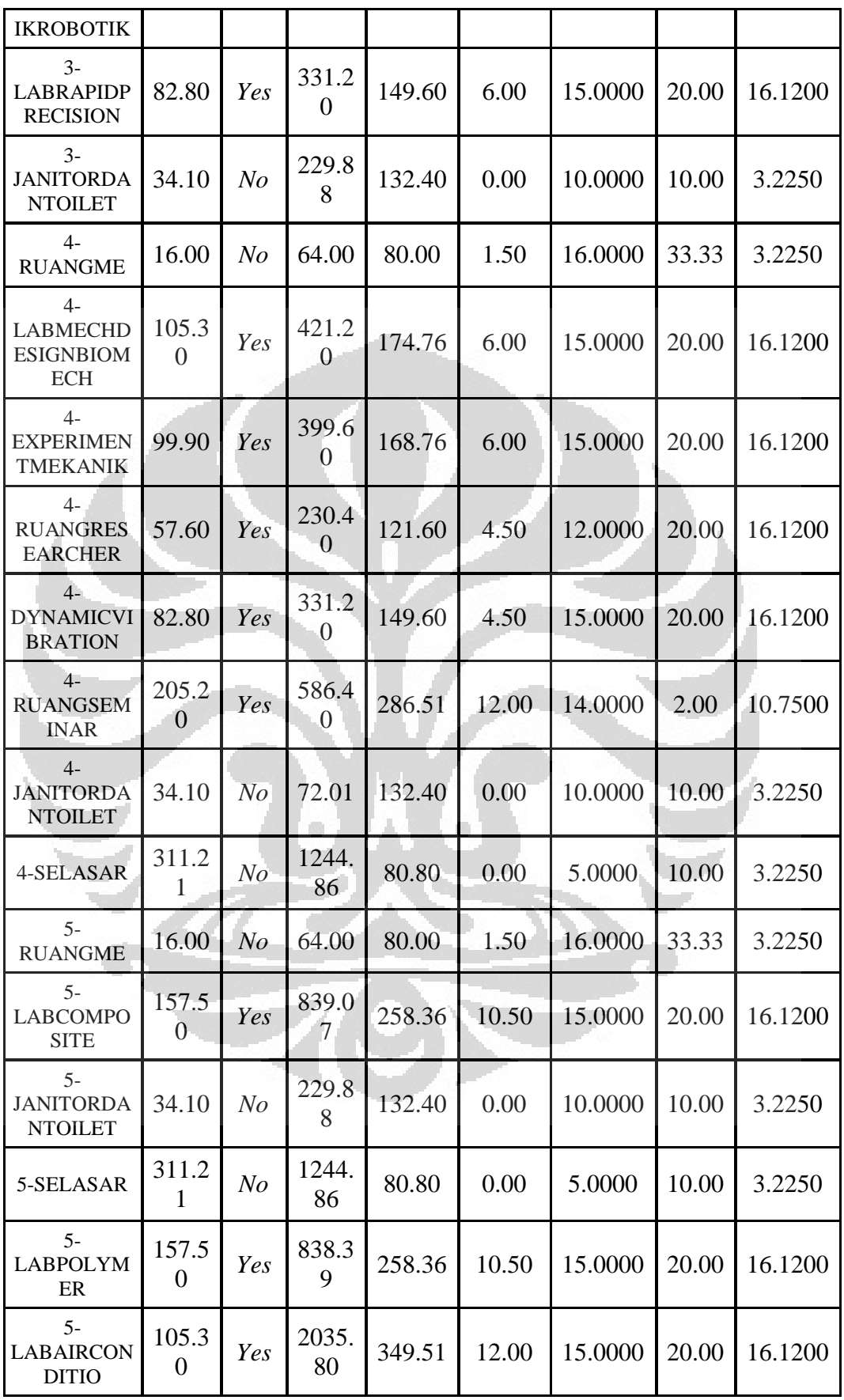

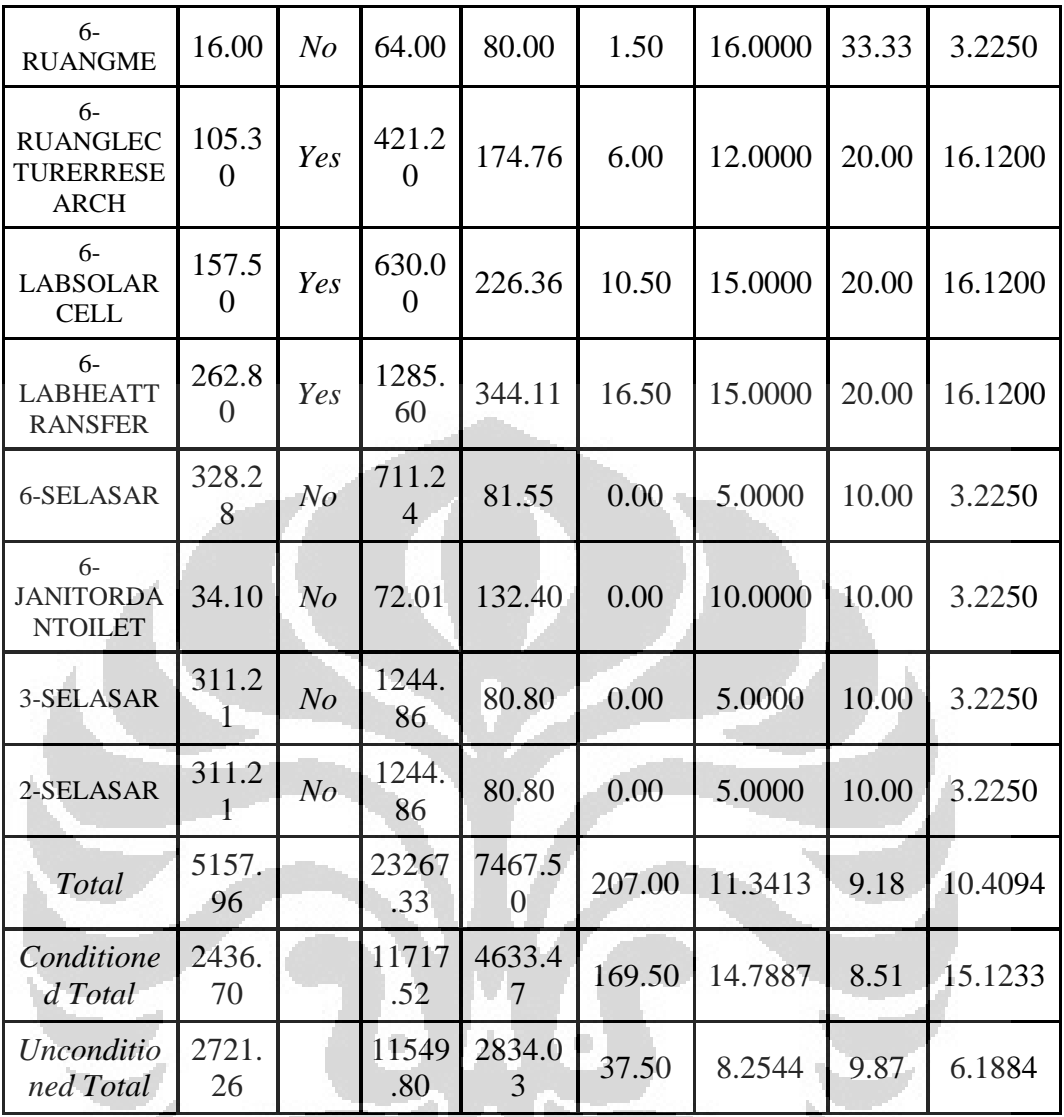

## **4.1.3** *Report: Demand End Use Components Summary*

*Report* ini menyajikan hasil perhitungan simulasi berupa total beban pendinginan pada gedung MRC FT-UI dan bagaimana penggunaan energi pada setiap komponennya. Dapat dilihat pada tabel, puncak dari beban pendinginan gedung adalah 586.471,3 W (*district cooling*). Dan nilai inilah yang nantinya akan dikurangi atau ditiadakan dengan cara menggunakan sistem pendingin HVAC Sedangkan yang lainnya menunjukan penggunan listrik untuk lampu dan peralatan. Karena sistem ini belum dilengkapi dengan sistem HVAC maka nilai komponen HVAC lainnya adalah 0.

Tabel 4.5 *Demand component summary*

**Universitas Indonesia**

**Contract** 

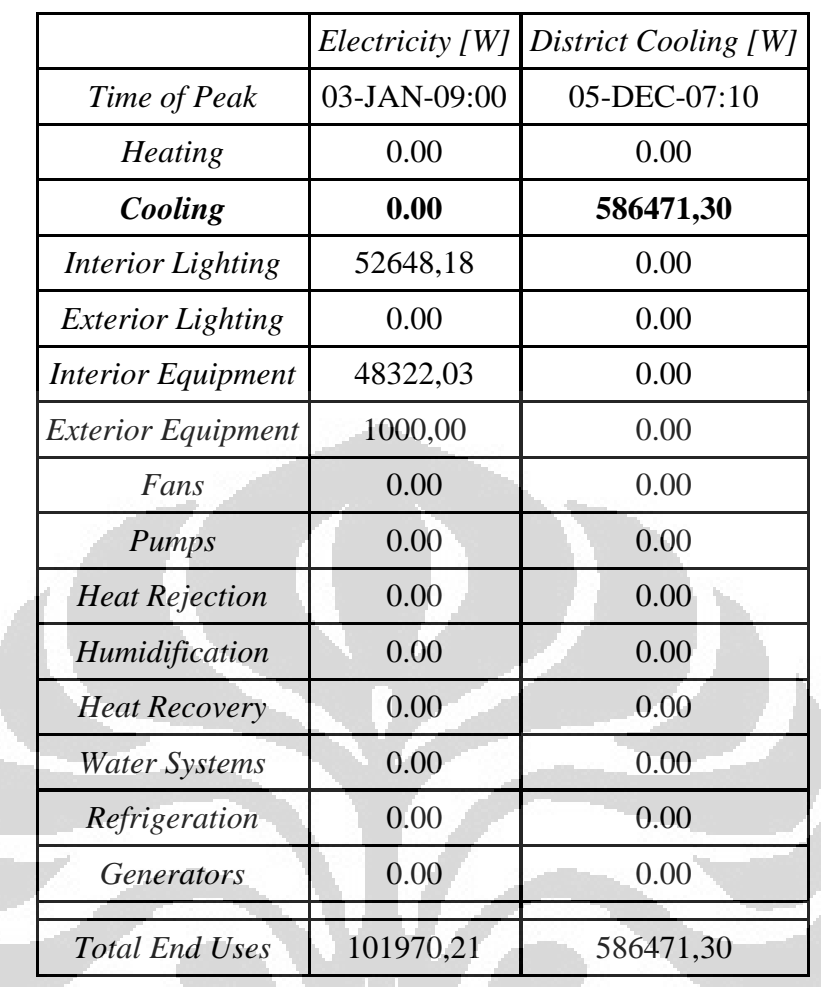

# **4.1.4** *Report: Climatic Data Summary*

*Report climatic data* adalah parameter cuaca yang digunakan dalam simulasi. Dalam hal ini menggunakan *DesignDay* yaitu suatu parameter khusus yang menjadi ketetapan untuk melakukan *sizing equipment* pada kondisi suatu daerah tertentu. Karena Indonesia belum memiliki *DesignDay*, maka yang digunakan adalag *DesignDay* Singapura untuk *annual cooilng 1 % DB* yang memiliki keadaan cuaca yang tidak begitu berbeda dengan Indonesia (Junaedy,Ery). Sedangkan untuk kondisi cuaca di daerah lokasi gedung dapat dilihat pada tabel 3.1 .

Tabel 4.6 Data iklim – *DesignDay Singapura Ann Cooling 1 % Condns DB-MWB* 

|  | Maximu<br>$m\,Drv$<br><b>Bulb</b><br>[C] | Daily<br>  Temperature   Humidity   Humidity<br>Range<br>[deltaC] | Value | <b>Type</b> | Wind<br><i>Speed</i><br>$\lfloor m/s \rfloor$ | Wind<br><b>Direction</b> |
|--|------------------------------------------|-------------------------------------------------------------------|-------|-------------|-----------------------------------------------|--------------------------|
|--|------------------------------------------|-------------------------------------------------------------------|-------|-------------|-----------------------------------------------|--------------------------|

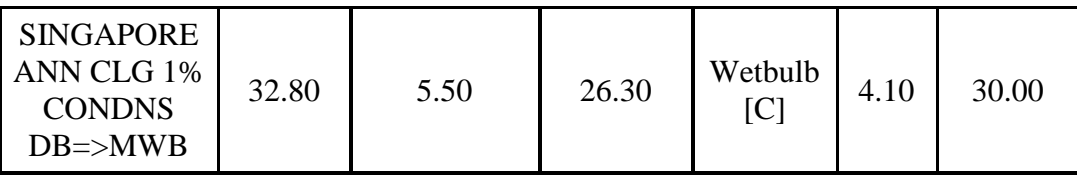

# **4.1.5** *Report: Tariff Report*

Tujuan dari simulasi adalah untuk menghitung penggunaan energi dalam suatu bangunan dalam hal ini MRC FT-UI, yang kemudian digunakan untuk mengetahui seberapa besar biaya yang dikeluarkan berdasarkan pemakaian energi tersebut. Pada *report* ini, dengan menggunakan tarif dasar flat listrik tahun 2010 dapat dilihat berapa besar biaya yang dikeluarkan untuk pemakaian energi per bulannya. Terlebih dahulu dilakukan konversi mata uang ,Rp 8500,- menjadi \$ 1,-.

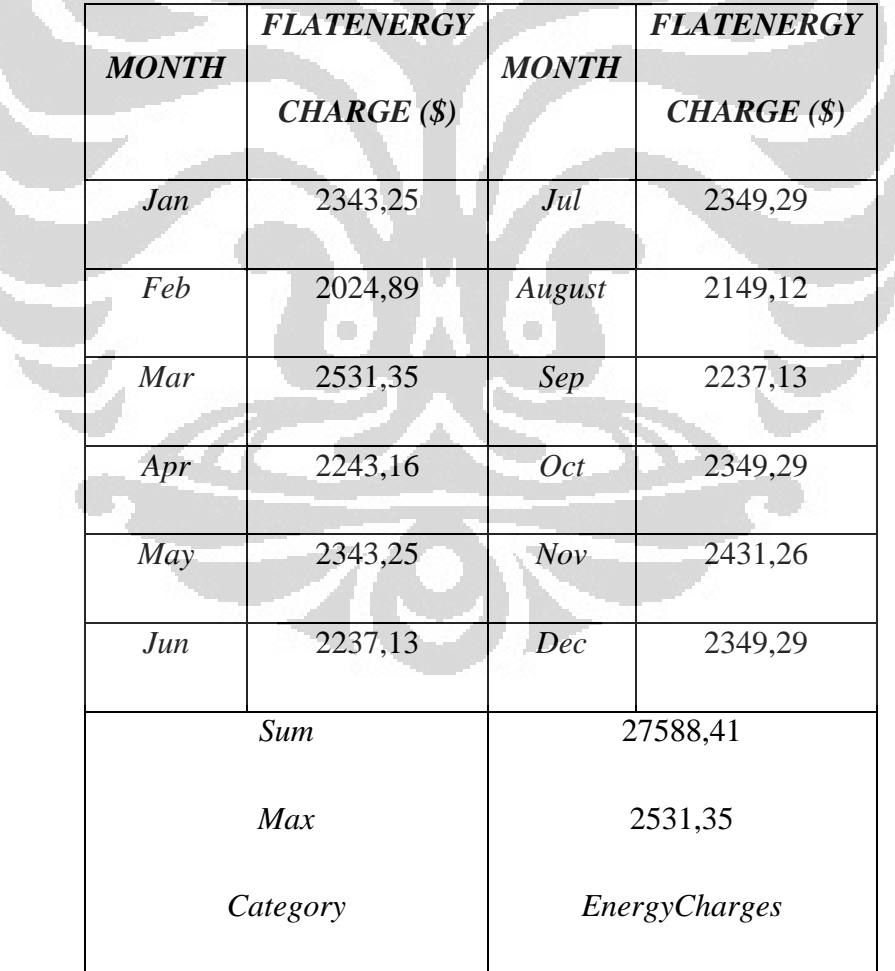

Tabel 4.7 Biaya energi per bulan

# **4.2 Hasil Simulasi** *HVAC Template – Unitary system dan HVAC Template VAV system*

 Setelah beban pendinginan dari gedung di ketahui, selanjutnya melakukan simulasi dengan menggunakan sistem pendingin (*air conditioning*) yang umum digunakan. Untuk simulasi ini dilakukan 2 jenis sistem pendinginan yaitu *unitary system* dan *VAV system*. Adapun hasil yang di peroleh dari simulasi tersebut disajikan ke dalam tabel – tabel di bawah ini.

# **4.2.1** *Report: Annual Building Utility Performance Summary*

*Report* yang menunjukan bagaimana perform dari kedua sistem pendingin yang digunakan dalam simulasi. Dapat diketahui bagaimana total energi yang digunakan selama periode setahun untuk masing – masing sistem sehingga dapat dilihat bagaimana perbedaan penggunaan energinya.

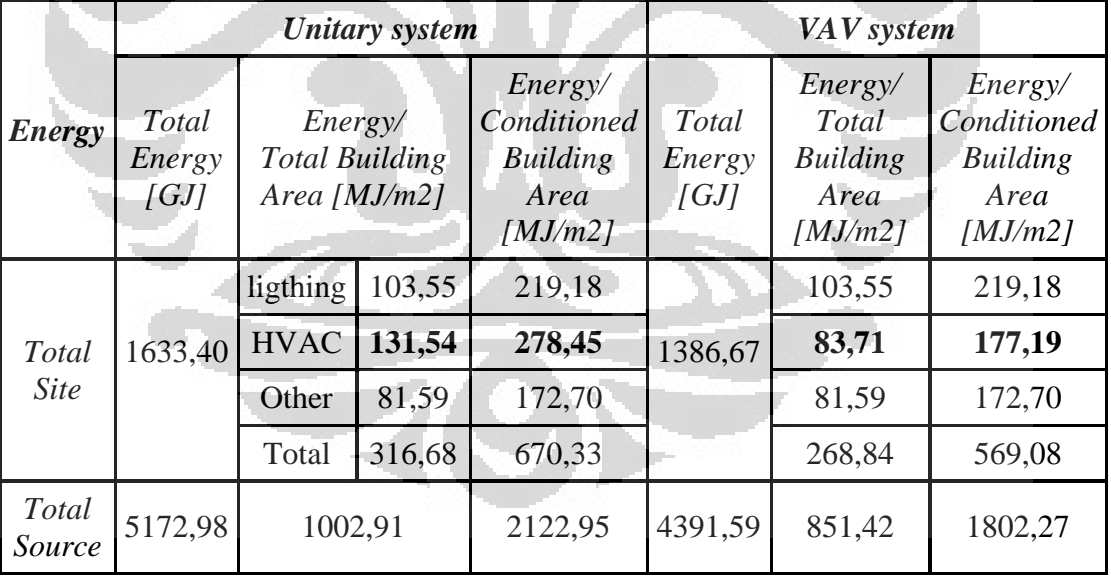

Table 4.8 Total dan distribusi konsumsi energi pada *Unitary system dan VAV system*

Dengan membandingkan hasil yang di peroleh dari hasil simulasi yang ada pada tabel, dapat di ketahui bahwa dengan penggunaan sistem pendingin *unitary system* energi yang total energi yang digunakan adalah sebesar 1633,40 GJ sedangkan menggunakan *VAV system* jumlah penggunaan energinya adalah lebih rendah yaitu sebsesar 1386,67 GJ.

Konsumsi total energi tersebut adalah penjumlahan dari konsumsi energi untuk *building* yang terdiri dari pencahayaan dan peralatan, dan juga konsumsi energi untuk pengkondisian udara (HVAC).

Pembagian konsumsi energi tersebut dapat dibagi berdasarkan luas total area bangunan dan juga luas area yang dikondisikan. Perbandingan data hasil simulasi dari tabel di atas dapat dilihat bahwa dengan menggunakan *VAV system*, konsumsi energinya lebih rendah hal ini dikarenakn konsumsi energi untuk sistem pendinginan nya lebih rendah dan efisien dibanding *unitary system*.

### **4.2.2** *Report: Demand End Use Components Summary*

Selain memberikan perhitungan total energi selama periode tahunan, simulasi energi dengan *EnergyPlus* ini juga menghitung secara otomatis bagaimana penggunaan energi untuk setiap komponen sistem pendingin HVAC. Seperti energi untuk pendinginan, *fan* dan juga energi untuk pompa, sehingga nantinya dapat di lakukan *sizing* dan pemilihan komponen yang sesuai.

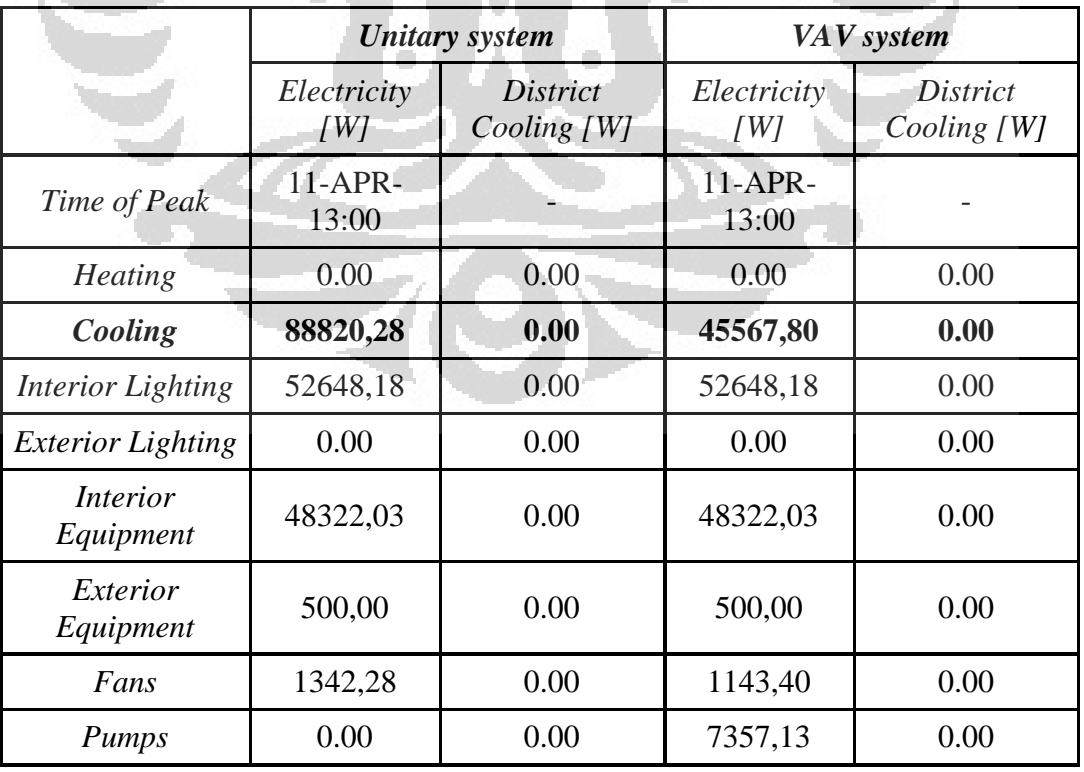

Tabel 4.9 *Demand component summary Unitary system* dan *VAV system*

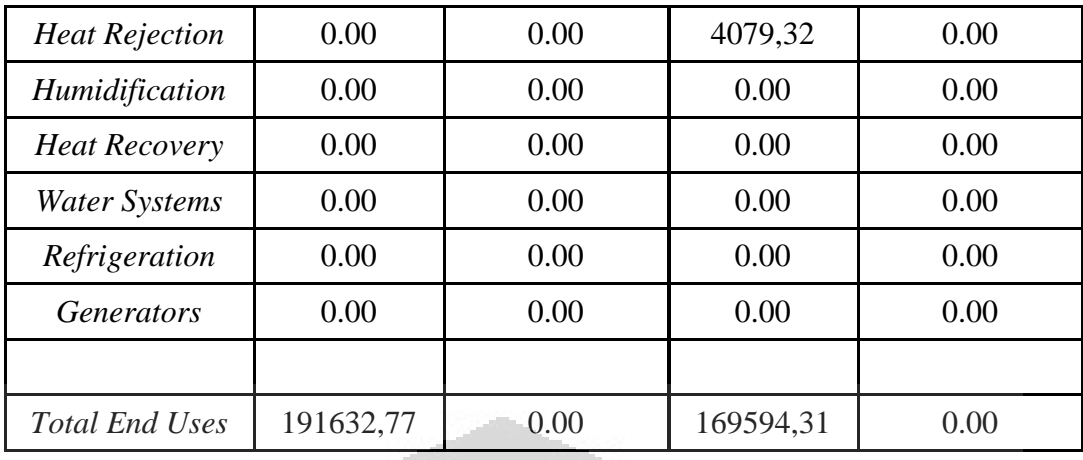

Dari hasil simulasi masing-masing sistem pendinginan dengan kondisi yang sama (pencahayaan, peralatan dan *occupancy*) diperoleh hasil yang jauh berbeda untuk masing-masing sistemnnya. Pada *unitary system*, energi listrik yang digunakan untuk mendinginkan gedung pada kondisi puncaknya adalah sebesar **88820,28**W dengan tambahan penggunaan *fan* sebesar 1342,28W. Dan pada *VAV system*, untuk penggunaan energinya pada kondisi puncak tersebut adalah **45567,80**W untuk energi yang digunakan untuk pendinginan ruangan dan tambahan energi lainnya untuk setiap komponen yaitu 1143,40 W untuk *fan*, 7357,13 W untuk pompa dan 4079,32 W untuk *heat rejection*.

Dengan membandingkan dua jenis sistem pendingin tersebut, energi pendinginan pada *VAV system* adalah mendekati 50% lebih rendah dibanding dengan *unitary system*.Hal ini dikarenakan perbedaan mendasar cara kerja dan sistem yang digunakan pada kedua alat pendingin tersebut.

Pada *unitary system*, yang didinginkan adalah udara yaitu dengan *DX coil* menggunakan *refrigerant* yang kemudian ditiupkan ke dalam ruangan. Pada *unitary system* jarang yang menggunakan *ducting*, dan biasanya udara dingin tersebut dialirkan langsung menggunakan *fan* yang terdapat di bagian dalam ruangan. sedangkan komponen *kondensing unit* nya berada di luar ruangan *(split system).*

Sedangkan pada *VAV system* menggunakan air dingin (*chilled water*) yang di alirkan ke *cooling coil* untuk mendinginkan udara. Pada *VAV system* terjadi 2 kali pendinginan yaitu yang pertama mendinginkan

air dari *cooling tower* kemudian air dingin tersebut mendinginkan udara pada *cooling coil*. Kemudian udara yang didinginkan tersebut di tiupkan ke dalam ruangan menggunakan *variable fan* yang dapat mengontrol jumlah aliran udara berdasarkan beban pendinginan di dalam ruangan.

## *4.2.3 Report: Equipment Summary*

Dari hasil simulasi juga dapat dengan mudah kita tentukan bagaimana spesifikasi komponen yang dibutuhkan dalam sistem pendingin yang kita gunakan nantinya. Tabel di bawah ini menyajikan data-data komponen pada masing-masing sistem pendingin *unitary system* dan *VAV system*.

 Komponen –komponen dalam *unitary system* yang terdiri dari *cooling coil* dan juga *fan constant volume* serta Komponen – komponen pada *VAV system* yang terdiri dari *chiler, tower, cooling coil, fan variable volume* dan juga *pump* (pompa).

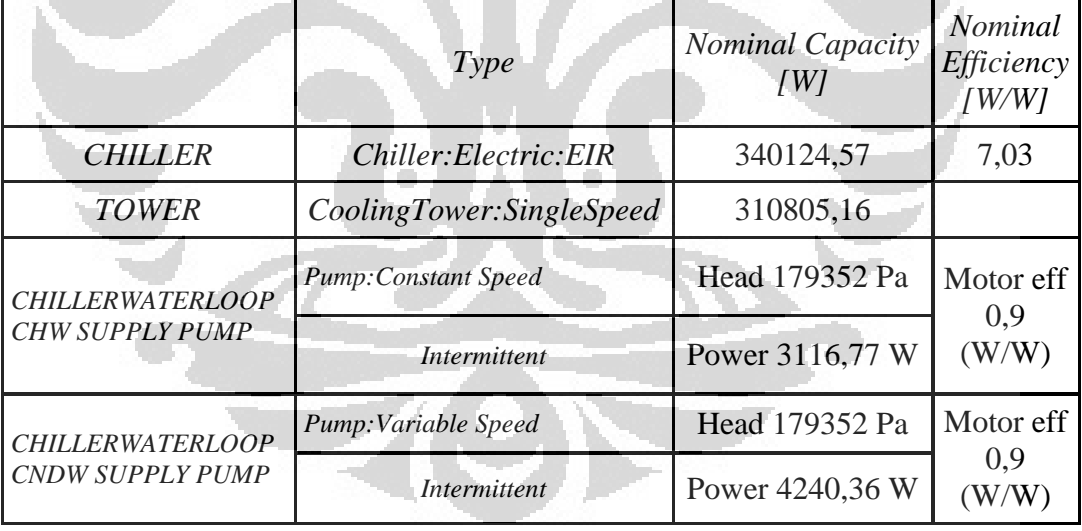

Tabel 4.10 *Equipment summary VAV system : Central plant ( tower & chiller ) and Pump*

*Chiller* yang digunakan dalam simulasi adalah standar *centrifugal chiller* yang terdapat di dalam *Datasheet EnergyPlus.* Yaitu di pilih yang memiliki kapasitas yang sesuai atau memenuhi untuk beban pendinginan gedung yang telah diketahui dengan menggunakan *HVAC Template Ideal load system*. sedangkan komponen – komponen lainnya, dihitung secara otomatis oleh *program EnergyPlus* 

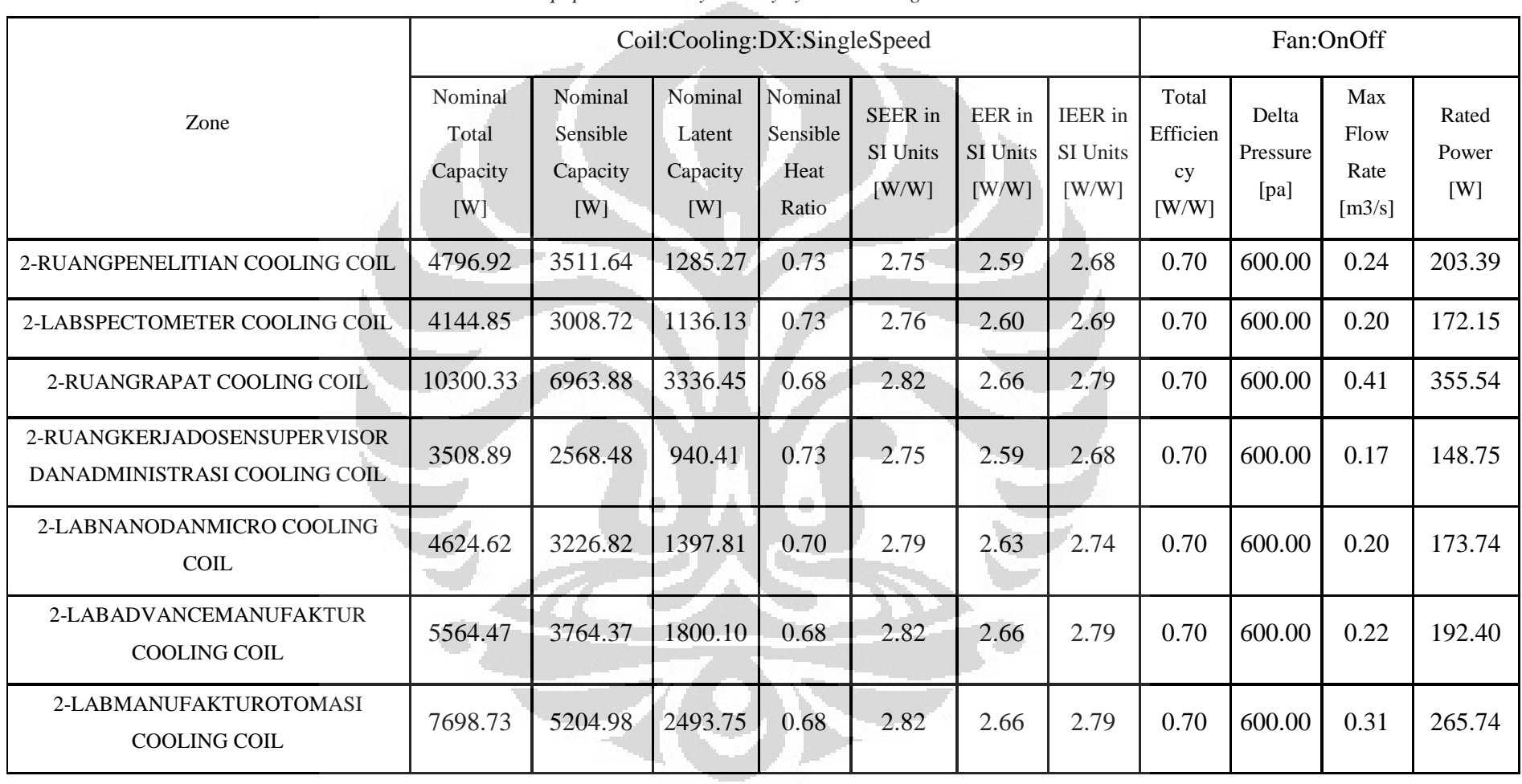

## Tabel 4.11 *Equipment summary Unitary system :cooling DX dan Fan*

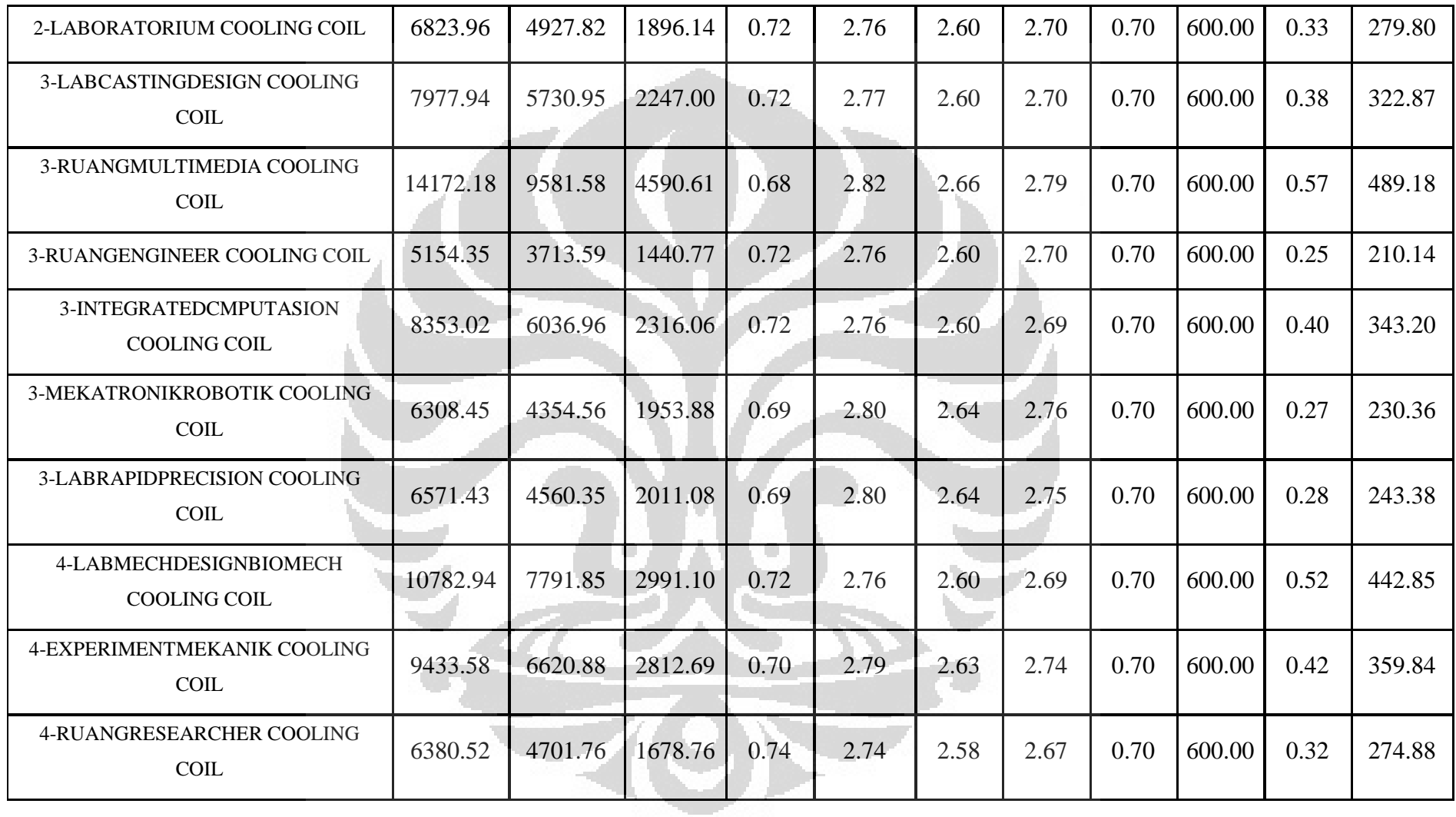

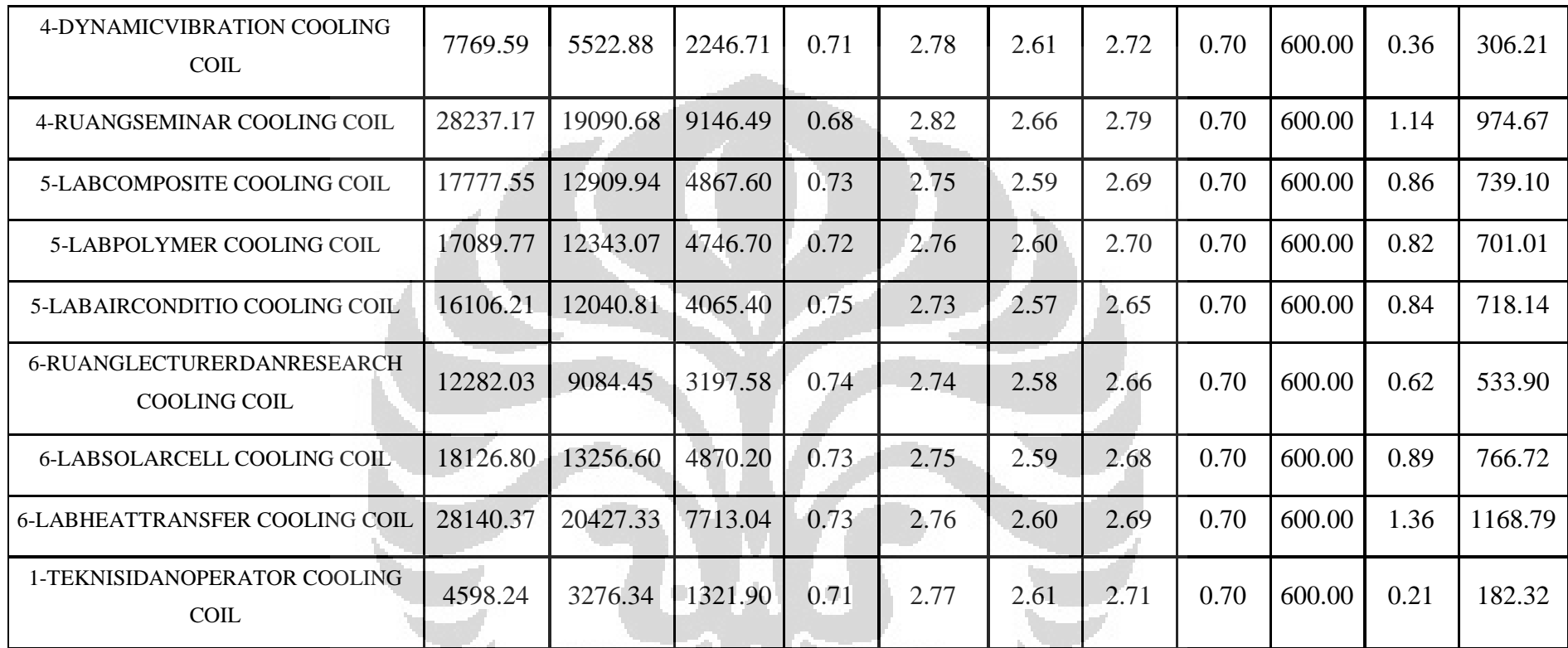

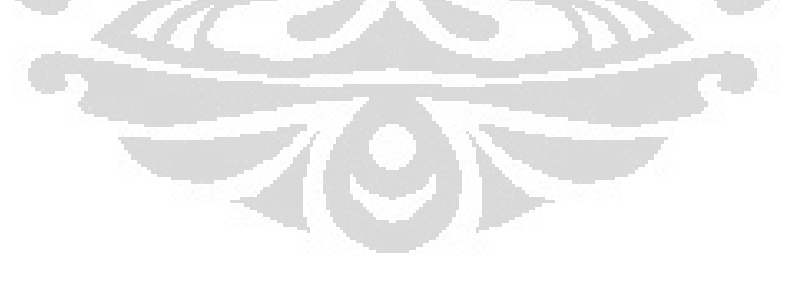

|                                                             | Coil:Cooling:Water                  |                                        |                                      |                                              |                                      |                                         |                                     | Fan: Variable Volume       |                       |  |
|-------------------------------------------------------------|-------------------------------------|----------------------------------------|--------------------------------------|----------------------------------------------|--------------------------------------|-----------------------------------------|-------------------------------------|----------------------------|-----------------------|--|
| Zone                                                        | Nominal<br>Total<br>Capacity<br>[W] | Nominal<br>Sensible<br>Capacity<br>[W] | Nominal<br>Latent<br>Capacity<br>[W] | Nomin<br>al<br>Sensib<br>le<br>Heat<br>Ratio | Nominal<br>Coil UA<br>Value<br>[W/C] | Nominal<br>Coil<br>Surface<br>Area [m2] | Total<br>Efficien<br>cy<br>$[$ W/W] | Max Flow<br>Rate<br>[m3/s] | Rated<br>Power<br>[W] |  |
| 1-TEKNISIDANOPERATOR COOLING COIL                           | 6117.78                             | 4314.58                                | 1803.20                              | 0.71                                         | 662.22                               | 6.72                                    | 0.70                                | 0.26                       | 374.56                |  |
| 2-RUANGPENELITIAN COOLING COIL                              | 6026.49                             | 4282.89                                | 1743.60                              | 0.71                                         | 648.56                               | 6.58                                    | 0.70                                | 0.26                       | 378.30                |  |
| 2-LABSPECTOMETER COOLING COIL                               | 5187.37                             | 3672.06                                | 1515.31                              | 0.71                                         | 560.26                               | 5.68                                    | 0.70                                | 0.22                       | 321.42                |  |
| 2-RUANGRAPAT COOLING COIL                                   | 15638.73                            | 9929.67                                | 5709.07                              | 0.63                                         | 2070.65                              | 21.00                                   | 0.70                                | 0.47                       | 669.31                |  |
| 2-RUANGKERJADOSENSUPERVISOR<br>DANADMINISTRASI COOLING COIL | 4681.31                             | 3328.32                                | 1352.99                              | 0.71                                         | 503.83                               | 5.11                                    | 0.70                                | 0.21                       | 294.24                |  |
| 2-LABNANODANMICRO COOLING COIL                              | 5466.53                             | 3782.24                                | 1684.28                              | 0.69                                         | 599.78                               | 6.08                                    | 0.70                                | 0.22                       | 314.89                |  |
| 2-LABADVANCEMANUFAKTUR COOLING COIL                         | 6342.41                             | 4309.37                                | 2033.04                              | 0.68                                         | 709.88                               | 7.20                                    | 0.70                                | 0.24                       | 344.41                |  |

Tabel 4.12 *Equipment summary VAV system : cooling coil dan fan variable volume*

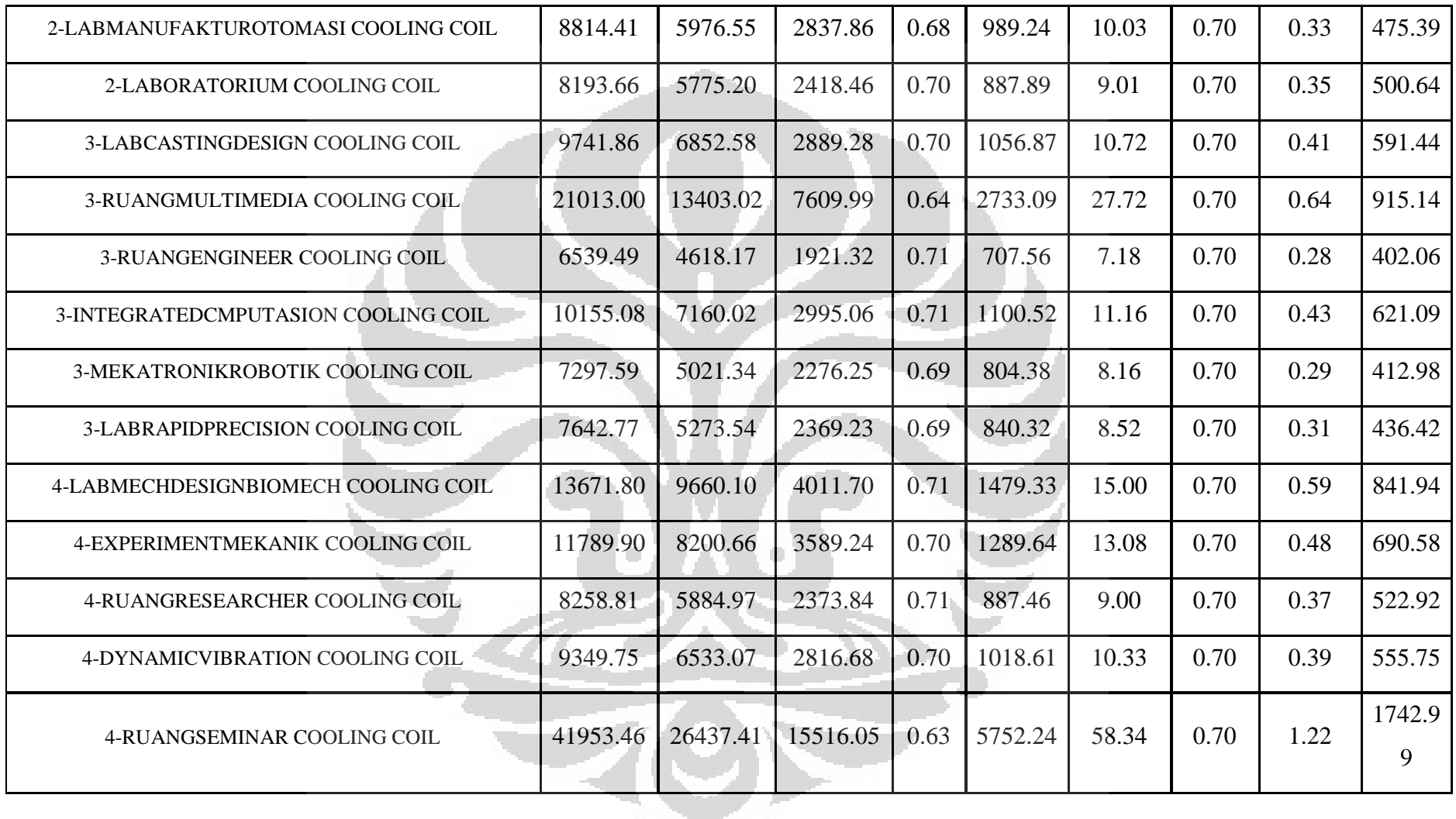

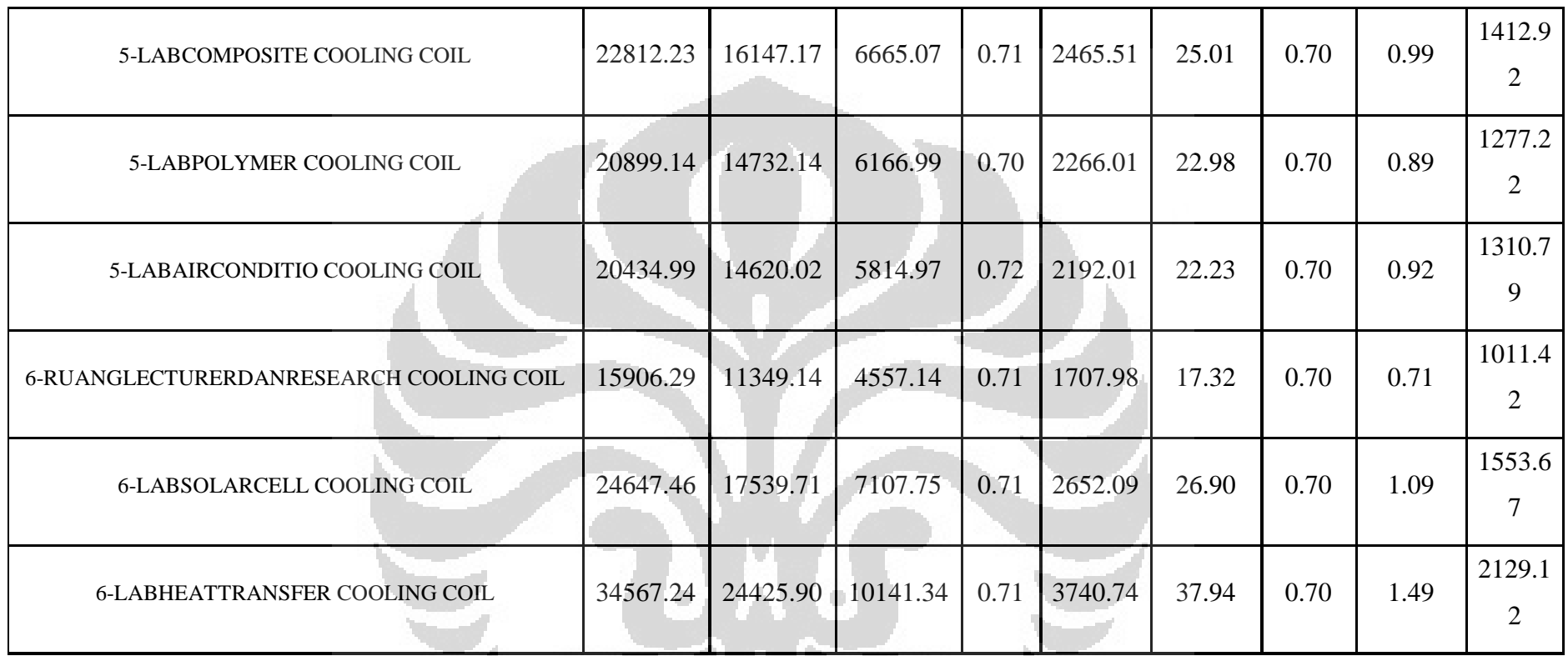

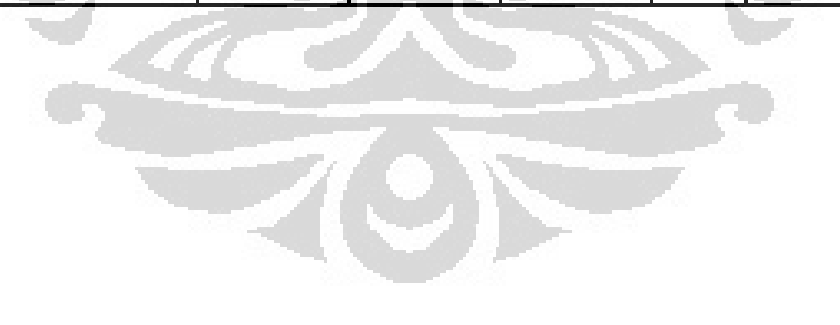

## **4.2.4** *Report: HVAC Sizing Summary*

*Report* ini merupakan gambaran bagaimana pendistribusian beban pendinginan pada zona gedung yang di kondisikan menggunakan *unitary system* dan *VAV system*. Parameter yang dihitung dilihat pada keadaan puncaknya berdasarkan *Designday* yang digunakan. Berikut ini disajikan distribusi beban pendinginan pada setiap zona beserta jumlah aliran dan juga *humidity ratio* nya.

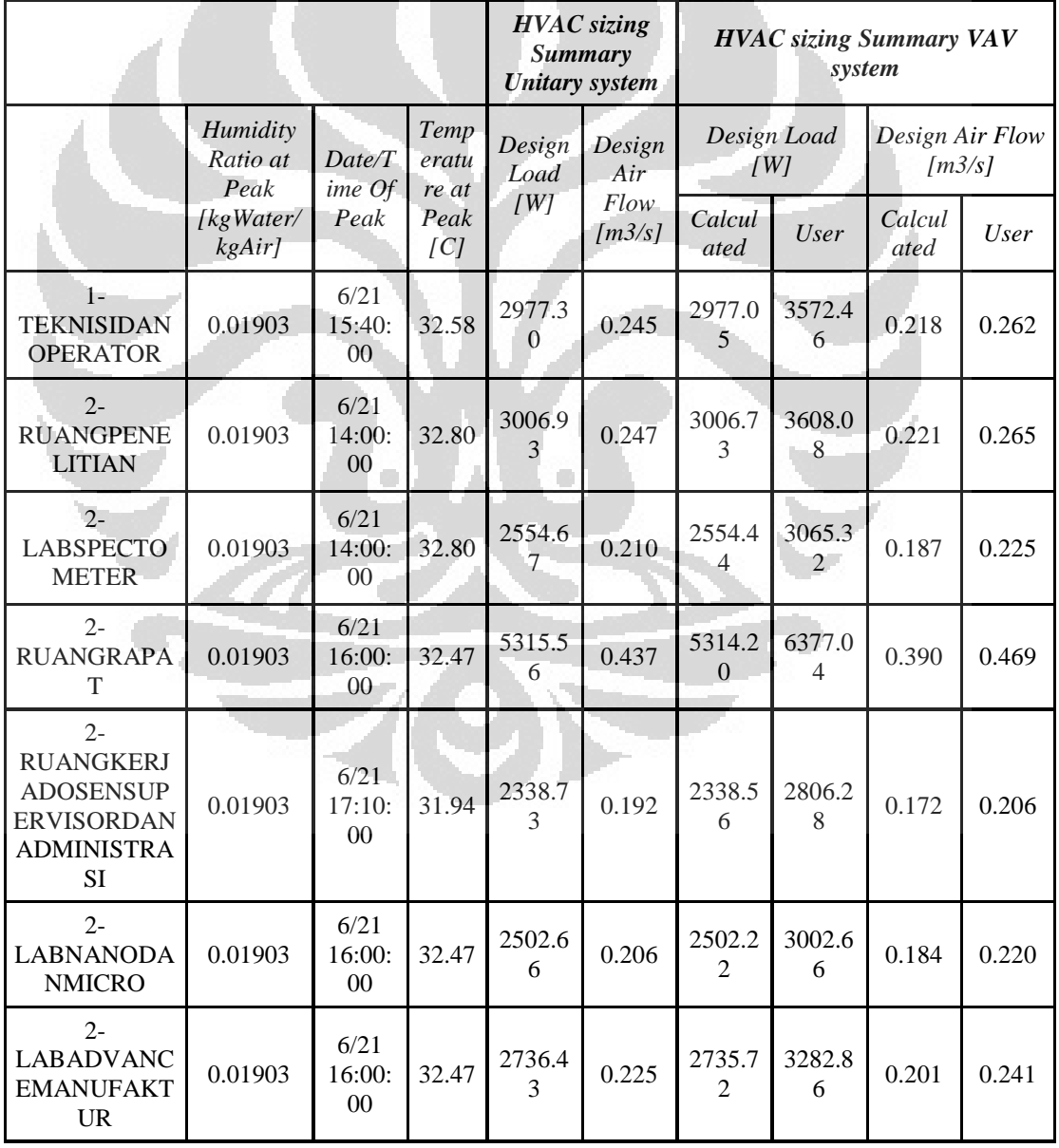

Tabel 4.13 *HVAC Sizing summary : Zone cooling*

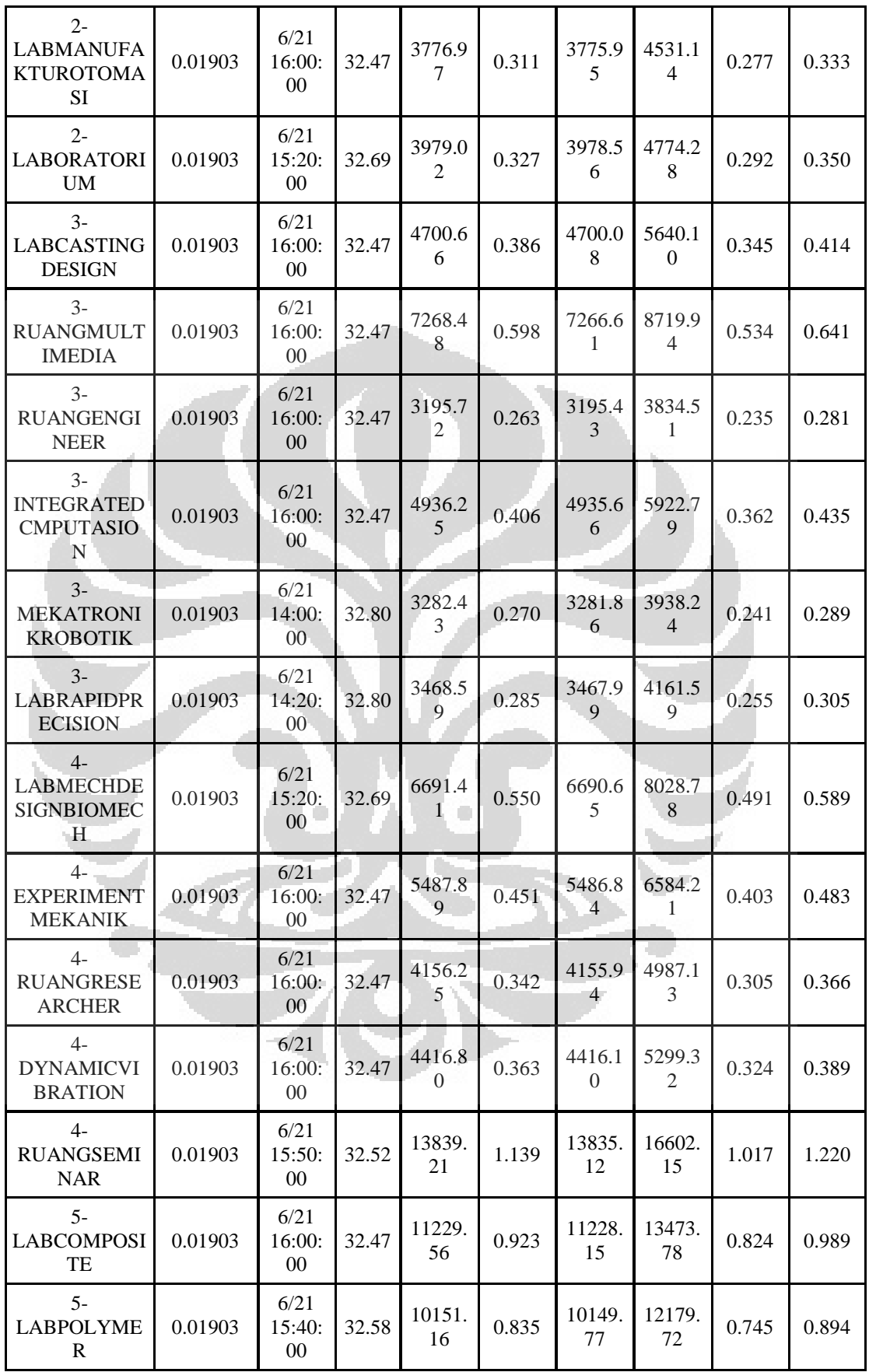

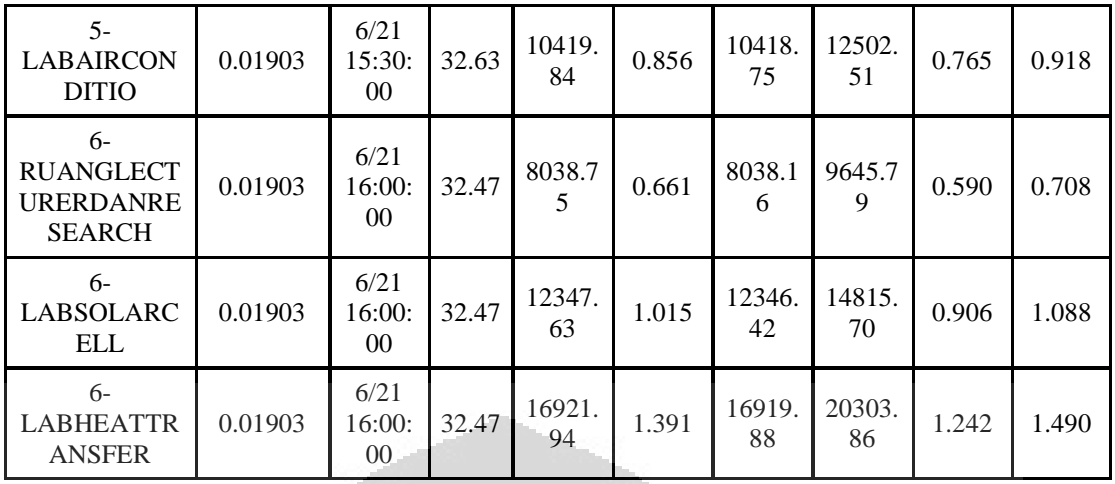

# **4.2.5** *Report: Tariff Report*

Perbandingan report biaya dari masing-masing sistem pendingin setiap bulannya yang digunakan di dalam simulasi berdasarkan total penggunaan energi.

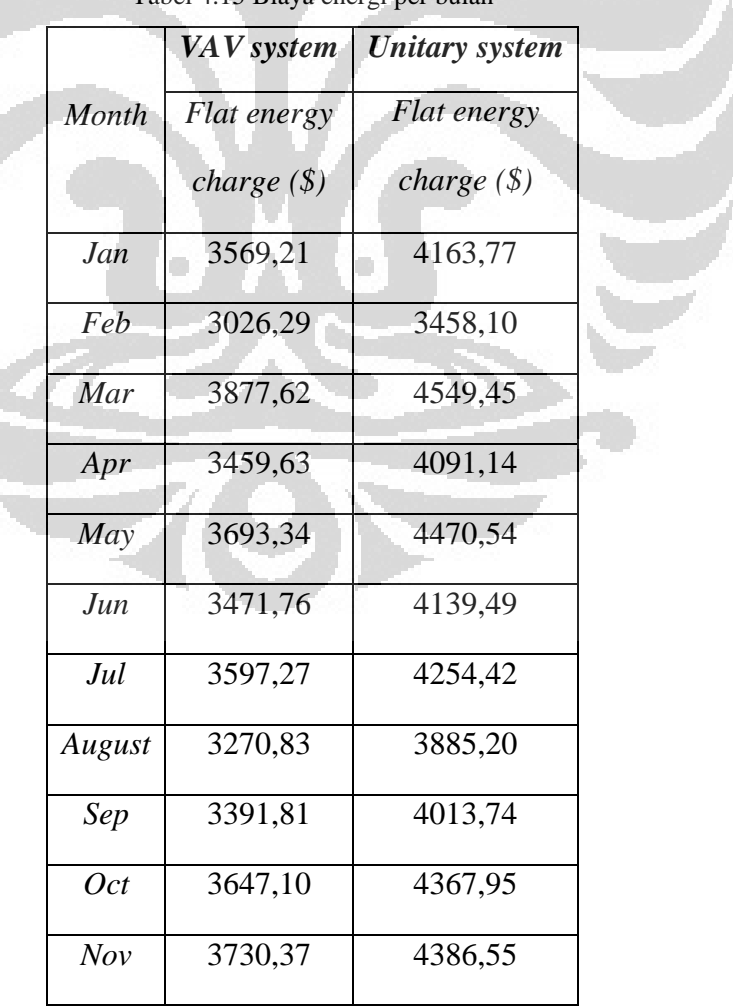

Tabel 4.15 Biaya energi per bulan

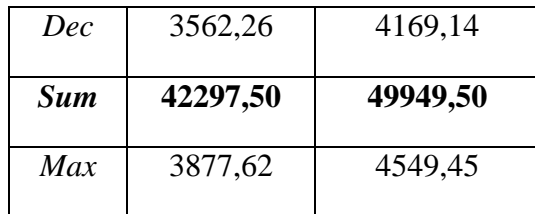

## **4.3 Grafik Temperatur dan RH**

Tujuan penggunaan sistem pendinginan adalah untuk mengkondisikan udara dan kelembaban pada suatu ruangan sehingga diperoleh keadaan yang nyaman bagi penghuninya. Untuk proses tersebut, kondisi lingkungan di luar ruangan sangat berpengaruh. Berikut adalah gambaran keadaaan temperatur udara lingkungan di sekitar lokasi gedung MRC FT-UI dalam periode *annual* yang fluktuatif. Data- data temperatur ini diperoleh dari *weather data file* dari *EnergyPlus*.

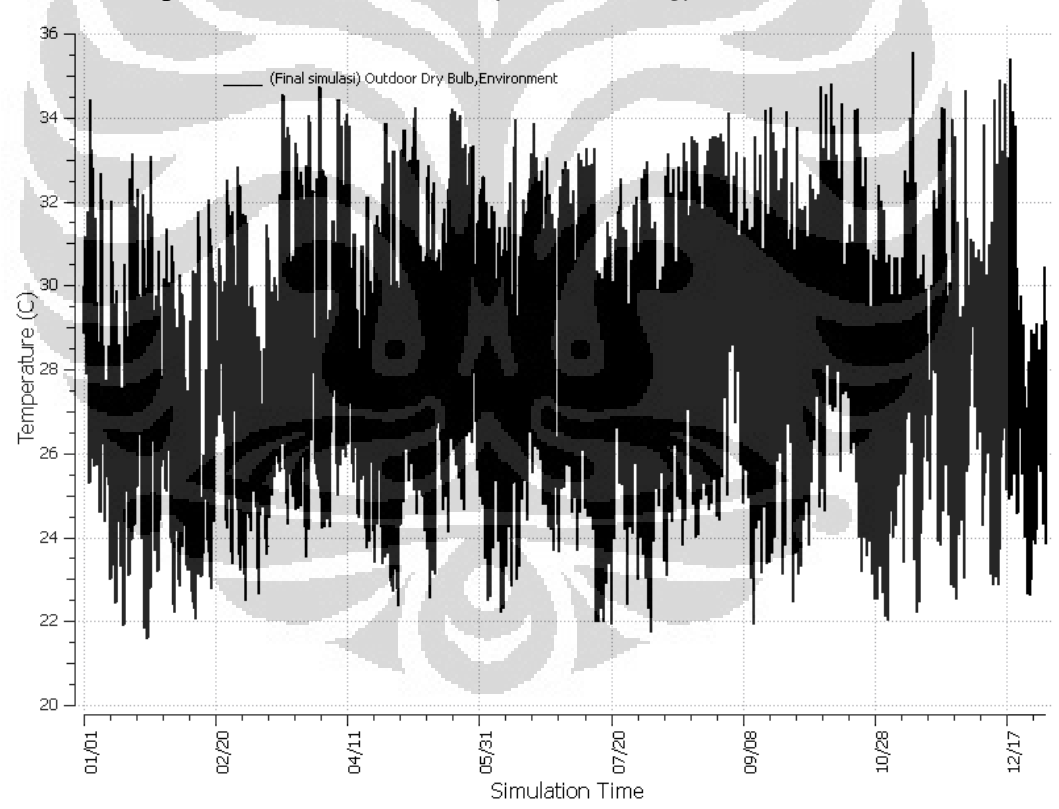

Gambar 4.1 Grafik temperatur udara lingkungan *( outdoor air temperature )* 

Dari grafik diatas diketahui bahwa temperatur udara lingkungan di daerah Depok berdasarkan data cuaca yang diperoleh dari *EnergyPlus*, yaitu bulan November merupakan bulan terpanas dengan temperatur

maksimum *dry bulb* mencapai 35,6 °C dan bulan Januari merupakan bulan terdingin dengan temperatur minimum  $21,6$  °C.

#### **4.3.1** *Zone Mean Air Temperature*

Untuk mengetahui bagaimana keadaan temperatur di dalam ruangan gedung, khususnya di setiap zona yang dikondisikan maupun tidak dapat dilihat melalui grafik-grafik *zone mean air temperature* di bawah ini. Berikut adalah beberapa zona yang mewakili keadaan di setiap ruangan di setiap lantainya. Dikarenakan setiap zona memiliki kedaan temperatur masing-masing, namun keadaan distribusi temperaturnya adalah tipikal berdasarkan sistem pendingin yang digunakan sehingga tidak perlu ditampilkan semua zona yang ada, hanya untuk memberikan gambaran bagaimana distribusinya saja.

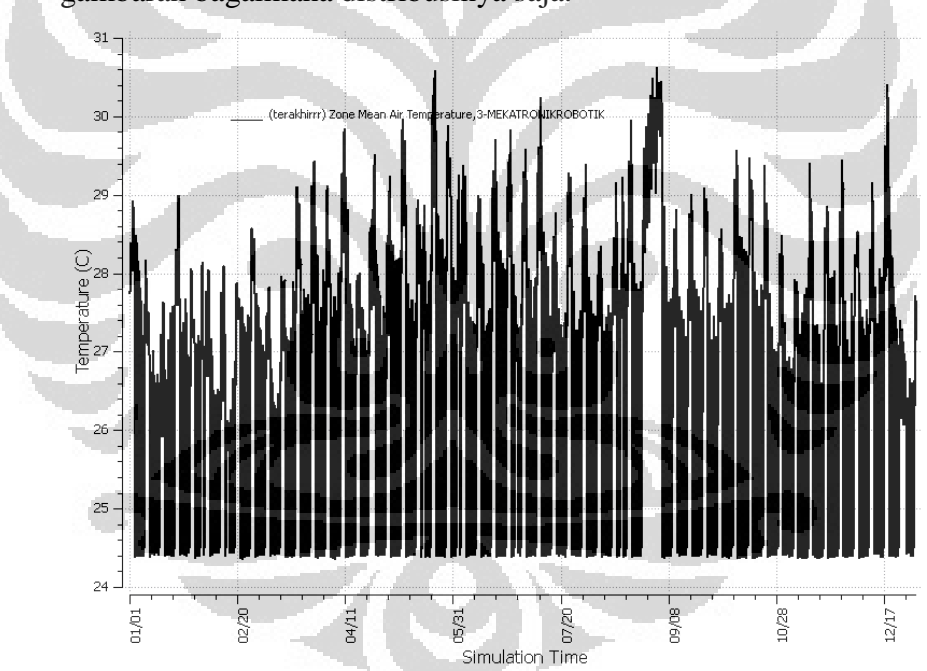

Gambar 4.2 Grafik *annual zone mean air temperature* pada *Ideal load asir system* 

Pada sistem ini merupakan kondisi ideal yang didinginkan dalam memenuhi keadaan kenyaman di dalam ruangan yaitu pada temperatur 24,5 °C selama jam kerja yang dijadwalkan.

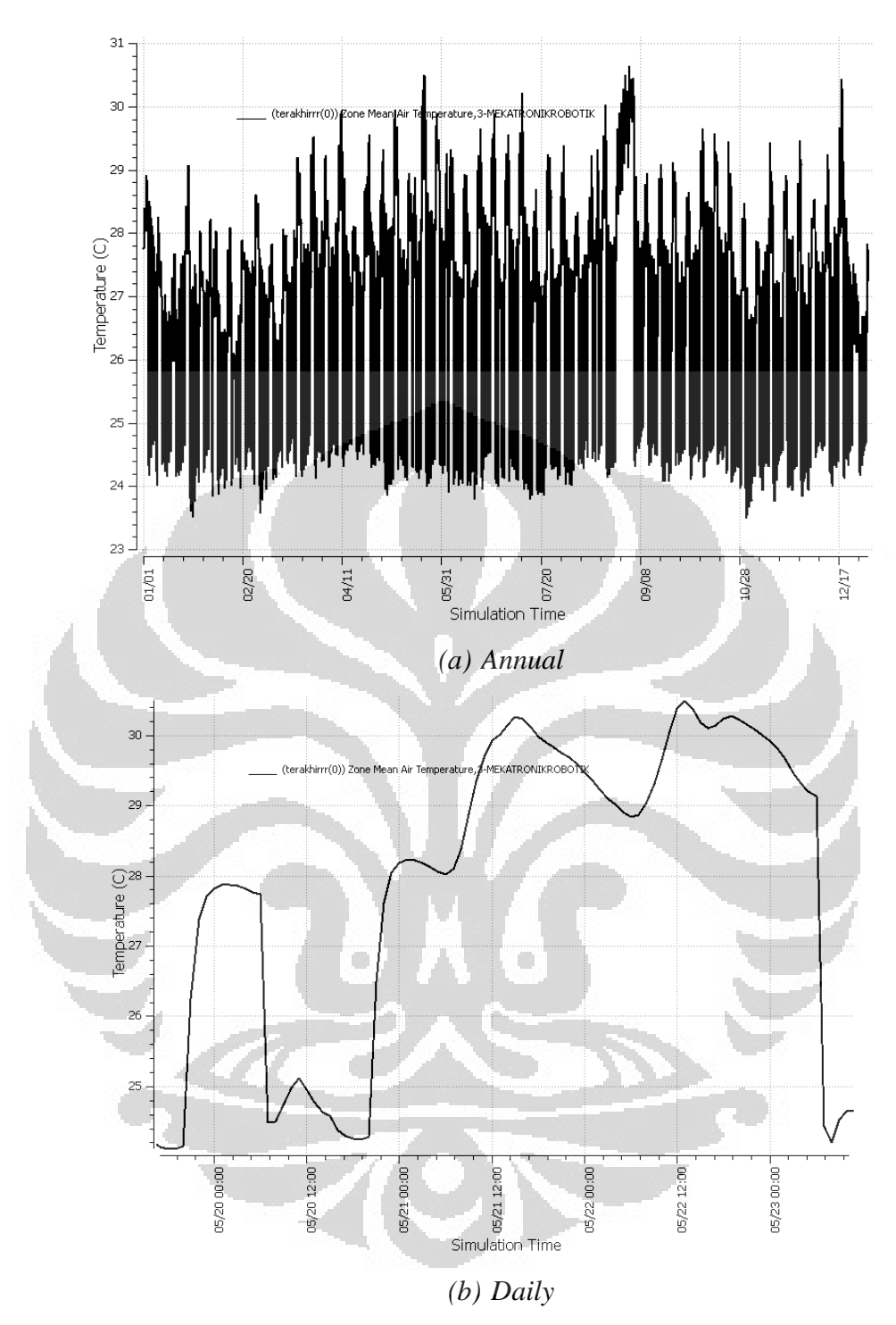

Gambar 4.3 Grafik *zone mean air temperature unitary system (a) annual, (b) daily*

Pada *unitary system* , seperti yang terlihat pada grafik temperatur diatas bahwa kondisi di dalam ruangan tidak dapat dipertahankan pada temperatur 24,5 °C melainkan berubah-ubah. Perubahan tersebut seiring dengan *occupancy* yang terjadi di dalam ruangan, semakin banyak orang

di dalam ruangan tersebut maka temperatur ruangan akan menjadi naik dan semakin panas dan kemudian akan turun kembali ketika ruangan dikosongkan. Hal ini dikarenakan pada *unitary system* meskipun temperatur keluaran *cooling coil* nya diatur pada suhu tertentu, namun aliran udara ke dalam ruangannya juga diatur konstan sehingga dengan temperatur keluaran *cooling coil* dan aliran udara yang konstan tidak dapat menjaga kondisi temperatur ruangan ketika terdapat banyak orang di dalamnya.

Hal ini sangat berbeda dengan *VAV system* yang dapat menjaga kondisi ruangan pada temperatur yang konstan sesuai dengan temperatur kenyaman yaitu 24,5 °C. Pada *VAV system* suhu keluaran diatur agar dapat memenuhi kondisi kenyaman ruangan dan kemudian menggunakan *variable fan* untuk mengalirkan udara ke dalam ruangan yang dilengkapi dengan sensor untuk mengatur jumlah aliran udaranya sesuai dengan beban pendingin di dalam ruangan yang disebabkan oleh *occupancy*. Sehingga meskipun terdapat banyak orang di dalam ruangan, temperatur ruangan akan tetap konstan karena *VAV system* memperbanyak jumlah aliran udaranya agar tetap dalam kondisi nyaman pada ruangan. Hal ini dapat dilihat pada grafik di bawah ini yaitu untuk periode *annual* dan *daily*  temperatur dengan *VAV system.*

Pada grafik *daily temperature unitary system* dan *VAV system* memperlihatkan kondisi temperatur ruangan tertinggi mencapai 30,5  $^{\circ}$ C pada tanggal 22 Mei. Hal ini dikarenakan pada hari itu merupakan hari minggu dimana tidak ada aktivitas di dalam ruangan dan sistem pendingin yang digunakan juga mati (*off*) pada hari sabtu dan minggu,sehingga akan terjadi pemanasan temperatur ruangan yang di sebabkan oleh kondisi temperatur lingkungan yang juga panas, pada bulan Mei temperatur ratarata nya lebih tinggi.

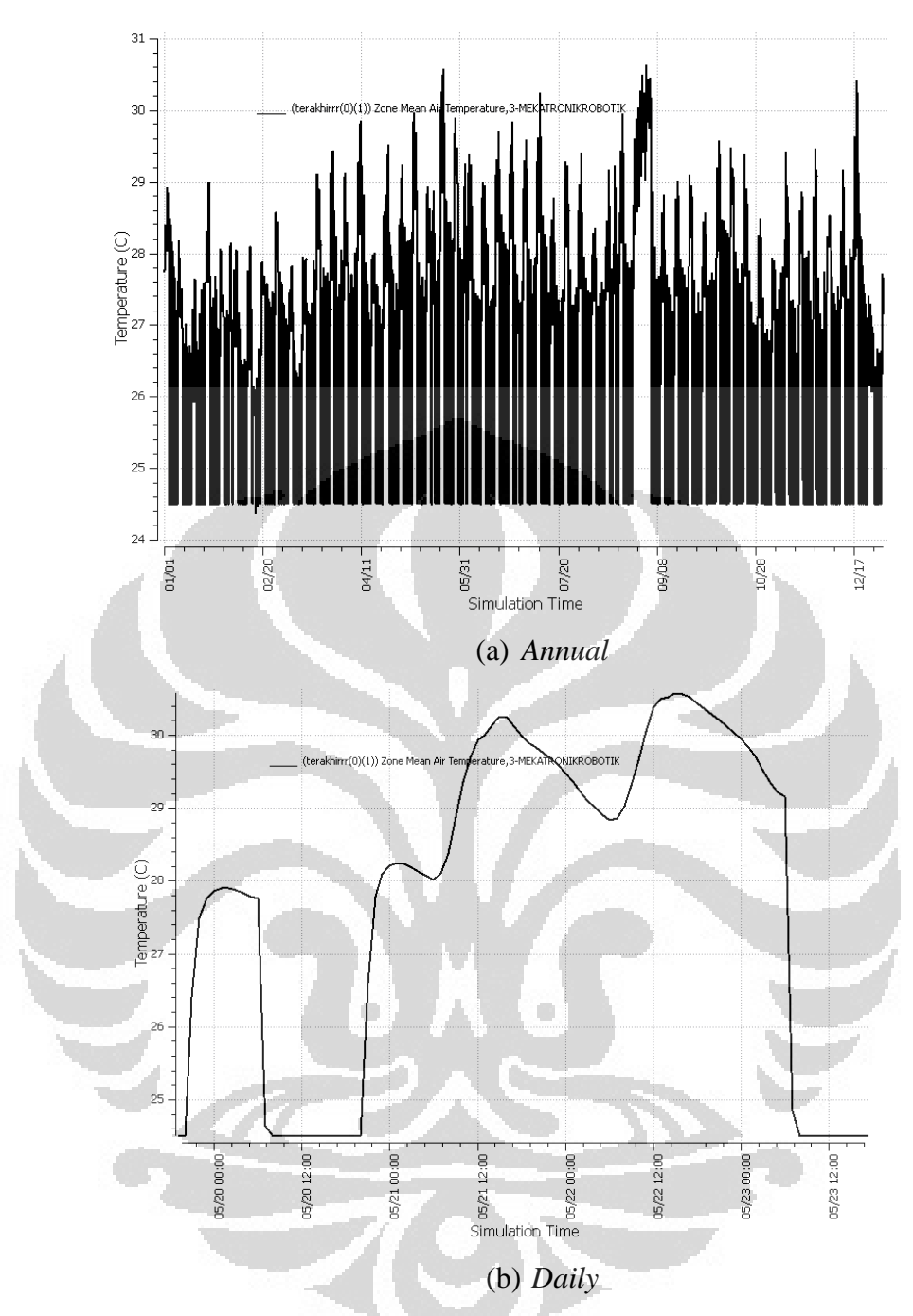

Gambar 4.4 Grafik *zone mean air temperature VAV system (a) annual, (b) daily* 

## **4.3.2** *Relative Humidity*

Selain keadaan temperatur, tingkat kelembaban (*relative humidity*) juga sangat berpengaruh terhadap kondisi kenyaman di dalam ruangan. Di bawah ini adalah grafik yang menggambarkan bagaimana keadaan RH pada zona yang dikondisikan dengan *ideal load system.*

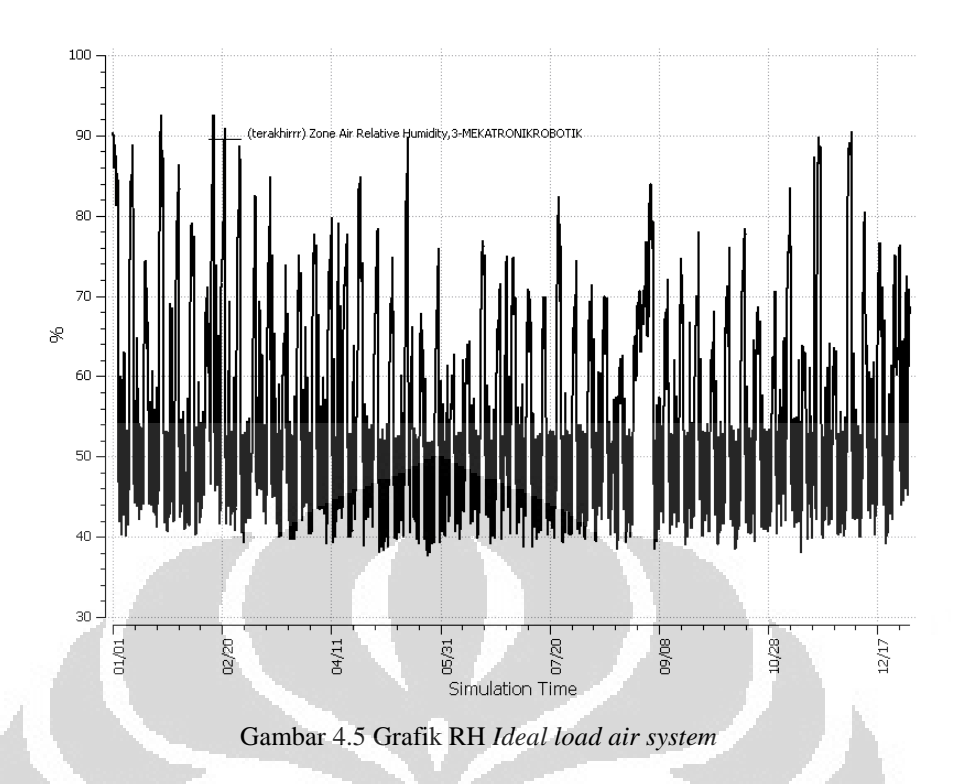

Pada kondisi ideal RH yang diinginkan adalah 55 % Hal ini sesuai dengan kondisi kenyaman dari satandar ASHRAE 55 tentang kondisi nyaman zona yaitu memenuhi RH antara 30% - 65%.

Pada *unitary system*, seperti yang digambarkan pada grafik di bawah ini. Besarnya nilah RH yang di dapatkan pada jam kerja harian yaitu sekitar 35% - 65%. Sedikit berbeda dengan VAV system yang kondisi RH pada jam kerja hariannya adalah sekitar 45% - 65%. Hal ini dikarenakan temperatur di dalam ruangan yang juga berbeda dimana pada *Unitary system* temperatur ruangannya dapat berubah lebih tinggi dibanding pada VAV system sehingga kondisi RH pada ruangan *Unitary system* akan lebih rendah. Keadaan ini masih sesuai dengan kondisi kenyaman standar ASHRAE 55.

Dapat dilihat bagaimana distribusi RH pada grafik daily, puncaknya terjadi pada sekitar pukul 13:00 yang merupakan termasuk pada keadaan dimana temperatur lingkungan nya tinggi. Sedangkan pada tanggal 16 Februari dapat dilihat kondisi RH yang sangat tinggi. Hal ini di asumsikan pada saat itu terjadi hujan sehingga menambah kelembaban pada ruangan.

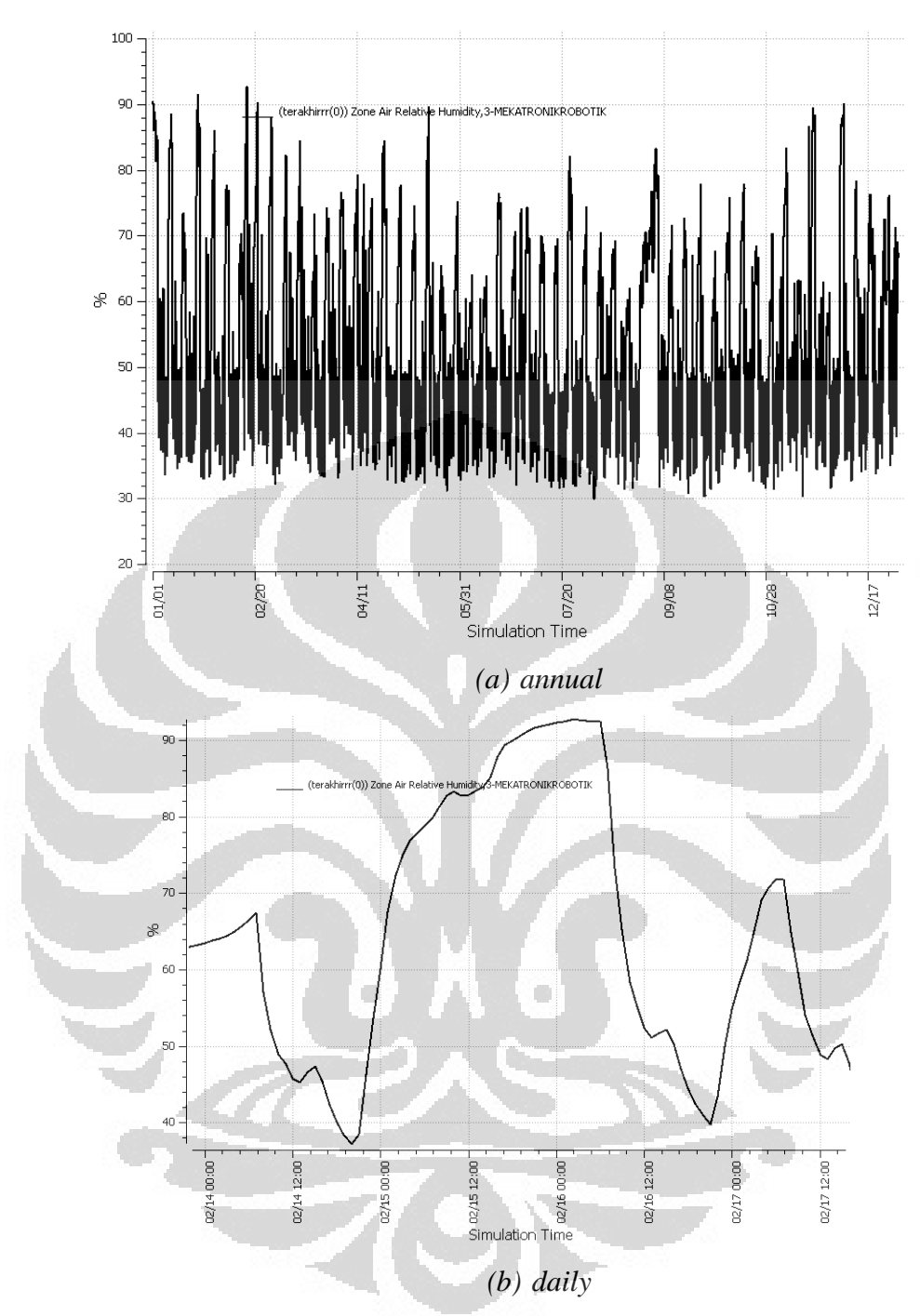

Gambar 4.6 Grafik RH *unitary system (a) annual, (b) daily*

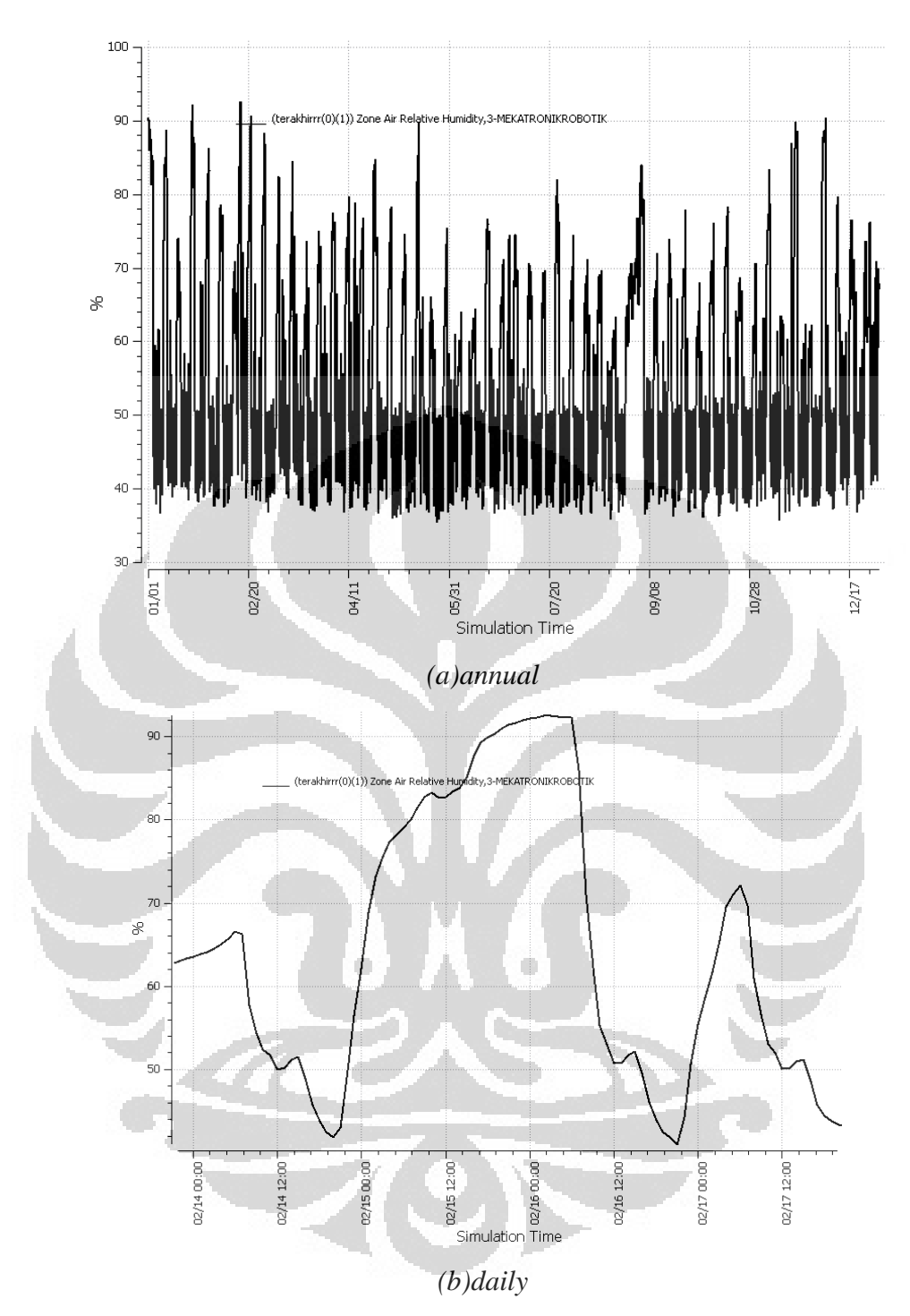

Gambar 4.7 Grafik RH VAV *system (a) annual, (b) daily*

# **4.4 Analisa Hasil Simulasi**

**Universitas Indonesia** Tujuan akhir dari simulasi menggunakan *EnergyPlus* ini adalah untuk mengetahui bagaimana penggunaan energi untuk setiap sistem pendinginan yang tersedia, sehingga dapat dilihat bagaimana perbedaannya, dan dapat dihasilkan rekomendasi yang sesuai dengan

kondisi riil gedung nantinya. Untuk itu dalam hal ini, dilakukan beberapa analisa yang terdiri dari analisa kondisi kenyaman temperatur dan RH, analisa penggunaan energi, juga analisa dari segi biaya.

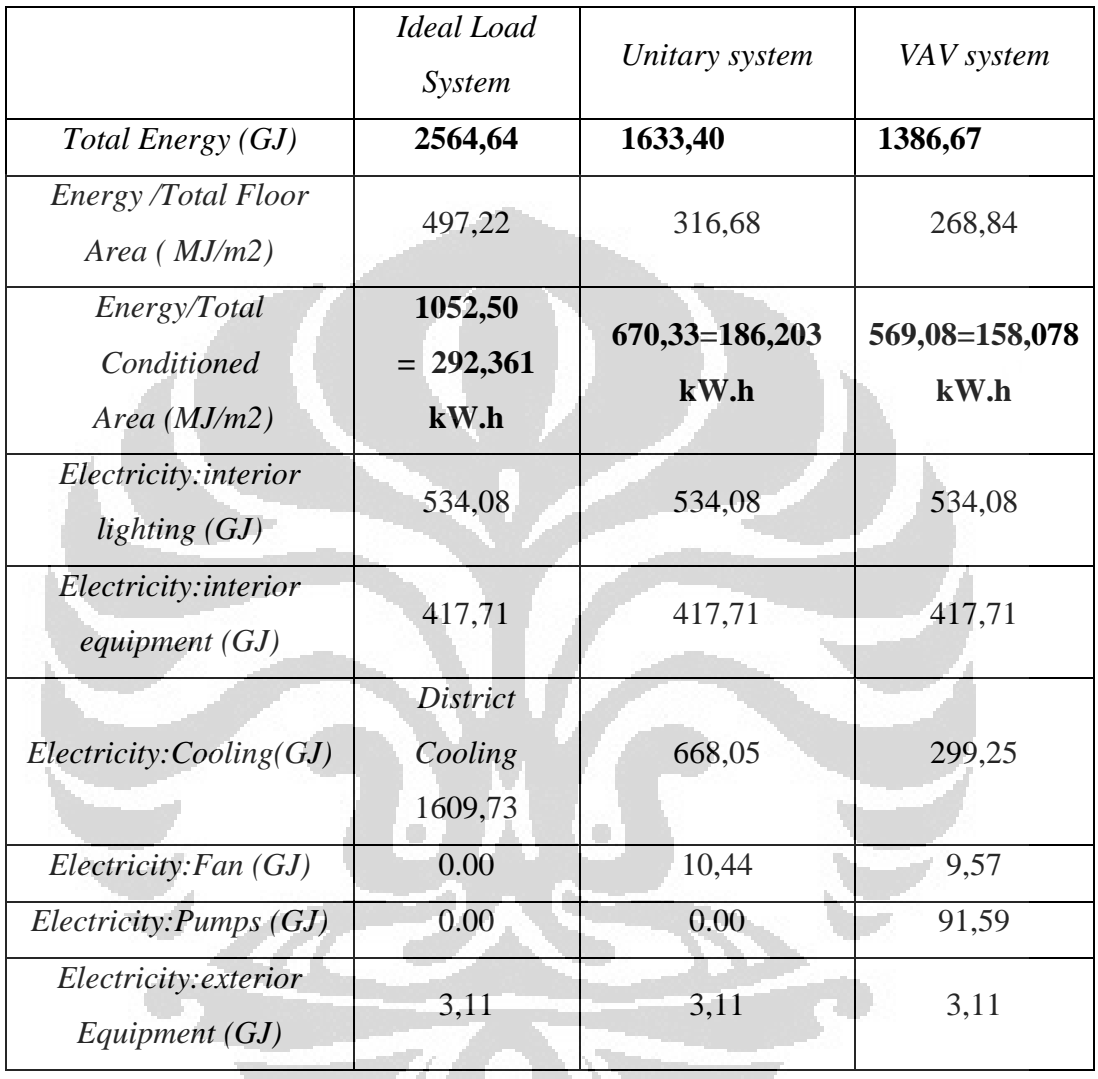

Tabel 4.16 Perbedaan konsumsi energi untuk masing-masing sistem pendingin

Tabel di atas memberikan perbedaan disetiap sistem dilihat dari bagaimana penggunaan energinya selama periode 1 tahun *(annual),* dalam hal ini adalah energi listrik saja. Penggunaan energi listrik ini terbagi menjadi beberapa komponen utama yaitu untuk pencahayaan *(ligthing),* peralatan *(equipment)* dan juga energi untuk pendinginan *(cooling).* Energi untuk pencahayaan dan peralatan adalah sama untuk kedua sistem yang digunakan, namun berbeda untuk energi pendinginan. Energi untuk pendinginan menggunakan *VAV system* adalah 299,25GJ
sedangkan *unitary system* adalah 668,05GJ untuk mendinginkan beban *annual* sebesar 1609,73 GJ. Namun terdapat beberapa tambahan penggunaan energi lainnya yaitu untuk *fan* pada *unitary system*, *fan* dan pompa untuk *VAV system* yang nilainya cukup besar.

Dari konsumsi total energi tahunan tersebut dapat dilihat bahwa total penggunaan energi yang paling rendah adalah dengan menggunakan *VAV system* yaitu sebesar **1386,67** GJ sedangkan untuk *unitary system* adalah **1633,40**GJ. Dengan nilai tersebut, maka dapat disimpulkan bahwa *VAV system* lebih hemat energi dibandingkan dengan *unitary system* untuk sistem pendinginan gedung MRC FT-UI.

Hal tersebut sesuai dengan teori sistem pendinginan yaitu untuk *VAV system*, konsumsi energi pendinginan akan lebih rendah dikarenakan udara yang dikondisikan tidak didinginkan dalam suhu yang sangat rendah kemudian dipanaskan kembali seperti dalam sistem volume konstan. Dan juga konsumsi energi yang tidak terlalu besar akibat penggunaan *fan* yang berdaya rendah untuk mengatur aliran udara pada beban yang rendah.

Tabel dibawah ini menggambarkan bagaimana pendistribusian konsumsi energi pada setiap bulannya yang terdiri dari konsumsi energi *building* dan juga HVAC nya. Konsumsi energi *facility* merupakan penjumlahan konsumsi energi pada *building* dan juga komponen sistem pendingin (HVAC). Sedangkan komponen di dalam *building* itu sendiri sudah termasuk konsumsi energi untuk *ligthing* dan peralatan

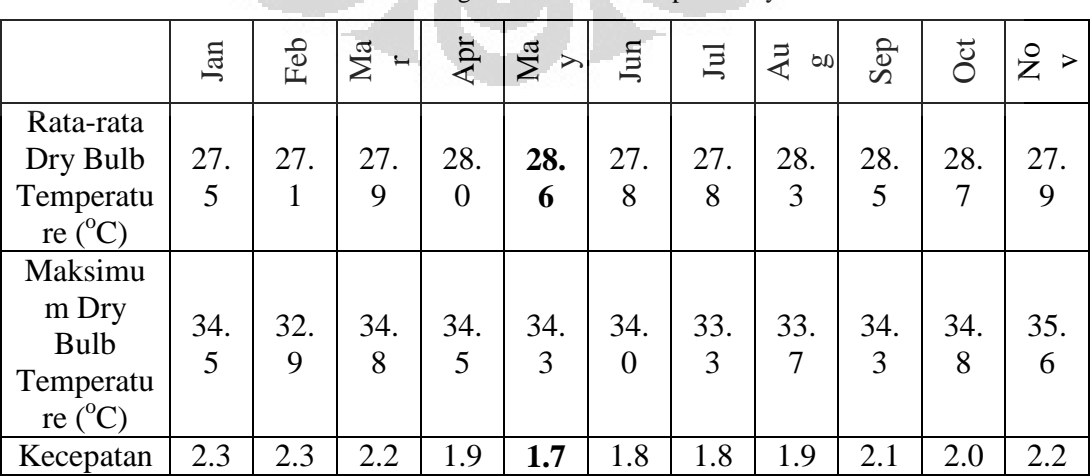

Tabel 4.17 Ringkasan kondisi setiap bulannya

| Angin<br>(m/s)                           |          |                |                       |                       |          |                |                 |          |                |                 |                |
|------------------------------------------|----------|----------------|-----------------------|-----------------------|----------|----------------|-----------------|----------|----------------|-----------------|----------------|
| Arah<br>Angin<br>Terhadap<br>Utara $(°)$ | 19       | 14             | 16                    | 17                    | 10       | 8              | 6               | 10       | 11             | 10              | 12             |
| Radiasi<br>Matahari<br>$(\text{Wh/m}^2)$ | 229<br>7 | 251<br>9       | 261<br>$\overline{2}$ | 251<br>$\overline{2}$ | 223<br>3 | 222<br>8       | 222<br>$\theta$ | 255<br>6 | 274<br>3       | 295<br>$\theta$ | 281<br>6       |
| Libur<br>Pemakaia<br>n Gedung            | 1        | $\overline{2}$ | 1                     |                       |          | $\overline{2}$ | $\Omega$        | 4        | $\overline{2}$ | $\overline{0}$  | $\overline{0}$ |
| Relative<br>Humidity                     | 79       | 80             | 77                    | 78                    | 75       | 75             | 73              | 69       | 69             | 71              | 76             |
| Hari kerja                               | 21       | 18             | 23                    | 20                    | 21       | 20             | 21              | 19       | 20             | 21              | 22             |

Tabel 4.18 Distribusi konsumsi energi per bulan masing masing sistem

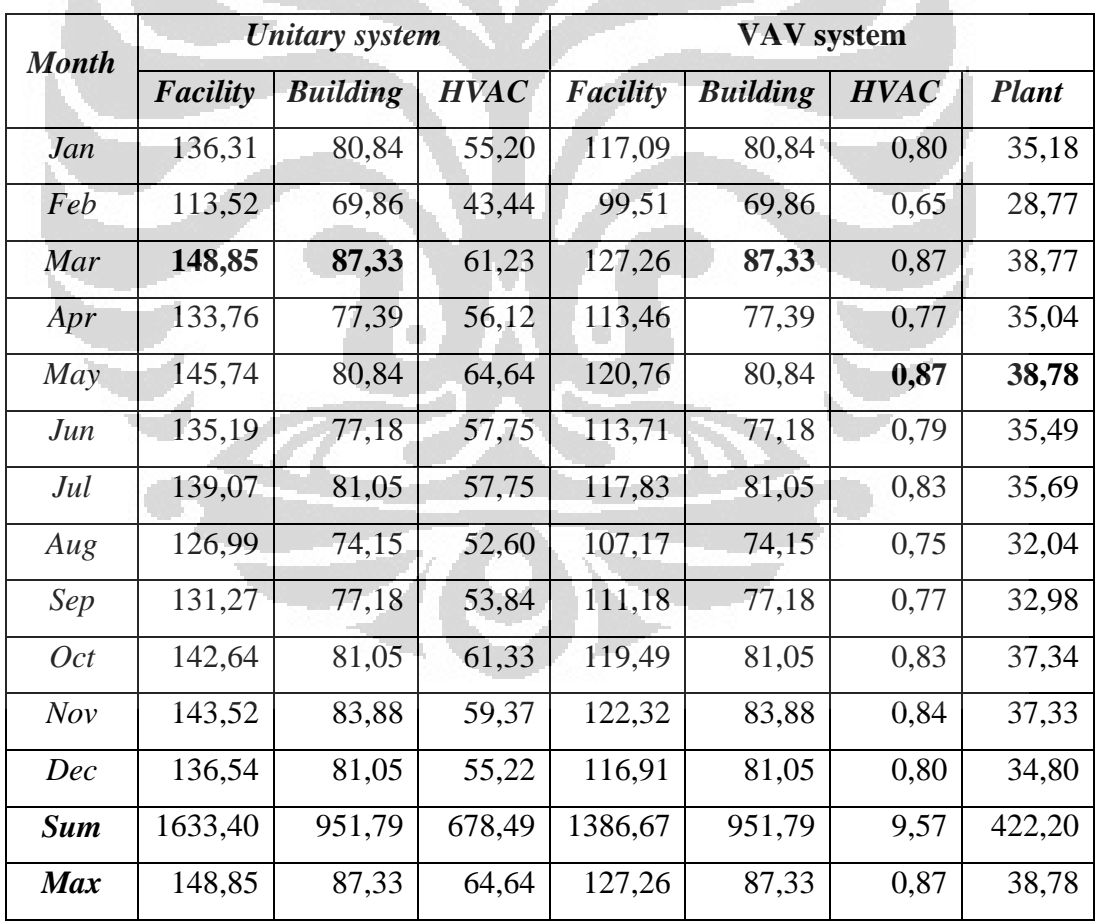

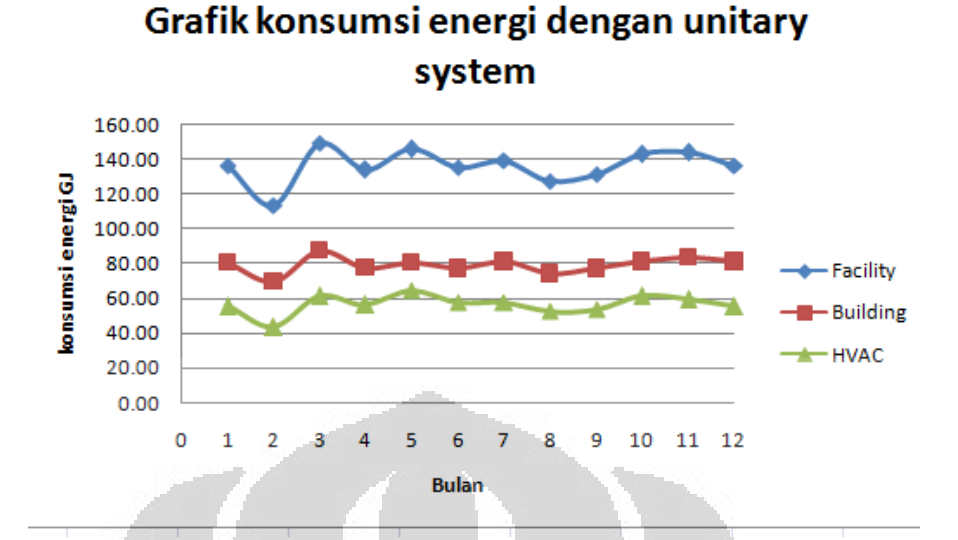

Grafik 4.8 Distribusi konsumsi energi per bulan pada *unitary system* 

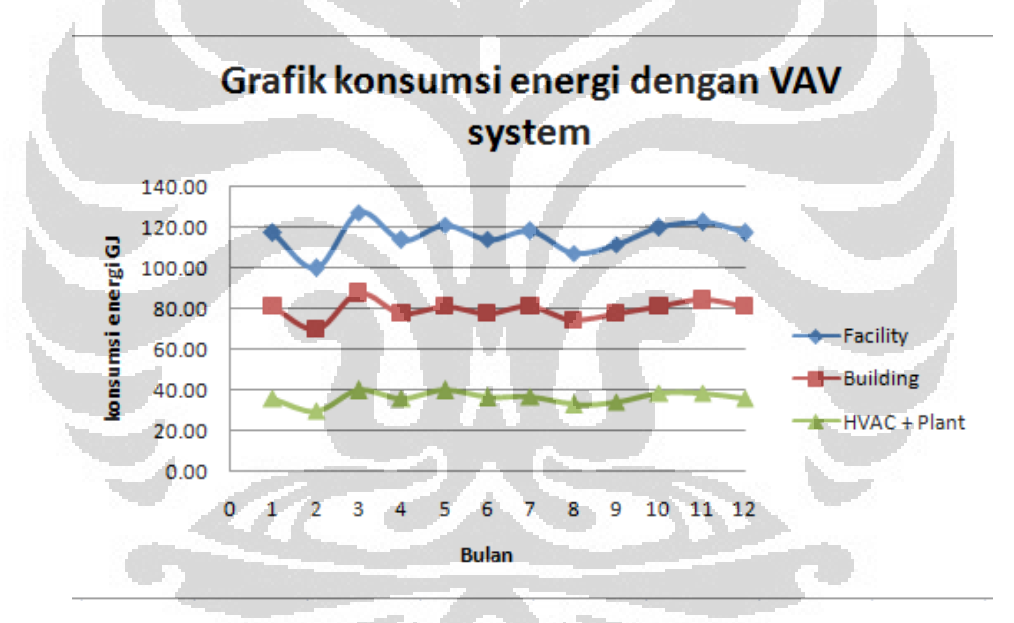

Grafik 4.9 Distribusi konsumsi energi per bulan pada *VAV system* 

Dari data distribusi konsumsi energi di atas dapat dilihat bahwa konsumsi total energi terbesar adalah pada bulan Maret. Hal ini dikarenakan pada bulan Maret terdapat total hari kerja yang lebih banyak diantara bulan-bulan lainnya yaitu sebanyak 23 hari kerja setelah di potong hari libur dan *weekends*. Sehingga total konsumsi energi *building* nya paling tinggi diantara bulan lainnya.

**Universitas Indonesia** Sedangkan untuk konsumsi energi terbesar untuk sistem pendinginnya saja terjadi pada bulan Mei. Hal ini dikarenakan pada bulan Mei memiliki 21 hari kerja dengan rata -rata temperatur *drybulb*nya 28,6 <sup>o</sup>C. Temperatur udara luar tersebut berpengaruh besar terhadap sistem pendingin yang digunakan. Semakin tinggi temperatur udara luar maka semakin besar daya yang dibutuhkan untuk mendinginkan temperatur tersebut agar dapat digunakan untuk mengkondisikan udara di dalam ruangan.

Walaupun bulan terpanas adalah bulan November, namun rata – rata temperatur pada bulan tersebut adalah 27,9  $^{\circ}$ C, lebih rendah dibanding pada bulan Mei. Sehingga konsumsi energi nya lebih tinggi sedikit pada bulan Mei dibanding bulan November.

 Adapun total biaya tahunan dari setiap sistem yang disimulasikan setelah ditambahkan dengan biaya beban nya setiap bulan adalah sebagai berikut :

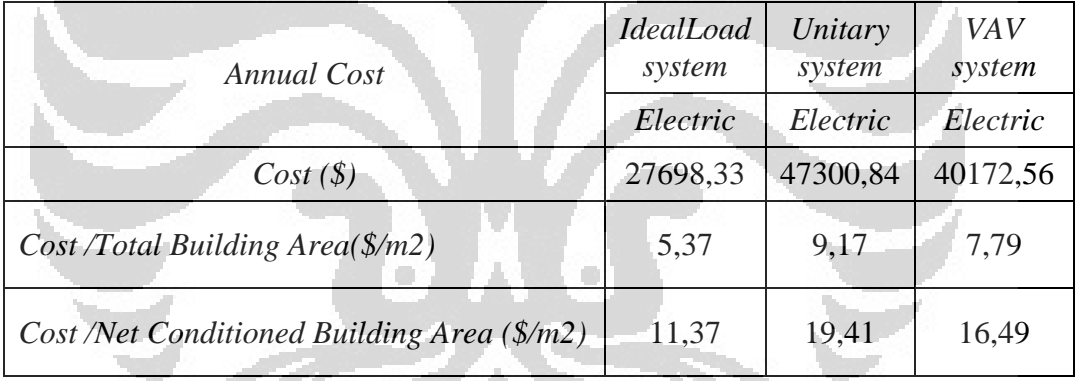

Tabel 4.19 Perbedaan biaya *annual* setiap sistem pendingin yang digunakan

Semakin hemat nilai konsumsi energinya, maka biaya yang dikeluarkan akan semakin rendah. Seperti yang terlihat pada tabel di atas, untuk *ideal load system* yang tidak menggunakan sistem pendingin *annual cost* nya sebsesar \$ 27698,33, sedangkan dengan adanya penggunaan sistem pendingin otomatis *annual cost* nya bertambah. Dan tentu saja sistem yang diinginkan adalah sistem yang *annual cost* nya minimum. Sehingga dapat diambil kesimpulan bahwa gedung yang menggunakan *VAV system* untuk mengkondisikan udara akan lebih hemat dibanding dengan yang menggunakan *unitary system. Annual cost* untuk *VAV system* adalah \$ 40.172,56 atau setara dengan Rp 341.466.760,- per tahun.

Dengan demikian rekomendasi sistem pendingin yang digunakan untuk gedung MRC FT-UI lebih baik menggunakan sistem *variable air volume system* yang lebih efisien dan hemat.

Selain itu berdasarkan persyaratan untuk bangunan hemat energi sesuai dengan kriteria dari BCA, maka gedung MRC FT-UI ini telah memenuhi persyatan tersebut jika menggunakan VAV system sebagai sistem pengkondisian udaranya.Yaitu energi per luas area yang dikondisikan adalah **569,08 MJ/m<sup>2</sup>** =  $=$  **158,078 kW.h /m<sup>2</sup>. Sedangkan** kriteria dari BCA untuk gedung *office* adalah 200 kW.h/m<sup>2</sup> .

#### **4.5 Metode Optimasi Penghematan Energi**

Dengan menggunakan simulasi energi menggunakan *EnergyPlus*, selain dapat mensimulasikan penggunaan sistem pendingin udara pada bangunan juga dapat digunakan untuk uji coba mencari celah –celah untuk lebih mengoptimalkan efisiensi dari sistem pendingin yang digunakan. Dalam simulasi sebelumnya telah diketahui bahwa *VAV system* merupakan yang paling efisien dan hemat konsumsi energinya. Namun ternyata konsumsi energi pada sistem tersebut dapat lebih diminimalkan lagi nilainya. Diantaranya adalah dengan menambahkan *dayligthing control* sebagai pengatur pencahayaan pada siang hari di dalam gedung tersebut. Ruangan diberikan pengaturan illuminance (pencahayaan) sebesar 500 lux untuk setiap zona berupa ruang *office.* Sedangkan kontrol yang digunakan adalah *control type* 3 yaitu ketika *minimum dimming point* telah tercapai maka lampu akan mati.

| Field                                                         | Units | Obi1                                  | Obi2        | OЫ     |
|---------------------------------------------------------------|-------|---------------------------------------|-------------|--------|
| Zone Name                                                     |       | 6-ruanglecturerdann 6-labheattransfer |             | 6-la   |
| Total Daylighting Reference Points                            |       |                                       |             |        |
| X-Coordinate of First Reference Point                         | m     | 2.280795                              | $-2.361703$ | $-0.7$ |
| Y-Coordinate of First Reference Point                         | m     | $-0.441073$                           | $-4.411611$ | 1.31   |
| Z-Coordinate of First Reference Point                         | m     | 0.762                                 | 0.762       | 0.71   |
| X-Coordinate of Second Reference Point                        | m     |                                       |             |        |
| Y-Coordinate of Second Reference Point                        | m     |                                       |             |        |
| Z-Coordinate of Second Reference Point                        | m     |                                       |             |        |
| Fraction of Zone Controlled by First Reference Point          |       |                                       |             |        |
| Fraction of Zone Controlled by Second Reference Point         |       | Ω                                     | n           | 0      |
| Illuminance Setpoint at First Reference Point                 | lux   | 500                                   | 500         | 500    |
| Illuminance Setpoint at Second Reference Point                | lux   | 500                                   | 500         | 500    |
| Lighting Control Type                                         |       | 3                                     | 3.          | 3      |
| Glare Calculation Azimuth Angle of View Direction Clock deg   |       | 22                                    | 22          | 22     |
| Education on Alberta Mills Disposition Class Indian<br>$-111$ |       | oo.                                   | าา          | 00.    |

Gambar 4.10 Layar *IDF Editor* untuk *Daylighting control object* 

Simulasi yang dilakukan dengan tambahan *dayligthing control* pada setiap zona yang dikondisikan dapat mengurangi konsumsi energi *lighting* pada gedung. Konsumsi energi *annual*nya menjadi 1386,42 GJ.

|                                  | Unitary     |             | VAV         |             |  |
|----------------------------------|-------------|-------------|-------------|-------------|--|
|                                  | Tanpa       | Dengan      | Tanpa       | Dengan      |  |
|                                  | dayligthing | dayligthing | dayligthing | dayligthing |  |
| <b>Total Site Energy</b><br>(GJ) | 1633,40     | 1561,35     | 1386,67     | 1311,93     |  |
| Cooling (GJ)                     | 668,05      | 658,94      | 299,25      | 292,98      |  |
| Interior Lighting (GJ)           | 534,08      | 468,84      | 534,08      | 468,84      |  |
| Fans (GJ)                        | 10,44       | 12,74       | 9,57        | 9,20        |  |

Tabel 4.20 Konsumsi energi tahunan dengan tambahan *daylighting control.* 

Persentase pengurangan konsumsi energi jika dengan tambahan *daylighting control* adalah :

%konsumsi energi ligthing = 
$$
\frac{534,08 \text{ GJ} - 468,84 \text{ GJ}}{534,08 \text{ GJ}} \times 100\% = 12,2 \text{ %}
$$
  
%konsumsi energi total VAV = 
$$
\frac{1386,67 \text{ GJ} - 1311,93 \text{ GJ}}{1386,67 \text{ GJ}} \times 100\% = 5,38 \text{ %}
$$
  
%penghematan biaya pada VAV = 
$$
\frac{$40172,56 - 38013,25}{$40172,56} \times 100\% = 5,38 \text{ %}
$$
  
Setara dengan \$2159,31 = Rp. 18.354.135,

Dengan demikian dapat direkomendasikan kepada pengelola gedung untuk menggunakan sistem pengkondisian udara berupa *VAV system* dan dapat di optimalkan lagi dengan menambahkan *daylighting control* pada setiap ruangan yang dikondisikan.

#### **4.6 Alternatif Energi Pada Bangunan.**

Selain dapat melakukan optimasi penghematan energi. Dengan simulasi *EnergyPlus* ini juga dapat dilakukan upaya untuk energi alternatif seperti penggunaan *wind turbine* dan *photovoltaic* karena di daerah lokasi gedung mempunyai potensi untuk hal tersebut.

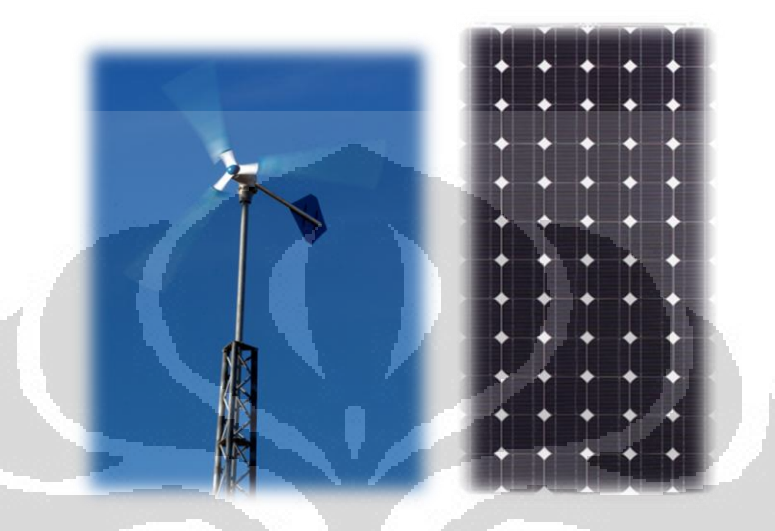

Gambar 4.11 teknologi *wind turbine* dan *photovoltaic*

Untuk *wind turbine* digunakan jenis *horizontal axis* yang memiliki power output maximum nya adalah 1,3 kW dengan *blade diameter* 2,9 m. *Wind turbine* ini dipasaang 5 buah pada atap gedung. Dan dari hasil simulasi selama periode waktu satu tahun diperoleh energi dari *wind turbine* ini yaitu sebesar 4,37 GJ atau setara dengan 1213,89 kW.h.

Sedangkan untuk penggunaan *photovoltaic* adalah jenis BP2150S dengan *rated power* 150 W. *Photovoltaic* ini dipasang di seluruh luasan atap gedung. Dan disimulasiakn selama periode waktu satu tahun. Total energi yang di *generated* dari *photovoltaic* ini adalah sebesar 525,69 GJ atau setara dengan 146.025 kW.h.

#### **BAB 5**

#### **KESIMPULAN DAN SARAN**

#### **5.1 Kesimpulan**

Setelah dilakukan peng-audit-an energi menggunakan simulasi deng*an EnergyPlus, yaitu dengan dua sistem pendingin udara unitary system* dan *VAV system* dapat diambil kesimpulan sebagai berikut :

- Konsumsi energi tahunan dengan menggunakan *unitary system* adalah sebesar 1633,40dan dengan *VAV system* adalah lebih rendah yaitu sebesar 1386,67GJ/tahun
- Untuk energi pendinginannya, konsumsi energi *VAV system* dapat lebih rendah 50% dibandingkan dengan *unitary system* yaitu sebesar 299,25 GJ/tahun. Hal ini dikarenakan pada *VAV system* dapat mengontrol temperatur udara ruangan tetap konstan dengan mengalirkan jumlah udara dingin yang disesuaikan dengan beban pendinginan pada ruangan pada waktu tertentu dengan menggunakan *variable fan*.
- Kondisi temperatur ruangan yang nyaman yaitu diseting pada thermostat 24,5 <sup>o</sup>C dan pada *VAV system* dapat menjaga kondisi ini dengan baik selama jam kerja. Berbeda halnya dengan *unitary system* yang temperatur ruangannya dapat berubah seiring dengan penambahan jumlah orang di dalam ruangan.
- Kondisi kelembaban di dalam ruangan (*relative humidity*) pada *unitary system* dapat terjaga antara 35% – 65%, sedangkan pada *VAV system* dapat menjaga kondisi Rh antara 45%-65%. Kondisi ini masih sesuai dengan kondisi kenyamanan standar ASHRAE 55.
- Distribusi konsumsi energi perbulannya tertinggi terjadi pada bulan Maret dan terendah terjadi pada bulan Februari. Hal ini dikarenakan jumlah hari kerja pada bulan Maret merupakan yang paling banyak selama setahun. Sedangkan untuk konsumsi energi pendinginannya saja, yang paling tinggi terjadi pada bulan Mei, dikarenakan rata-rata temperatur pada bulan ini merupakan yang paling tinggi, dan

kecepatan angin yang paling rendah sehingga membutuhkan daya yang lebih besar bagi sistem pendingin untuk mendinginkan udaranya.

- Dengan konsumsi energi tahunan yang lebih rendah, maka biaya yang dikeluarkan pada gedung dengan *VAV system* juga rendah yaitu sebesar \$ 40172,56 atau setara dengan Rp 341.466.760,- per tahun.
- Bangunan gedung MRC FT-UI tersebut telah memenuhi kriteria bangunan hemat energi dengan menggunakan *VAV system* berdasarkan BCA yaitu dengan efisiensi energi indeksnya sebesar **158,078**   $kW.h/m<sup>2</sup>$
- Dengan penambahan *dayligthing control* pada bangunan dengan *VAV system* dapat lebih menghemat konsumsi energi sebesar 5,38 % dari konsumsi energi awal.
- Alternatif sumber energi yang dapat diupayakan adalah dengan *wind turbine* yang dapat menghasilkan energi sebesar 1213,89 kW.h dan *photovoltaic* sebesar 146.025 kW.h dalam periode waktu satu tahun.

#### **5.2 Saran**

Dalam simulasi energi ini masih cukup banyak ketidak akuratan dalam mendapatkan informasi. Hal ini disebabakan dalam input data untuk simulasi ini masih banyak menggunakan asumsi-asumsi, dengan kata lain masih belum mewakili kondisi riil di lapangan. Sehingga kedepannya agar dapat lebih diperhatikan data-data yang benar – benar dibutuhkan untuk melakukan simulai tersebut.

Adapun saran untuk pengelola gedung MRC FT-UI adalah sebaiknya menggunakan sistem pendingin *VAV system* sebagai sarana pengkondisian udara di dalam ruangan. Karena telah terbukti dengan simulasi energi yang dilakukan mendapatkan hasil yang lebih efisien dan hemat. Dan untuk pengoptimalkan konsumsi energi tersebut dapat dilakukan dengan cara menambahkan *daylighting control* yang dapat mengatur tingkat pencahayaan di dalam ruangan. sehingga konsumsi energi pada bangunan dapat dikurangi. Semakin besar penurunan konsumsi energi pada bangunan maka akan semakin tinggi *point* yang diperoleh dalam sertifikasi gedung hemat energi.

#### **DAFTAR PUSTAKA**

- [1]. *EnergyPlus Documentation Version* 06, October 2010
- [2]. http://www.eere.energy.gov/topics/buildings.html diakses pada 29 Maret 2011 pukul 16.15
- [3]. http://www.energyefficiencyasia.org diakses pada 29 Maret 2011 pukul 16.30
- [4]. SNI\_03-6196-2000\_Audit Energi pada Bangunan Gedung.pdf
- [5].Wang, Shan K, *Handbook of air conditioning and refrigeration*, McGraw-Hill, USA, 2001
- [6]. ASHRAE/IES Standard 90.1-1989, *Energy Efficient Design of New Buildings Except New Low- Rise Residential Buildings*
- [7].www.bca.gov.sg/ diakses pada 3 April 2011 pukul 15.20
- [8]. \_\_\_\_\_2009. ASHRAE *Handbook - Nonresidual Cooling and Heating Loads Calculations* .Atlanta, GA: ASHRAE
- [9]. Wang, S.K. and Lavan, Z. "*Air-Conditioning and Refrigeration*" *Mechanical Engineering Handbook,* Boca Raton: CRC Press LLC, 1999
- [10]. ANSI/ASHRAE Standard 55-1992, *Thermal Environmental Conditions for Human Occupancy*
- [11]. Trane.2009. *Aplication Engineering Manual : Chilled Water VAV System*.SYS-APM008-EN. . La Crosse, WI: AVS Group
- [12]. http://docs.autodesk.com/subscription/REVIT/2011/ENU/filesUser sGuide/WS73099cc142f48755-2231e4b3128f27ee529-38d4.htm diakses pada 5 April 2011 pukul 16.00
- [13]. www.wikipedia.org/green\_building diakses 28 April 2011 pukul 15.00
- [14]. http://www.plnbabel.co.id/tdl.htm diakses pada 3 Mei pukul 10.00
- [15]. http://www.bdg.nus.edu.sg/BuildingEnergy/news/eeba.pdf diakses pada 6 Juni 2011 pukul 11.20
- [16]. *BCA Green Mark for New Non-Residential Buildings Version* NRB/4.0. pdf

## **LAMPIRAN**

## **Lampiran 1 : Denah Gedung MRC FT UI**

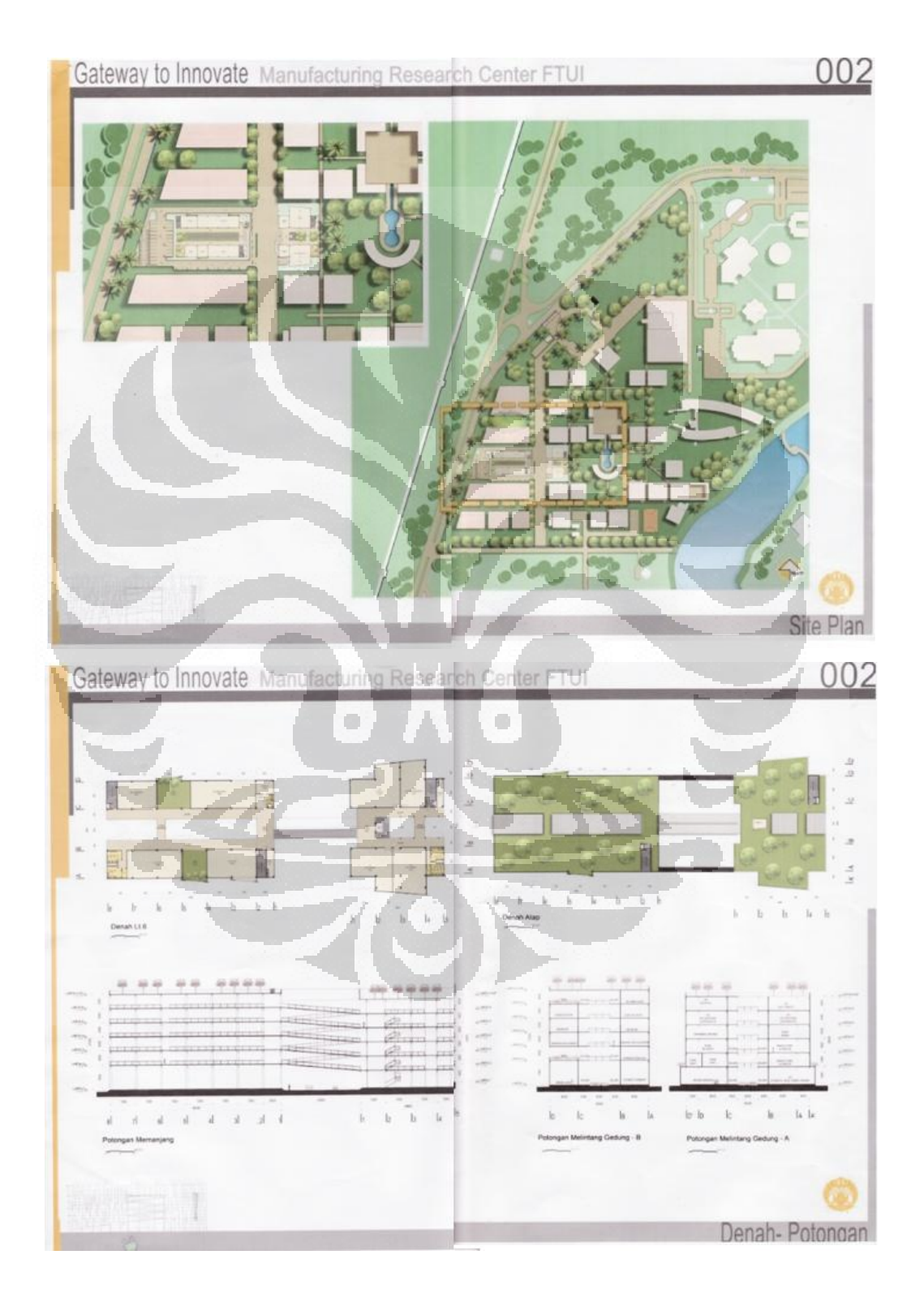

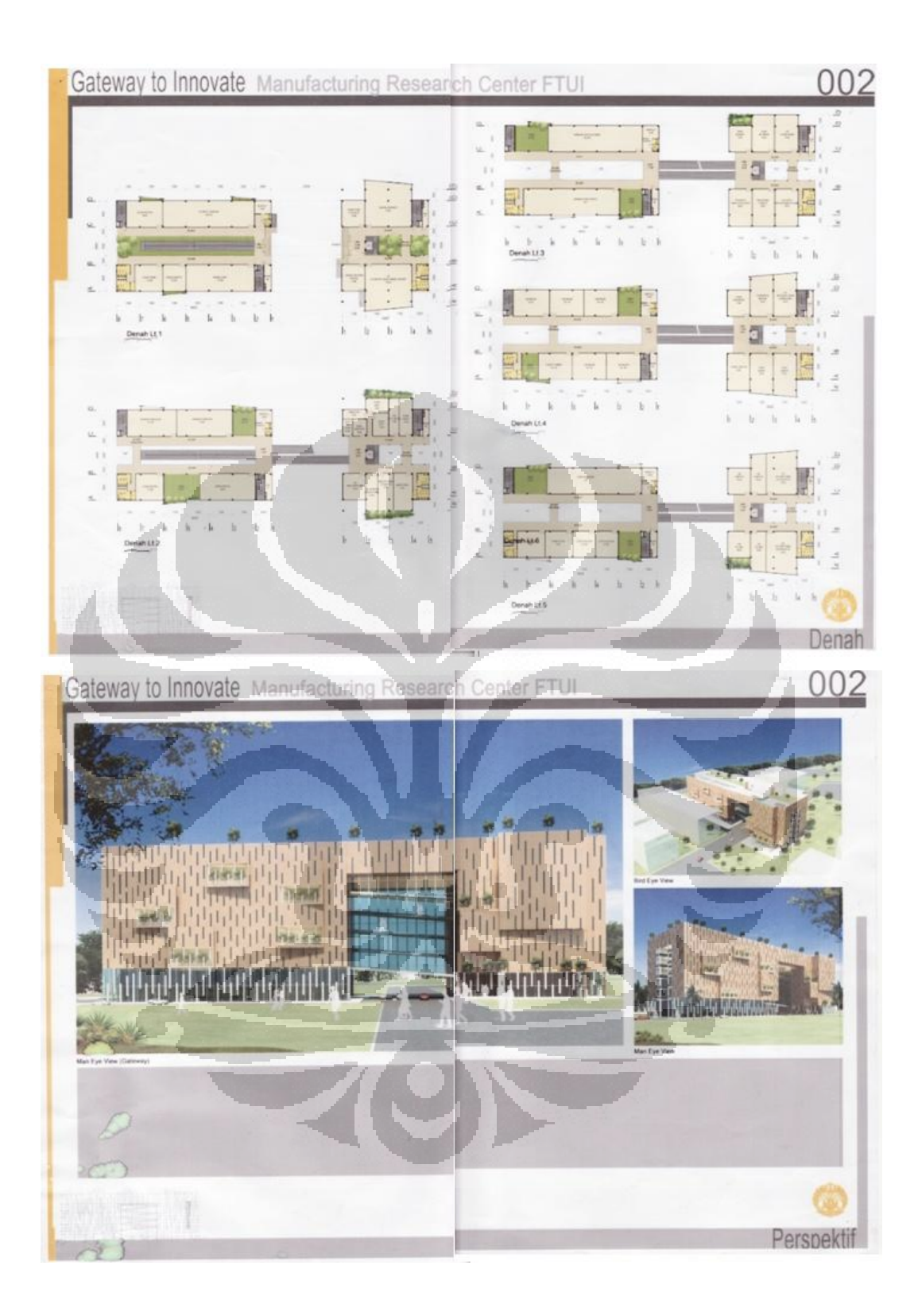

# **Lampiran 2 : Weather File Depok**

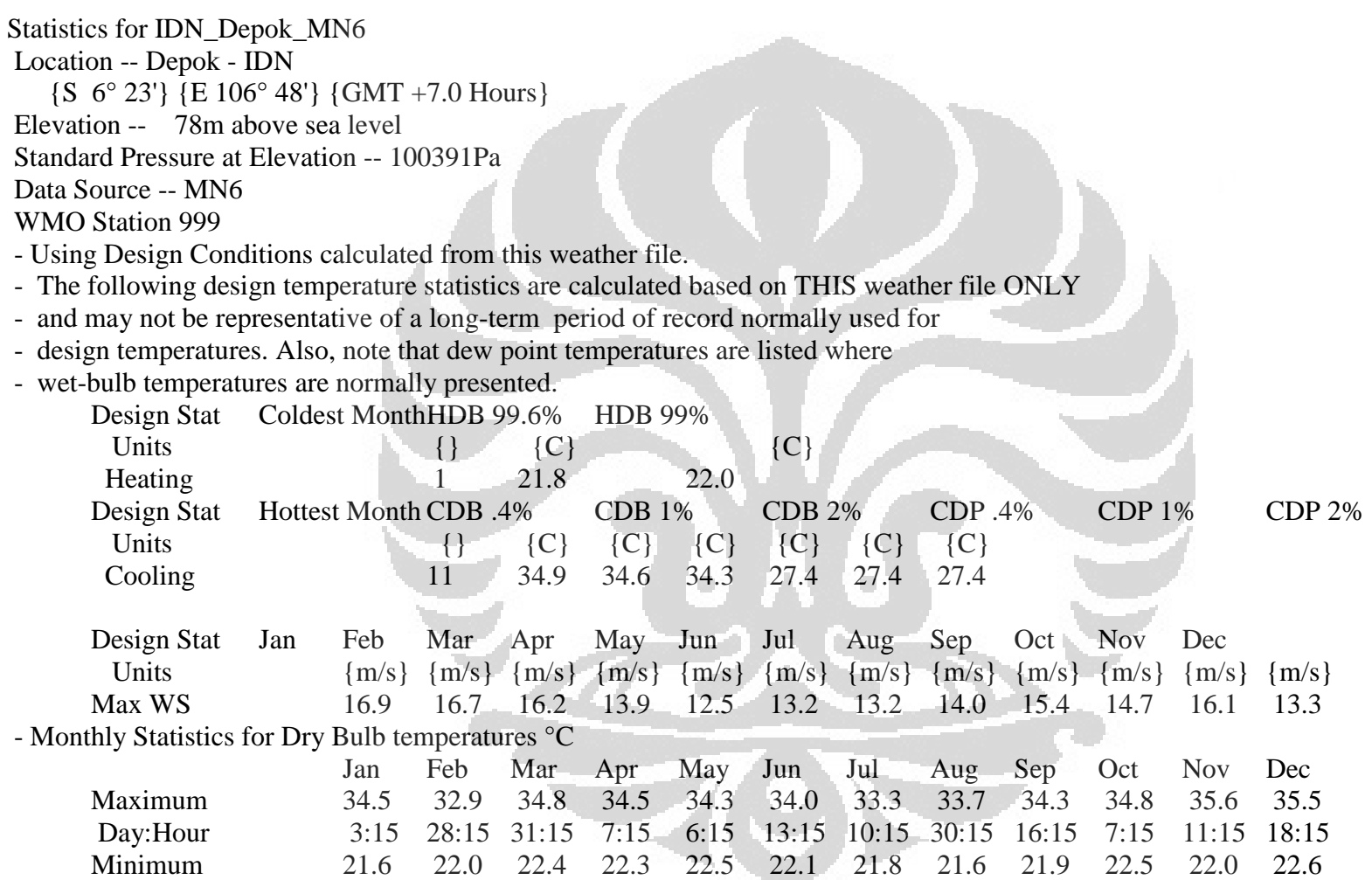

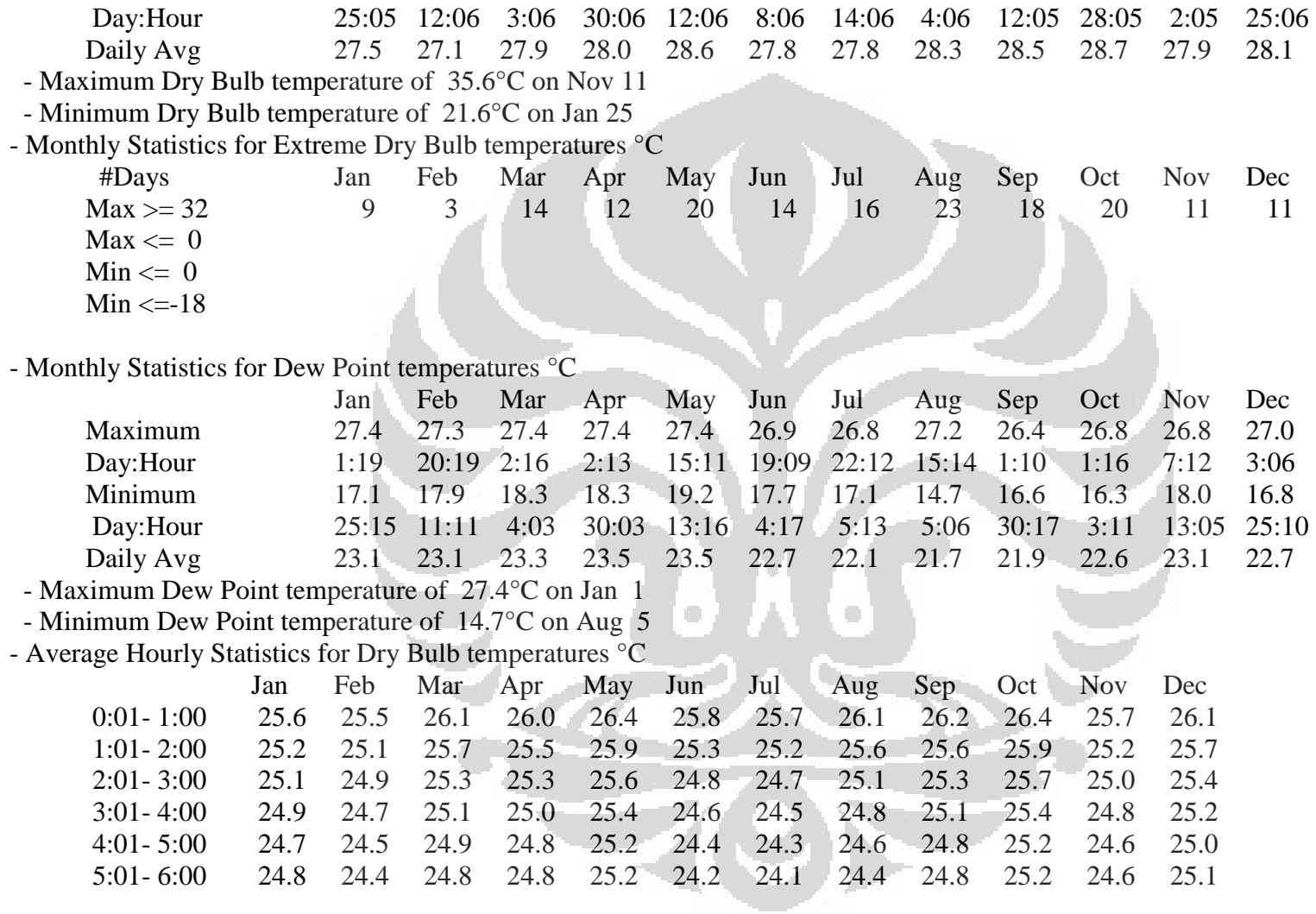

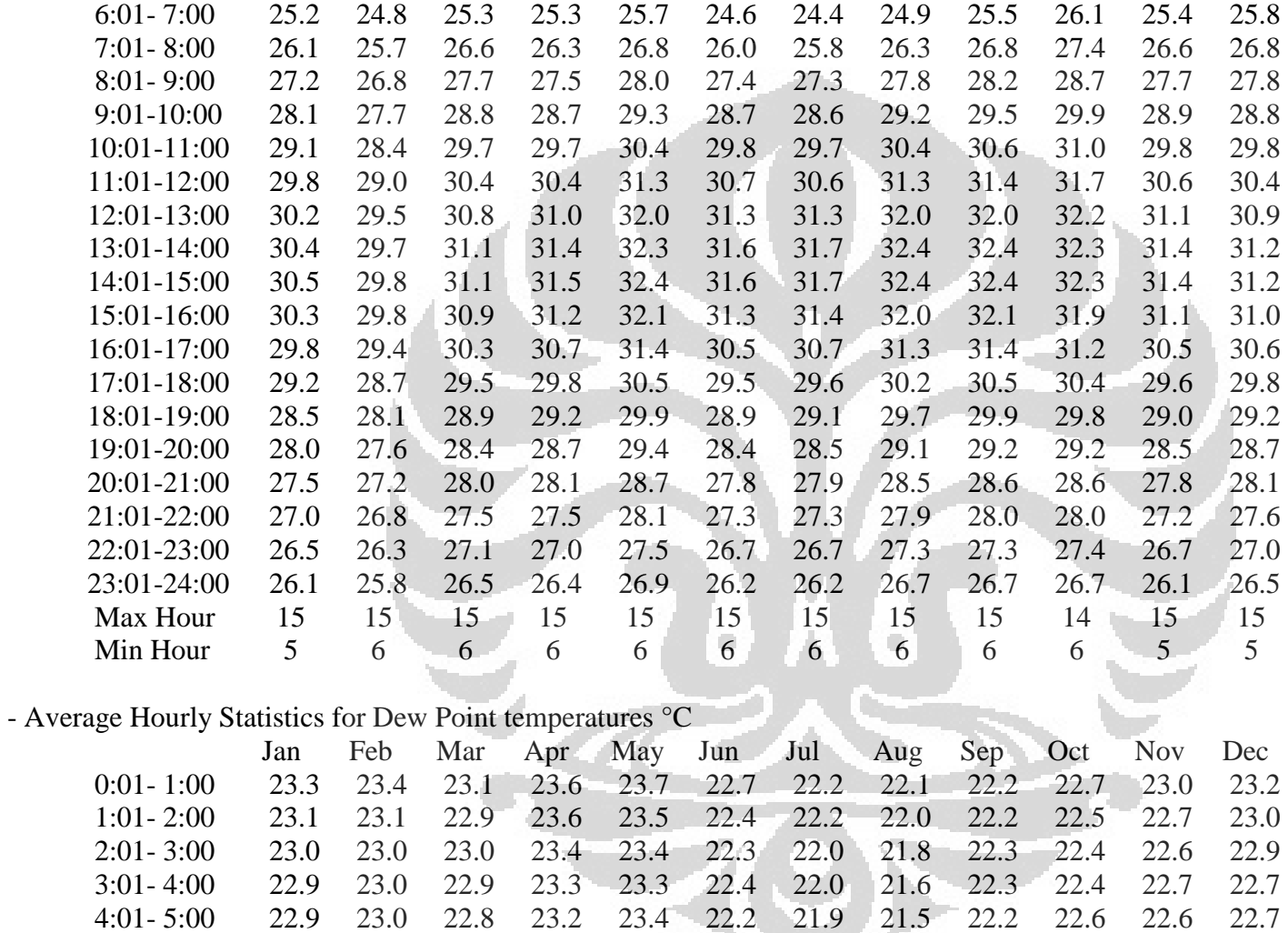

4:01- 5:00 22.9 23.0 22.8 23.2 23.4 22.2 21.9 21.5 22.2 22.6 22.6 22.7

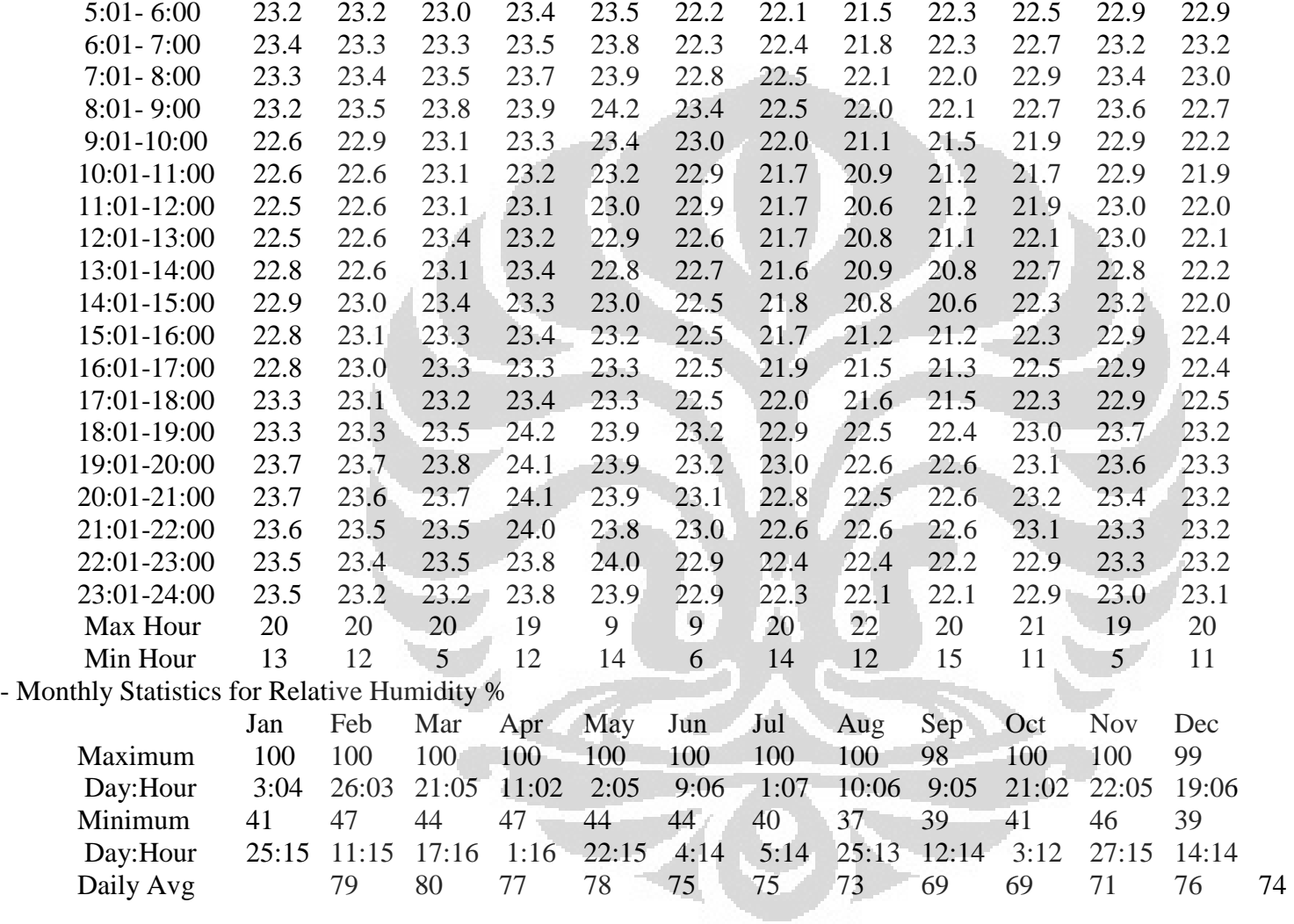

- Average Hourly Relative Humidity %

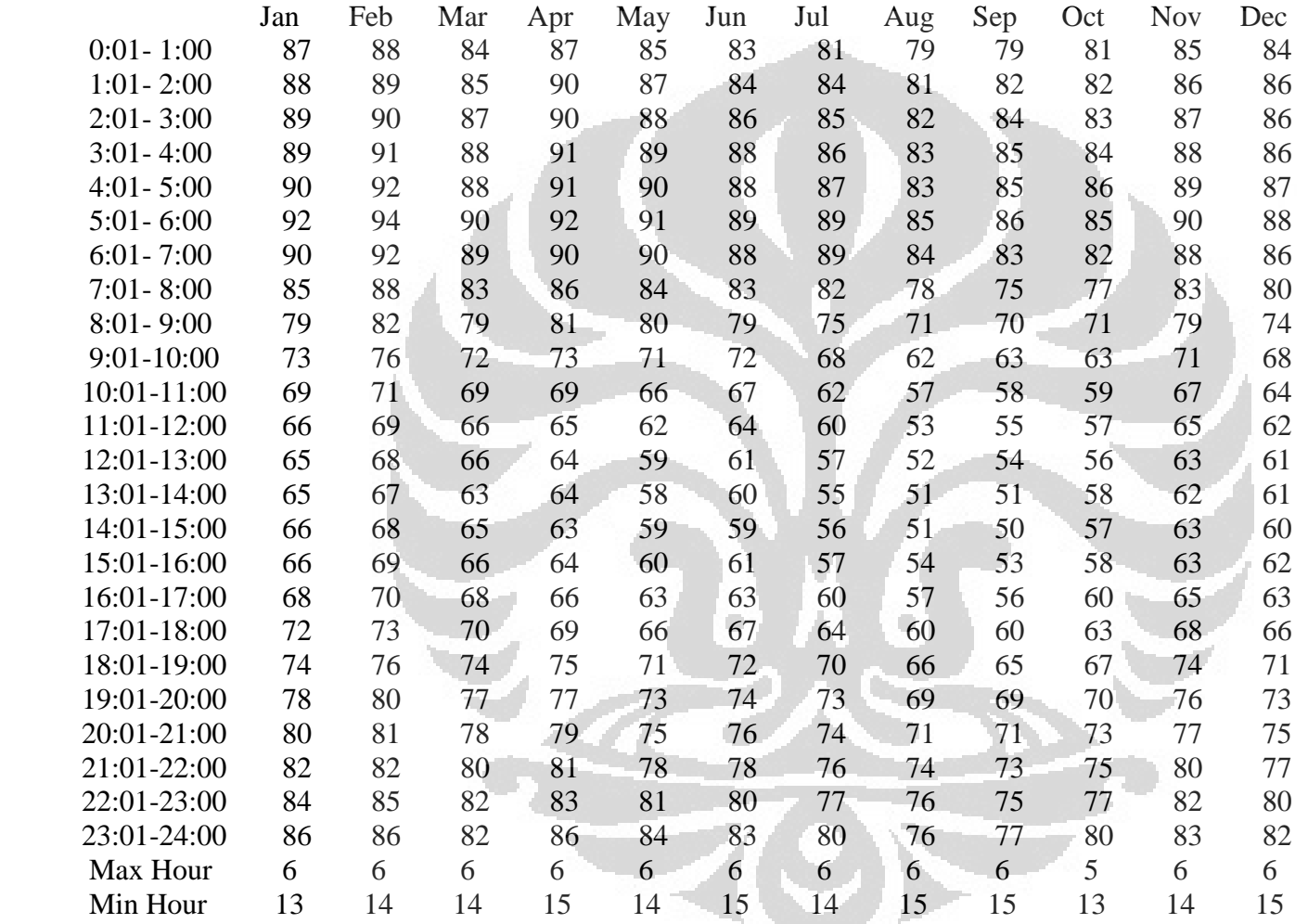

- Monthly Indicators for Precipitation/Moisture (kPa)

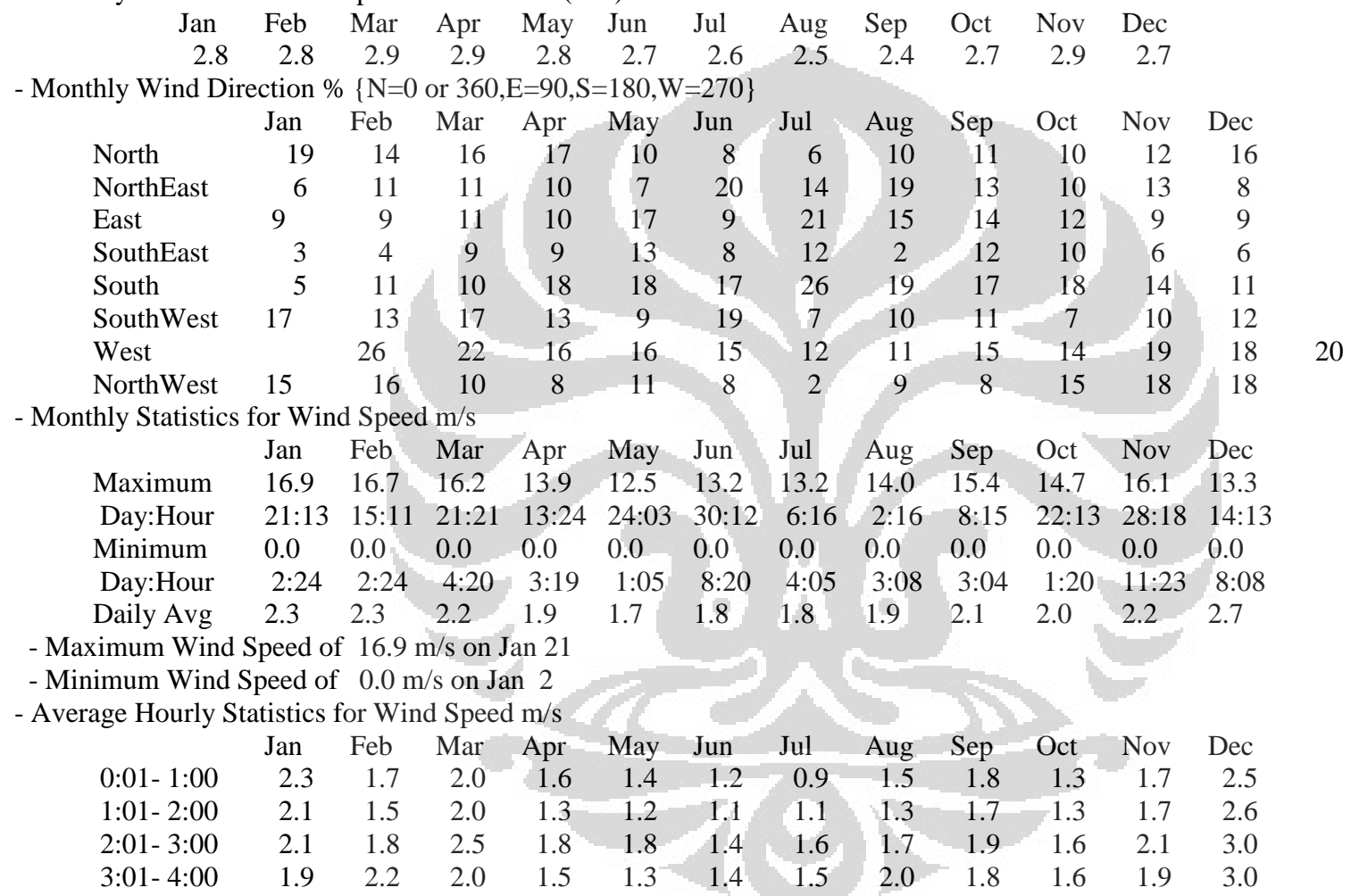

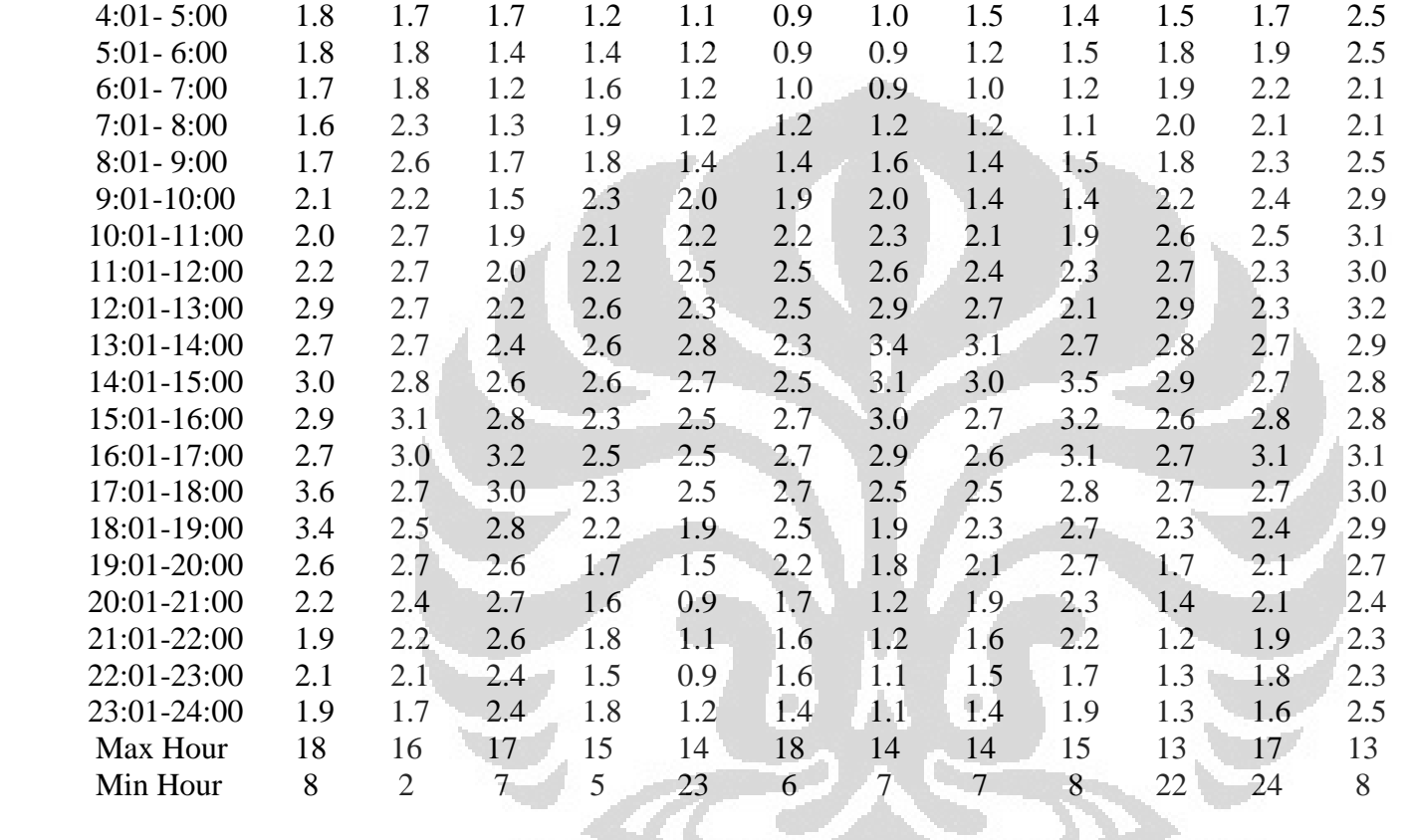

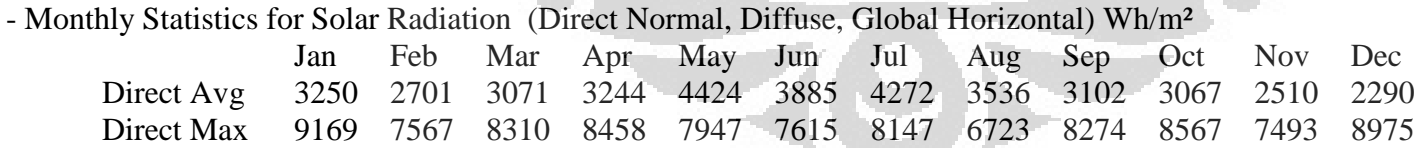

Day 25 12 31 7 25 8 7 10 12 7 27 1 Diffuse Avg 2297 2519 2612 2512 2233 2228 2220 2556 2743 2950 2816 2457 Global Avg 4526 4426 4863 4779 5195 4837 5120 5087 5002 5250 4688 4070 - Maximum Direct Normal Solar of 9169 Wh/m² on Jan 25 - Monthly Calculated "undisturbed" Ground Temperatures\*\* °C Jan Feb Mar Apr May Jun Jul Aug Sep Oct Nov Dec 1.0 m 28.0 27.9 27.9 27.9 28.0 28.2 28.4

- \*\*These ground temperatures should NOT BE USED in the GroundTemperatures object to compute building floor losses.

- The temperatures for 0.5 m depth can be used for GroundTemperatures:Surface.

- The temperatures for 4.0 m depth can be used for GroundTemperatures:Deep.

- Calculations use a standard soil diffusivity of 2.3225760E-03  ${m**2/day}$ 

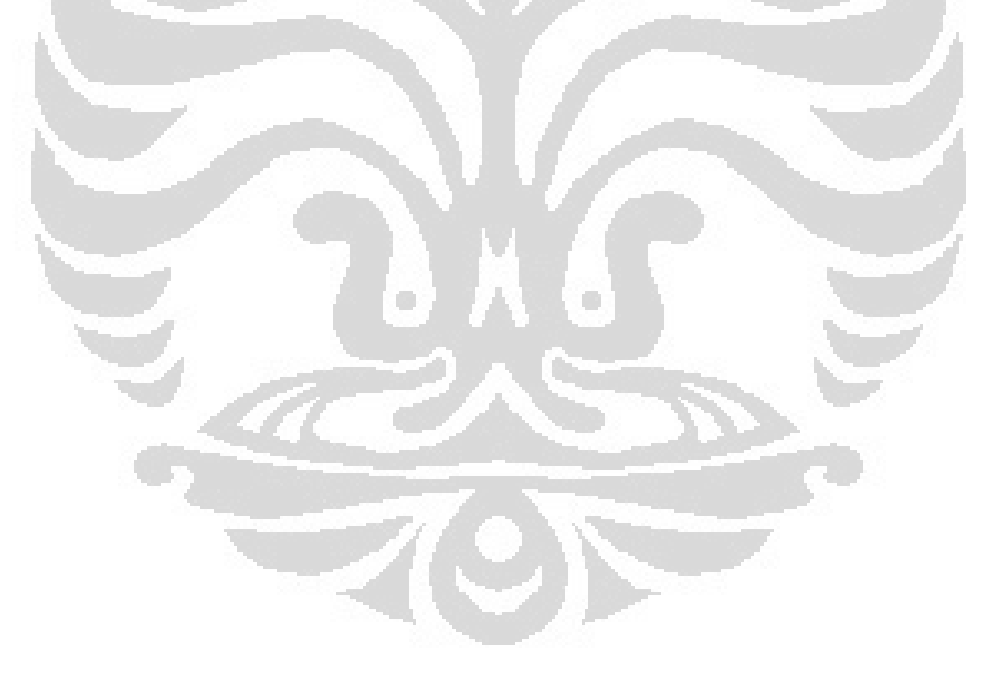

## **Lampiran 3 : Green mark for non-residential building**

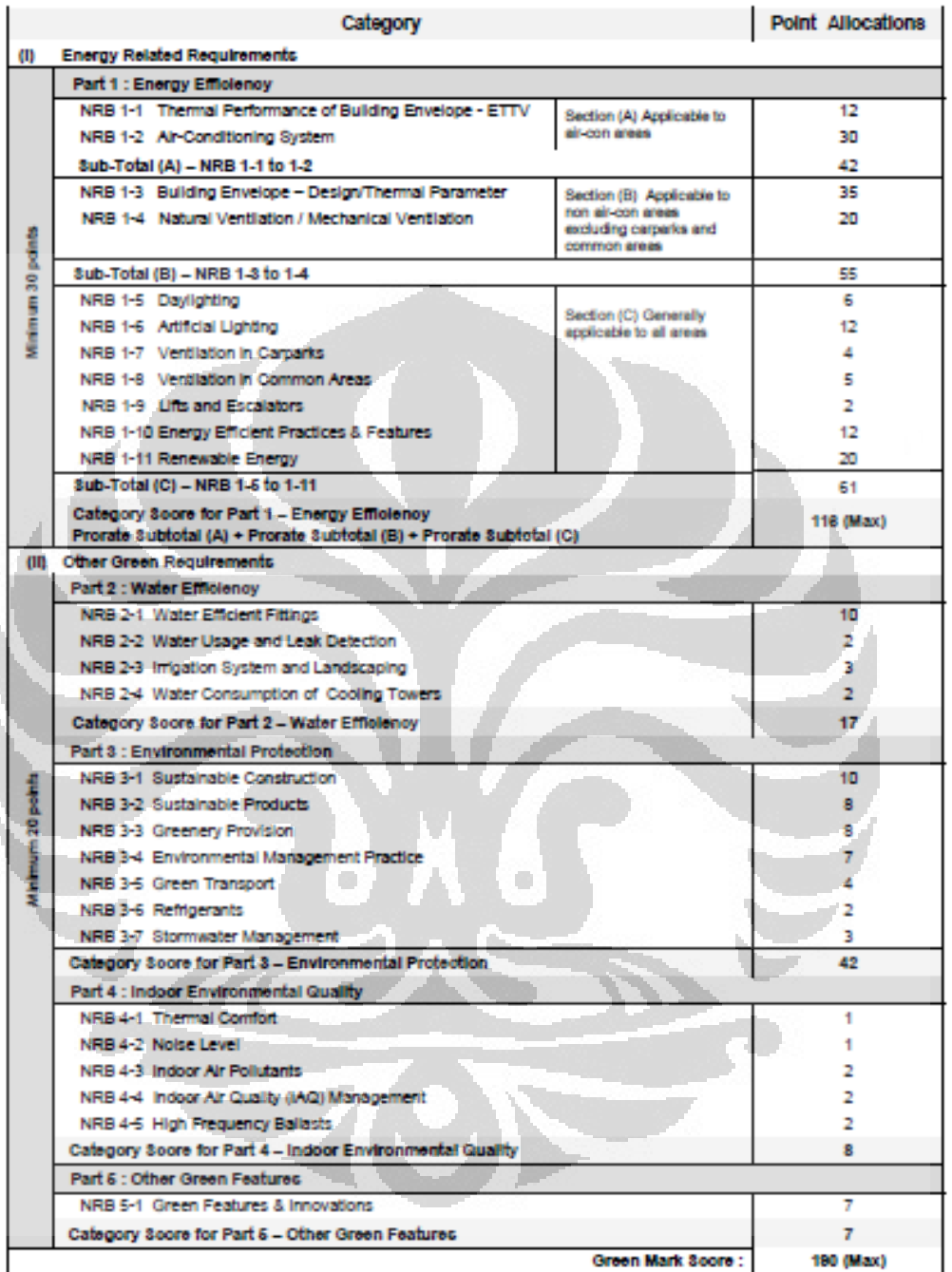

Point Allocations - BCA Green Mark for New Non-Residential Buildings (Version NRB/4.0)

Effective Date: 1 Dec 2010

**NRB/2**